# 开天集成工作台

**API** 参考

文档版本 06 发布日期 2024-04-24

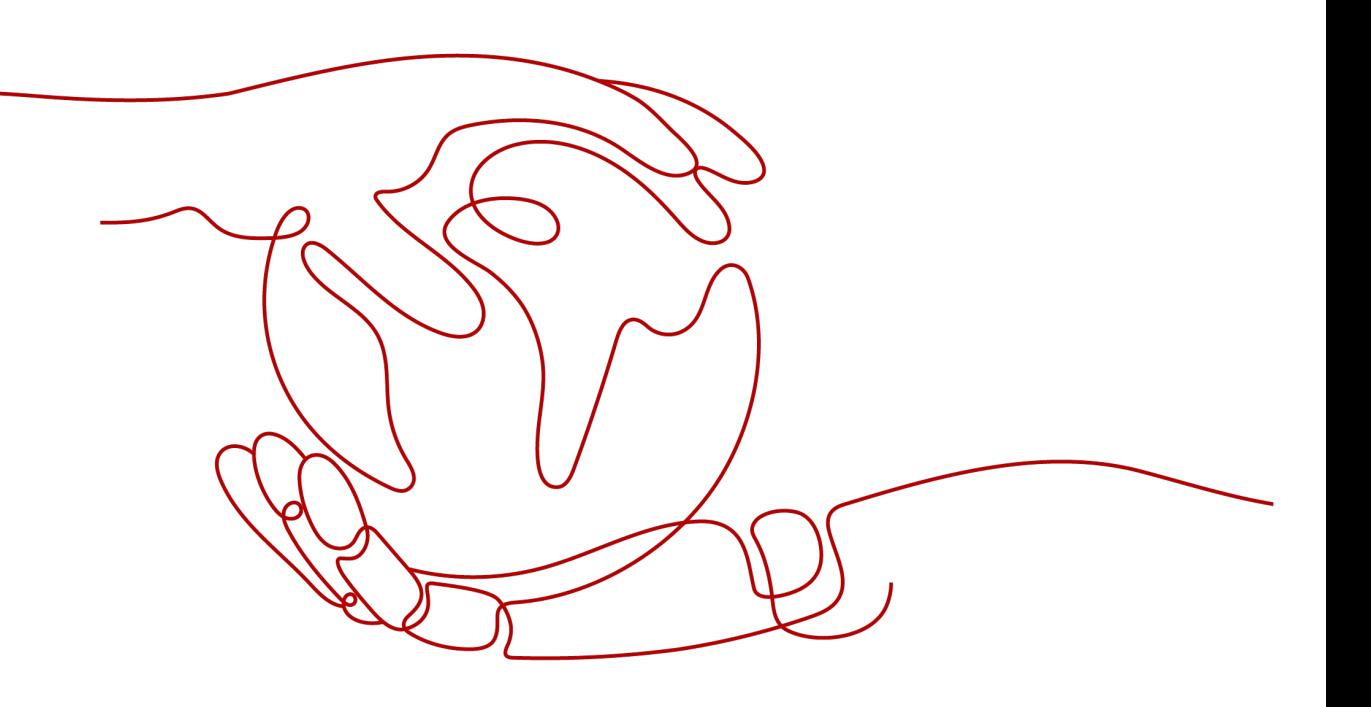

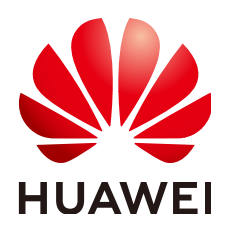

### 版权所有 **©** 华为云计算技术有限公司 **2024**。 保留一切权利。

非经本公司书面许可,任何单位和个人不得擅自摘抄、复制本文档内容的部分或全部,并不得以任何形式传 播。

### 商标声明

**SI** 和其他华为商标均为华为技术有限公司的商标。 本文档提及的其他所有商标或注册商标,由各自的所有人拥有。

### 注意

您购买的产品、服务或特性等应受华为云计算技术有限公司商业合同和条款的约束,本文档中描述的全部或部 分产品、服务或特性可能不在您的购买或使用范围之内。除非合同另有约定,华为云计算技术有限公司对本文 档内容不做任何明示或暗示的声明或保证。

由于产品版本升级或其他原因,本文档内容会不定期进行更新。除非另有约定,本文档仅作为使用指导,本文 档中的所有陈述、信息和建议不构成任何明示或暗示的担保。

# 华为云计算技术有限公司

地址: 贵州省贵安新区黔中大道交兴功路华为云数据中心 邮编:550029

网址: <https://www.huaweicloud.com/>

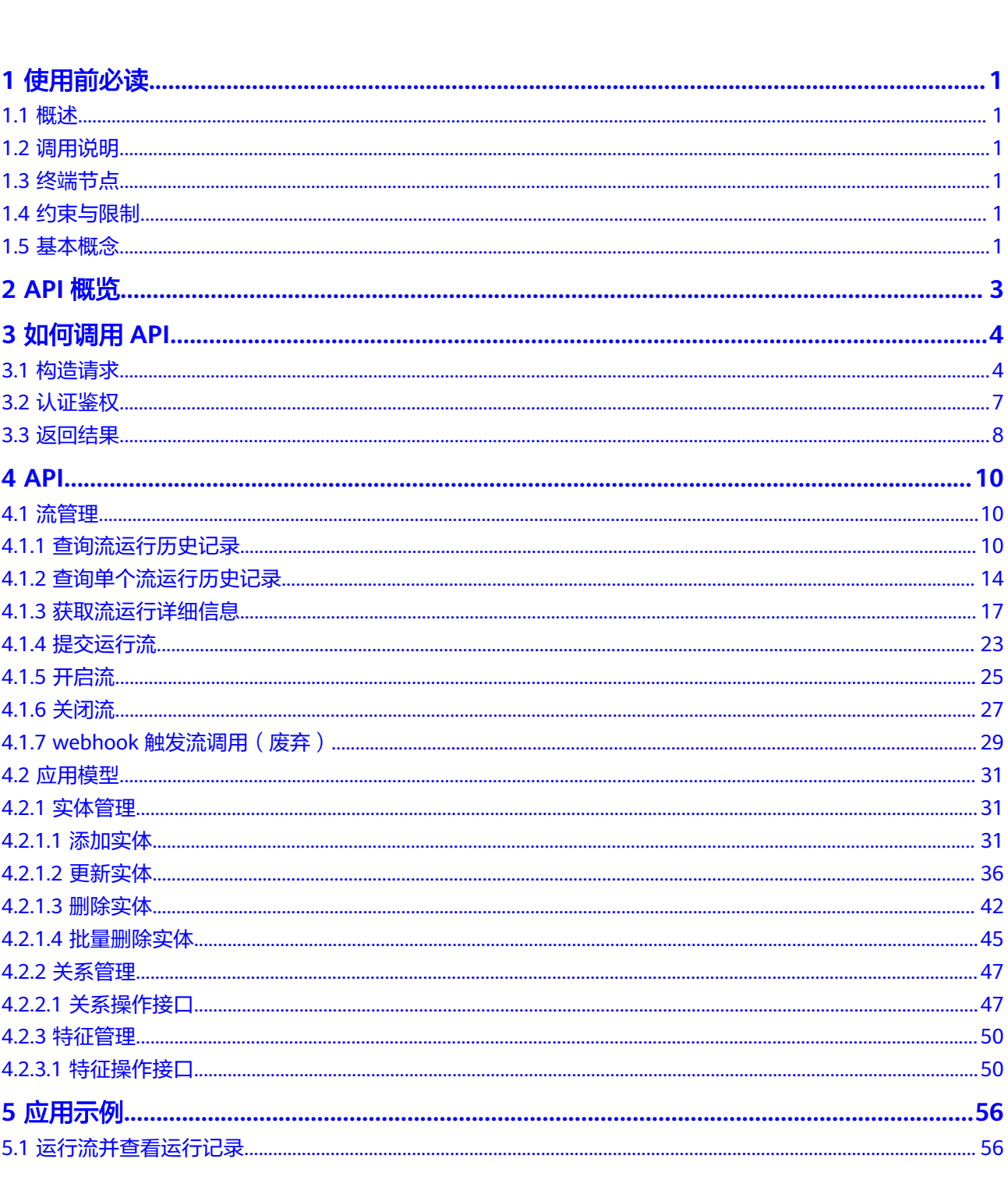

目录

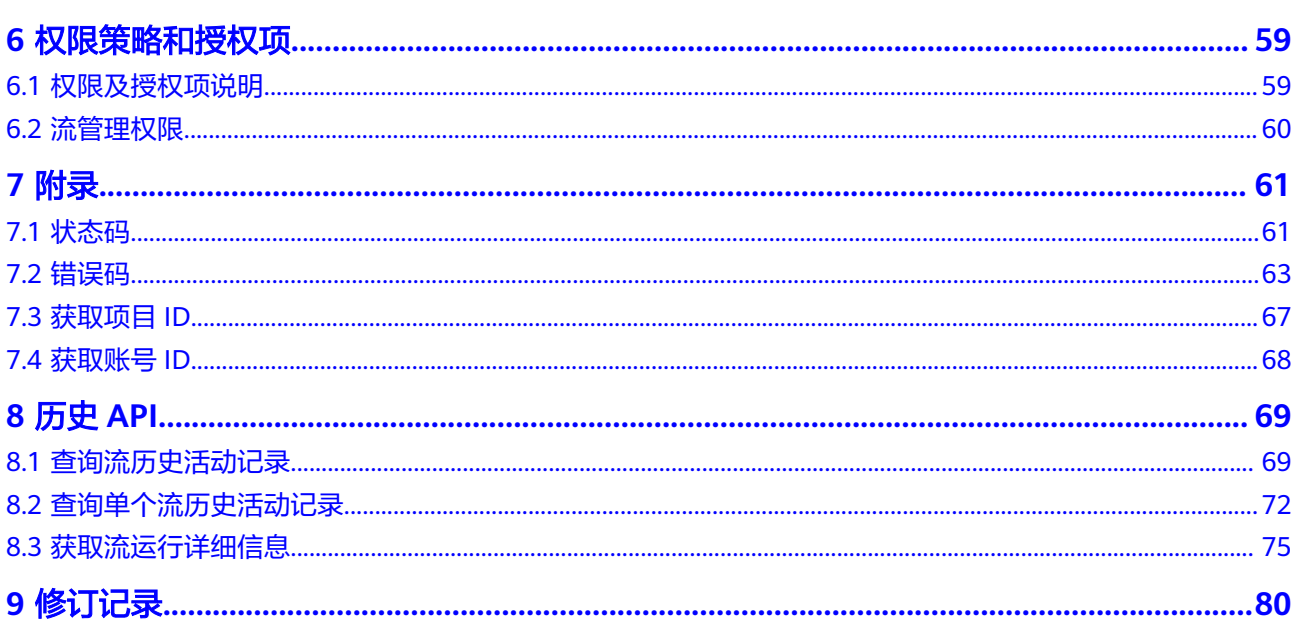

# **1** 使用前必读

# <span id="page-4-0"></span>**1.1** 概述

欢迎使用开天集成工作台 (MacroVerse SmartStage for Integrators, MSSI),开天 集成工作台是一个助力企业应用创新的开放的集成平台。基于元数据、可配置的集成 框架,汇聚丰富的集成资产以及开发工具,帮助企业实现业务流程的自动化,连通企 业内的应用孤岛,以及创新应用的高效(低代码)开发。

您可以使用本文档提供的API对MSSI服务进行相关操作,如查询、提交、启用流。 MSSI服务支持的全部操作请参见**API**[概览。](#page-6-0)

在调用开天集成工作台API之前,请确保已经充分了解开天集成工作台相关概念,详细 信息请参[见《产品介绍》](https://support.huaweicloud.com/productdesc-mssi/mssi_01_0001.html)。

# **1.2** 调用说明

开天集成工作台提供了REST (Representational State Transfer)风格API,支持通过 HTTPS请求调用,调用方法请参[见如何调用](#page-7-0)**API**。

# **1.3** 终端节点

终端节点即调用API的请求地址,不同服务不同区域的终端节点不同。MSSI服务目前仅 部署在"华北**-**北京四"区域,Endpoint为"mssi.cnnorth-4.myhuaweicloud.com"。

# **1.4** 约束与限制

无。

# **1.5** 基本概念

● 账号

用户注册时的账号,账号对其所拥有的资源及云服务具有完全的访问权限,可以 重置用户密码、分配用户权限等。由于账号是付费主体,为了确保账号安全,建 议不要直接使用账号进行日常管理工作,而是创建并使用用户进行日常管理工 作。

● IAM用户

由账号在IAM中创建的用户,是云服务的使用人员,具有身份凭证(密码和访问 密钥)。

[在我的凭证](https://console.huaweicloud.com/iam/?locale=zh-cn#/myCredential)下,可以查看账号ID和IAM用户ID。通常在调用API的鉴权过程中,需 要用到账号、用户和密码等信息。

● 区域

指云资源所在的物理位置,同一区域内可用区间内网互通,不同区域间内网不互 通。通过在不同地区创建云资源,可以将应用程序设计的更接近特定客户的要 求,或满足不同地区的法律或其他要求。

● 可用区

可用区是同一服务区内,电力和网络互相独立的地理区域,一般是一个独立的物 理机房,这样可以保证可用区的独立性。

一个区域内有多个可用区,一个可用区发生故障后不会影响同一区域内下的其它 可用区。

可用区间通过内网访问。

● 项目

区域默认对应一个项目,这个项目由系统预置,用来隔离物理区域间的资源(计 算资源、存储资源和网络资源),以默认项目为单位进行授权,用户可以访问账 号中该区域的所有资源。如果希望进行更加精细的权限控制,可以在区域默认的 项目中创建子项目,并在子项目中购买资源,然后以子项目为单位进行授权,使 得用户仅能访问特定子项目中资源,使得资源的权限控制更加精确。

同样[在我的凭证](https://console.huaweicloud.com/iam/?locale=zh-cn#/myCredential)下,可以查看项目ID。

企业项目

企业项目是项目的升级版,针对企业不同项目间资源的分组和管理,是逻辑隔 离。企业项目中可以包含多个区域的资源,且项目中的资源可以迁入迁出。 关于企业项目ID的获取及企业项目特性的详细信息,请参见《[企业管理服务用户](https://support.huaweicloud.com/usermanual-em/em_am_0006.html) [指南》](https://support.huaweicloud.com/usermanual-em/em_am_0006.html)。

# **2 API** 概览

<span id="page-6-0"></span>开天集成工作台接口的分类与说明如表**2-1**所示。

### 表 **2-1** API 概览

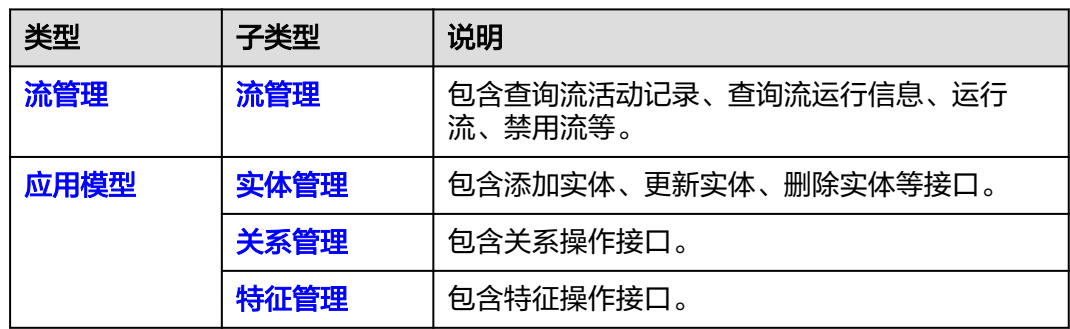

# **3** 如何调用 **API**

# <span id="page-7-0"></span>**3.1** 构造请求

本节介绍REST API请求的组成,并以调用IAM服务的[获取用户](https://support.huaweicloud.com/api-iam/iam_30_0001.html)**Token**接口说明如何调 **用API, 该API获取用户的Token, Token可以用于调用其他API时鉴权。** 

您还可以通过这个视频教程了解如何构造请求调用API:**[https://](https://bbs.huaweicloud.com/videos/102987) [bbs.huaweicloud.com/videos/102987](https://bbs.huaweicloud.com/videos/102987)** 。

# 请求 **URI**

请求URI由如下部分组成:

### **{URI-scheme} :// {Endpoint} / {resource-path} ? {query-string}**

尽管请求URI包含在请求消息头中,但大多数语言或框架都要求您从请求消息中单独传 递它,所以在此单独强调。

### 表 **3-1** 请求 URI

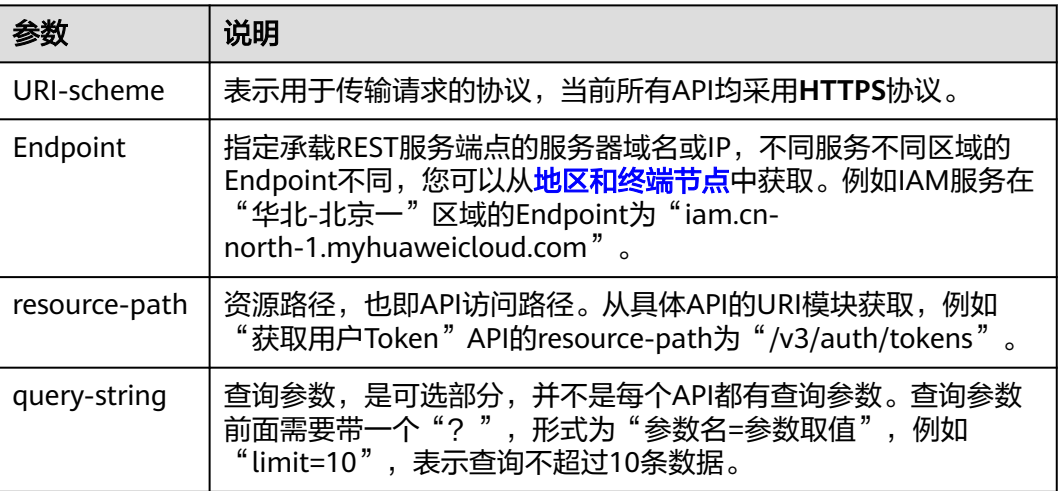

例如您需要获取IAM在"华北-北京一"区域的Token,则需使用"华北-北京一"区域 的Endpoint(iam.cn-north-1.myhuaweicloud.com),并[在获取用户](https://support.huaweicloud.com/api-iam/iam_30_0001.html)**Token**的URI部 分找到resource-path(/v3/auth/tokens),拼接起来如下所示。

https://iam.cn-north-1.myhuaweicloud.com/v3/auth/tokens

### 图 **3-1** URI 示意图

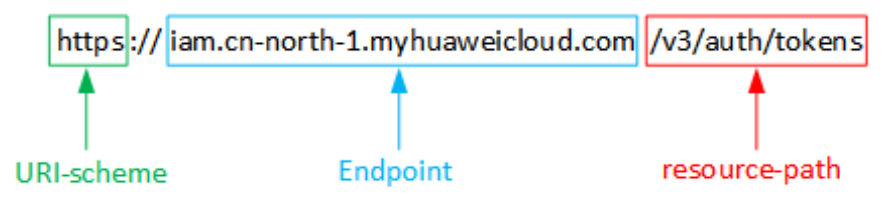

### 说明

为查看方便,在每个具体API的URI部分,只给出resource-path部分,并将请求方法写在一起。 这是因为URI-scheme都是HTTPS,而Endpoint在同一个区域也相同,所以简洁起见将这两部分 省略。

# 请求方法

HTTP请求方法(也称为操作或动词),它告诉服务您正在请求什么类型的操作。

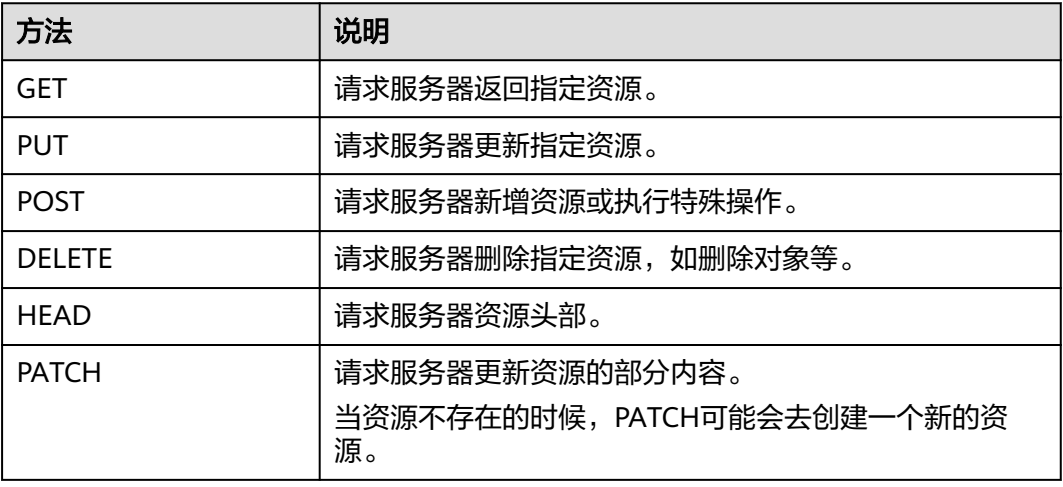

### 表 **3-2** HTTP 方法

[在获取用户](https://support.huaweicloud.com/api-iam/iam_30_0001.html)**Token**的URI部分,您可以看到其请求方法为"POST",则其请求为:

POST https://iam.cn-north-1.myhuaweicloud.com/v3/auth/tokens

# 请求消息头

附加请求头字段,如指定的URI和HTTP方法所要求的字段。例如定义消息体类型的请 求头"Content-Type",请求鉴权信息等。

需要添加到请求中的公共消息头如表**[3-3](#page-9-0)**所示。

### <span id="page-9-0"></span>表 **3-3** 公共请求消息头

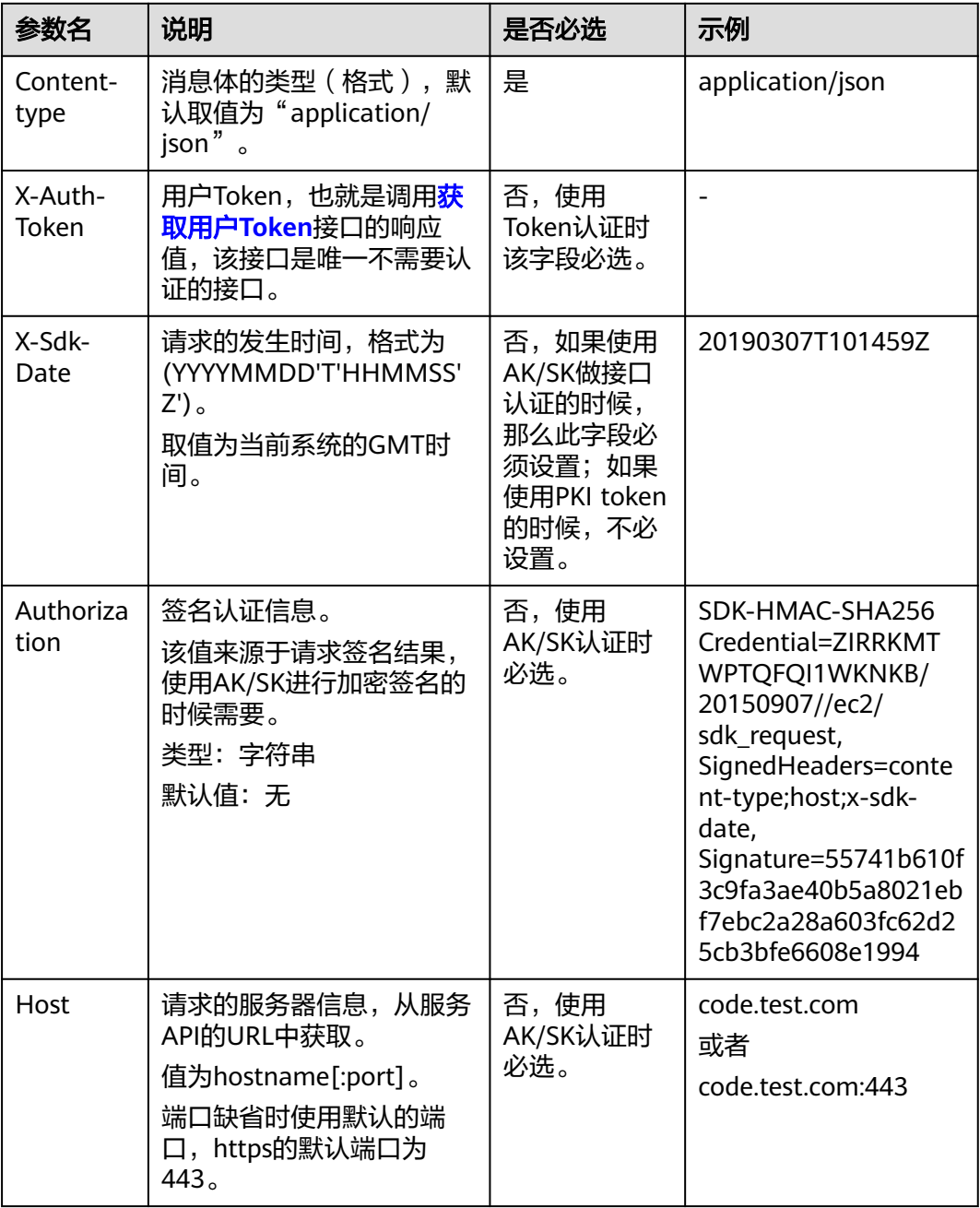

### 说明

API同时支持使用AK/SK认证,AK/SK认证是使用SDK对请求进行签名,签名过程会自动往请求中 添加Authorization(签名认证信息)和X-Sdk-Date(请求发送的时间)请求头。AK/SK认证的 详细说明请参见**API**[签名指南。](https://support.huaweicloud.com/devg-apisign/api-sign-provide.html)

对于[获取用户](https://support.huaweicloud.com/api-iam/iam_30_0001.html)Token接口,由于不需要认证,所以只添加"Content-Type"即可,添 加消息头后的请求如下所示。

POST https://mssi.cn-north-4.myhuaweicloud.com/v1/{project\_id}/flows/{flow\_id}/run Content-Type: application/json

# <span id="page-10-0"></span>请求消息体

请求消息体通常以结构化格式发出,与请求消息头中Content-type对应,传递除请求 消息头之外的内容。如果请求消息体中参数支持中文,则中文字符必须为UTF-8编码。

每个接口的请求消息体内容不同,也并不是每个接口都需要有请求消息体(或者说消 息体为空),GET、DELETE操作类型的接口就不需要消息体,消息体具体内容需要根 据具体接口而定。

对于[获取用户](https://support.huaweicloud.com/api-iam/iam_30_0001.html)**Token**接口,您可以从接口的请求部分看到所需的请求参数及参数说 明。将消息体加入后的请求如下所示,加粗的斜体字段需要根据实际值填写,其中 **username**为用户名,**domainname**为用户所属的账号名称,**\*\*\*\*\*\*\*\***为用户登录密 码,xxxxxxxxx为project的名称,如cn-north-1,您可以从<mark>地区和终端节点</mark>中获取。

### 说明

scope参数定义了Token的作用域,下面示例中获取的Token仅能访问project下的资源。您还可 以设置Token额作用域为某个账号下所有资源或账号的某个project下的资源,详细定义请参见<mark>[获](https://support.huaweicloud.com/api-iam/iam_30_0001.html)</mark> [取用户](https://support.huaweicloud.com/api-iam/iam_30_0001.html)**Token**。

POST https://iam.cn-north-1.myhuaweicloud.com/v3/auth/tokens Content-Type:application/json

```
{ 
   "auth": { 
      "identity": { 
         "methods": [ 
            "password" 
         ], 
          "password": { 
             "user": { 
               "name": "username", 
               "password": "********", 
               "domain": { 
                  "name": "domainname" 
 } 
            } 
         } 
 }, 
 "scope": { 
         "project": { 
            "name": "xxxxxxxx" 
         } 
      } 
   }
```
到这里为止这个请求需要的内容就具备齐全了,您可以使用**[curl](https://curl.haxx.se/)**、**[Postman](https://www.getpostman.com/)**或直接编 写代码等方式发送请求调用API。对于<mark>获取用户Token</mark>接口,返回的响应消息头中"xsubject-token"就是需要获取的用户Token。有了Token之后,您就可以使用Token认 证调用其他API。

# **3.2** 认证鉴权

}

调用接口有如下两种认证方式,可以选择其中一种进行认证鉴权。推荐使用AK/SK认 证,其安全性比Token认证要高。

- Token认证:通过Token认证通用请求。
- AK/SK认证:通过AK(Access Key ID)/SK(Secret Access Key)加密调用请求。

# <span id="page-11-0"></span>**Token** 认证

### 说明

Token的有效期为24小时,需要使用同一个Token鉴权时,可以缓存起来,避免频繁调用。

获取Token后,再调用其他接口时,需要在请求消息头中添加"X-Auth-Token",其 值即为Token。例如Token值为"ABCDEFG....",则调用接口时将"X-Auth-Token: ABCDEFG...."加到请求消息头即可,如下所示。

GET https://mssi.cn-north-4.myhuaweicloud.com/v1/{project\_id}/flows/running-history Content-Type: application/json X-Auth-Token: ABCDEFG....

还可以通过这个视频教程了解如何使用Token认证:**[https://bbs.huaweicloud.com/](https://bbs.huaweicloud.com/videos/101333) [videos/101333](https://bbs.huaweicloud.com/videos/101333)** 。

还可以参考华为云IAM认证服务了解如何获取**IAM**用户**[Token](https://support.huaweicloud.com/api-iam/iam_30_0001.html)**。

# **AK/SK** 认证

### 说明

AK/SK签名认证方式仅支持消息体大小12M以内,12M以上的请求请使用Token认证。

AK/SK认证就是使用AK/SK对请求进行签名,在请求时将签名信息添加到消息头,从而 通过身份认证。

- AK(Access Key ID): 访问密钥ID。与私有访问密钥关联的唯一标识符; 访问密钥 ID和私有访问密钥一起使用,对请求进行加密签名。
- SK(Secret Access Key): 与访问密钥ID结合使用的密钥, 对请求进行加密签名, 可标识发送方,并防止请求被修改。

使用AK/SK认证时,可以基于签名算法使用AK/SK对请求进行签名,也可以使用专门的 签名SDK对请求进行签名。详细的签名方法和SDK使用方法请参见**API**[签名指南](https://support.huaweicloud.com/zh-cn/devg-apisign/api-sign-provide.html)。

# **3.3** 返回结果

请求发送以后,会收到响应,包含:状态码、响应消息头和响应消息体。

# 状态码

状态码是一组从1xx到5xx的数字代码,状态码表示了请求响应的状态,完整的状态码 列表请参见<mark>状态码</mark>。

对于<mark>[获取用户](https://support.huaweicloud.com/api-iam/iam_30_0001.html)Token</mark>接口,如果调用后返回状态码为"201",则表示请求成功。

# 响应消息头

对应请求消息头,响应同样也有消息头,如"Content-type"。

对于[获取用户](https://support.huaweicloud.com/api-iam/iam_30_0001.html)**Token**接口,返回如图**[3-2](#page-12-0)**所示的消息头,其中"x-subject-token"就是 需要获取的用户Token。有了Token之后,您就可以使用Token认证调用其他API。

### <span id="page-12-0"></span>图 **3-2** 获取用户 Token 响应消息头

```
connection \rightarrow keep-alivecontent-type \rightarrow application/ison
date \rightarrow Tue, 12 Feb 2019 06:52:13 GMT
server \rightarrow Web Serverstrict-transport-security - max-age=31536000; includeSubdomains;
transfer-encoding \rightarrow chunked
via \rightarrow prove Ax-content-type-options \rightarrow nosniff
x-download-options → noopen
x-frame-options \rightarrow SAMEORIGIN
x-iam-trace-id \rightarrow 218d45ab-d674-4995-af3a-2d0255ba41b5
x-subject-token
.<br>→ MIYYXQYJKoZIhvcNAQcCoIIYTjCCGEoCAQExDTALBglghkgBZQMEAgEwgharBgkqhkiG9w0BBwGgghacBIIWmHsidG9rZW4iOnsiZXhwaXJlc19hdCl6IjiwMTktMDltMTNUME<br>fj3KJs6YgKnpVNRbW2eZ5eb78SZOkqjACgklqO1wi4JIGzrpd18LGXK5txldfq4lqHCYb8P4NaY0NYejcA
yshoorgkinkuwzezseb7d320kujn0gkiq0xwh5i0zipuddakh3kuiqhiq1i01d6r4wa1owtejckjg27e111dcw12d30ozkk2hikqhqgle7hdqhagez5hd25ddb2ahmaavy+33<br>xHRCE9l87o+k9-<br>j+CMZSE87bUGd5Uj6eRASXI1jipPEGA270g1FruooL6jqglFkNPQuFSOU8+uSsttVwRtNfsC+
RzT6MUbpvGw-oPNFYxJECKnoH3HRozv0vN--n5d6Nbxg==
x-xss-protection \rightarrow 1; mode=block;
```
# 响应消息体

响应消息体通常以结构化格式返回,与响应消息头中Content-type对应,传递除响应 消息头之外的内容。

对于[获取用户](https://support.huaweicloud.com/api-iam/iam_30_0001.html)**Token**接口,返回如下消息体。为篇幅起见,这里只展示部分内容。

```
{ 
    "token": { 
       "expires_at": "2019-02-13T06:52:13.855000Z", 
       "methods": [ 
         "password" 
\Box "catalog": [ 
         { 
            "endpoints": [ 
               { 
                  "region_id": "cn-north-1", 
......
```
当接口调用出错时,会返回错误码及错误信息说明,错误响应的Body体格式如下所 示。

```
{ 
   "error_msg": "The format of message is error", 
    "error_code": "AS.0001" 
}
```
其中, error\_code表示错误码, error\_msg表示错误描述信息。

# **4 API**

# <span id="page-13-0"></span>**4.1** 流管理

# **4.1.1** 查询流运行历史记录

# 功能介绍

查询租户下的所有流运行的历史记录。

# 接口约束

无

# **URI**

GET /v2/{project\_id}/flows/running-history

# 表 **4-1** 路径参数

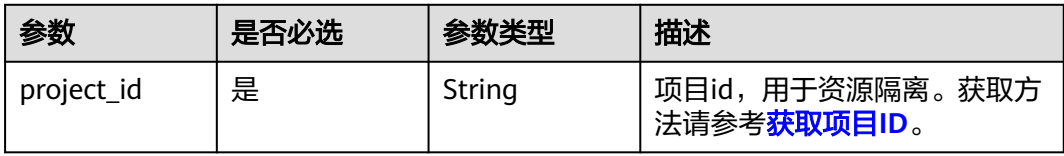

# 表 **4-2** Query 参数

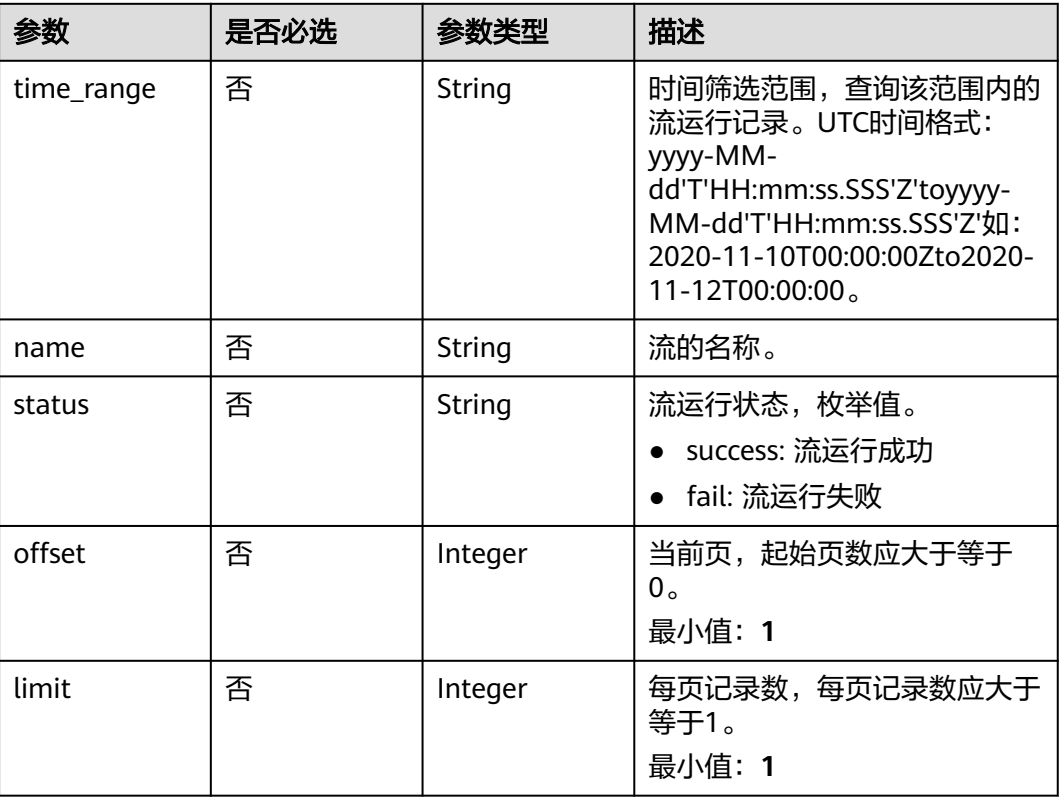

# 请求参数

无

# 响应参数

# 状态码: **200**

# 表 **4-3** 响应 Body 参数

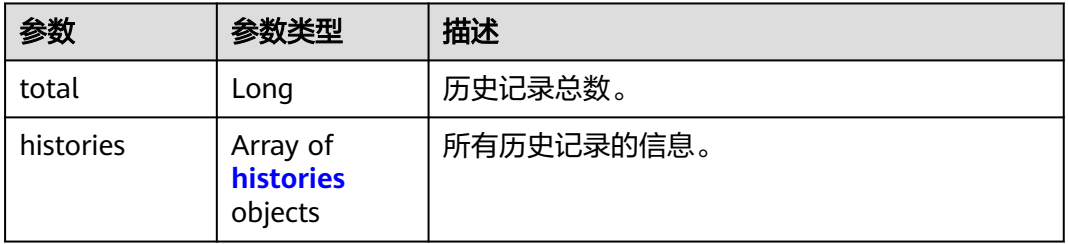

# 表 **4-4** histories

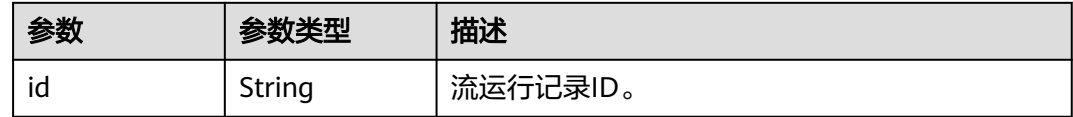

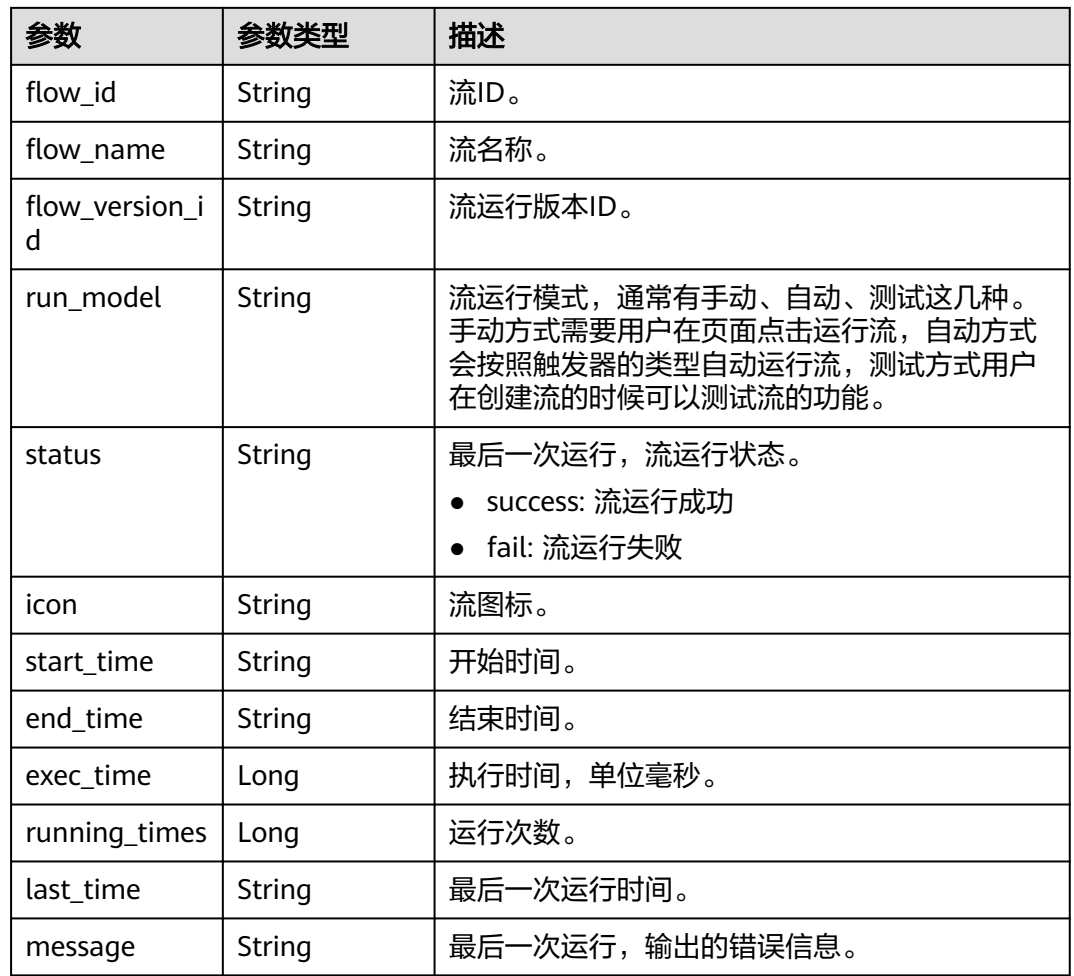

## 状态码: **403**

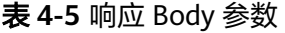

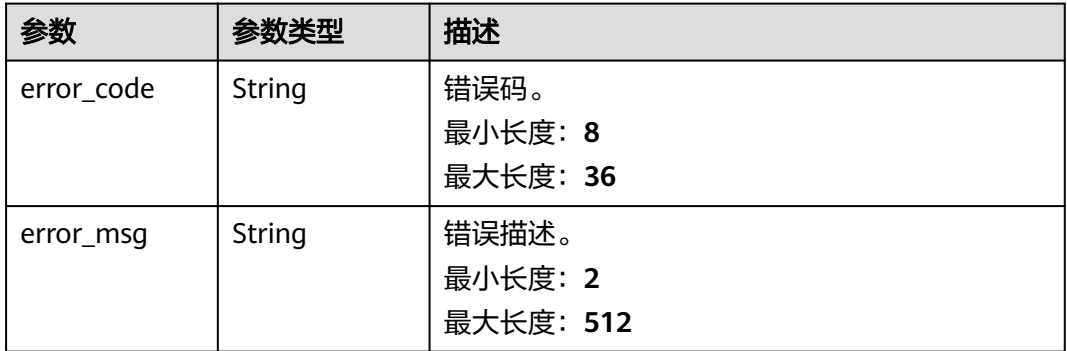

状态码: **500**

### 表 **4-6** 响应 Body 参数

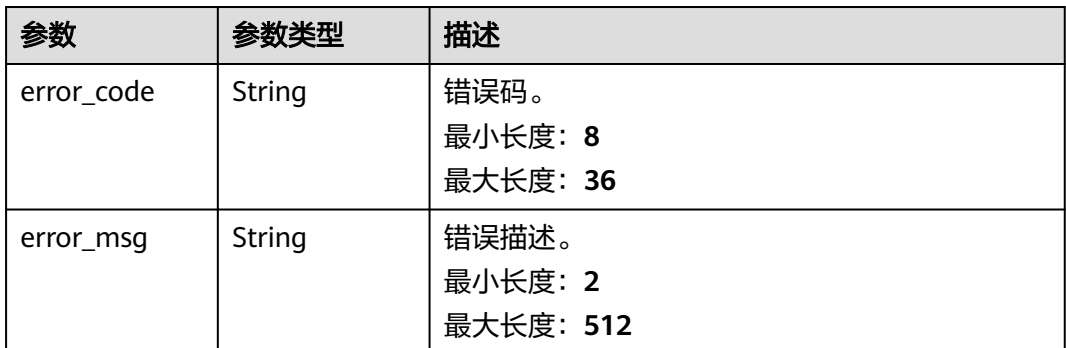

# 请求示例

无

{

}

# 响应示例

### 状态码: **200**

请求成功。

```
 "count" : 5,
  "histories" : [ {
   "id" : "f4ce35fd-5e33-4d9e-b7e1-63f3a07d74ce",
   "flow_id" : "55e42ede-25dd-4f79-9aa4-842e1ba435a1",
 "flow_name" : "业务对象测试",
 "flow_version_id" : null,
   "run_model" : null,
 "status" : "fail",
 "icon" : "data:image/png;base64,iVBORw0KGgoAAA...",
 "start_time" : "2022-02-28T03:34:04.025Z",
 "end_time" : null,
 "exec_time" : 0,
   "running_times" : 1438,
 "last_time" : "2022-02-28T03:34:04.025Z",
 "message" : "trigger action running fail."
 }, "..." ]
```
# 状态码

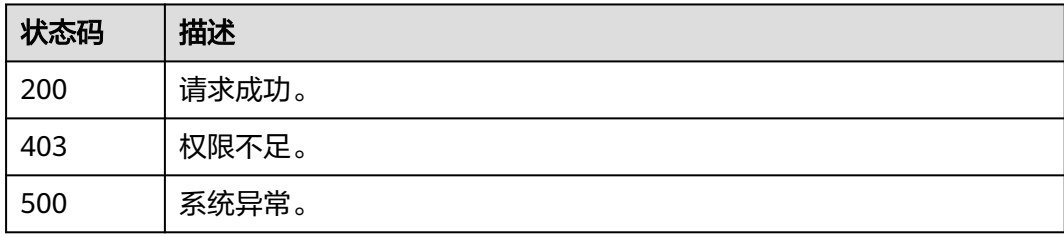

# 错误码

请参[见错误码。](#page-66-0)

# <span id="page-17-0"></span>**4.1.2** 查询单个流运行历史记录

# 功能介绍

根据单个流id查询该流的所有运行历史记录。

# 接口约束

无

# **URI**

GET /v2/{project\_id}/flows/{flow\_id}/running-history

### 表 **4-7** 路径参数

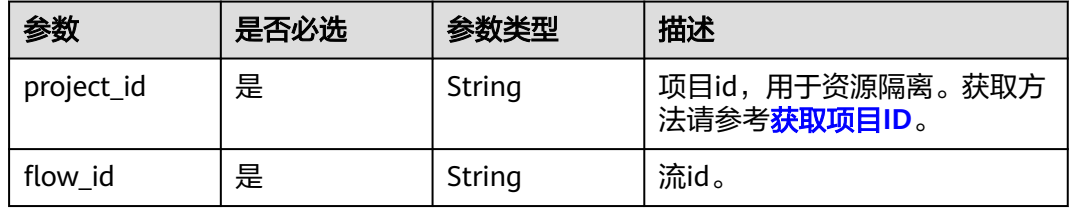

### 表 **4-8** Query 参数

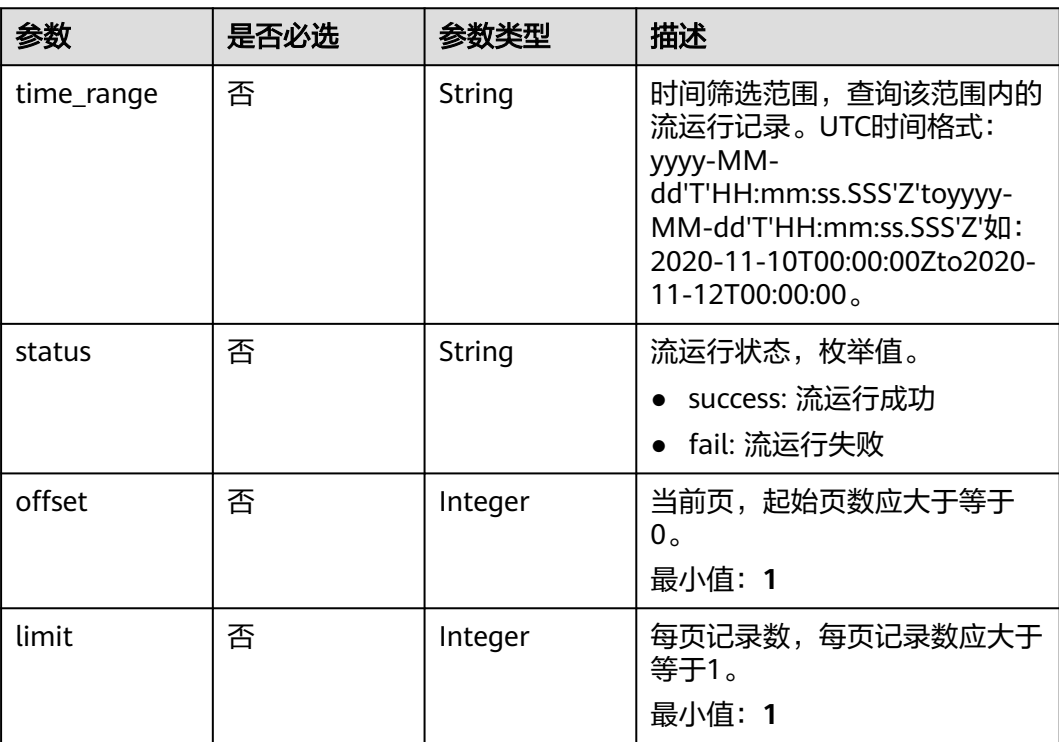

# 请求参数

# 响应参数

# 状态码: **200**

# 表 **4-9** 响应 Body 参数

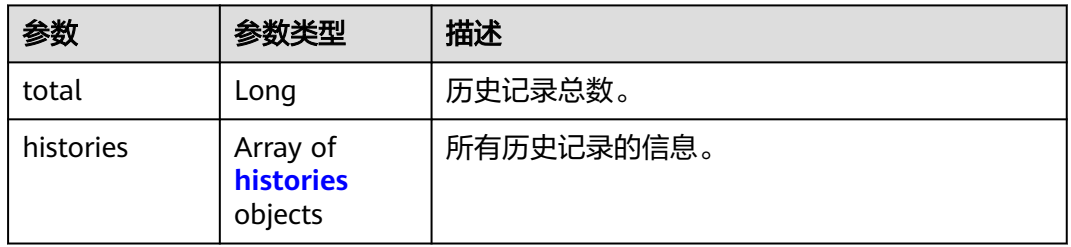

## 表 **4-10** histories

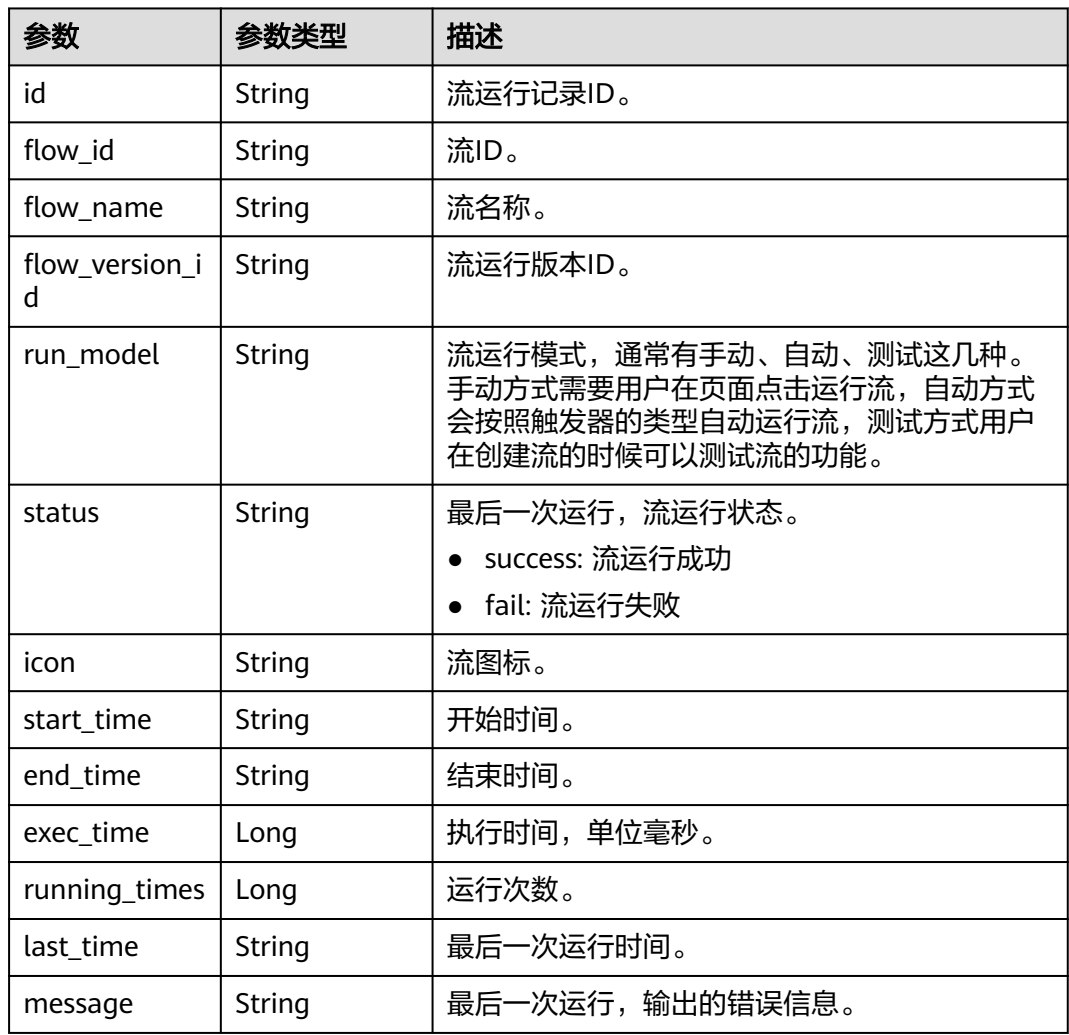

# 状态码: **403**

### 表 **4-11** 响应 Body 参数

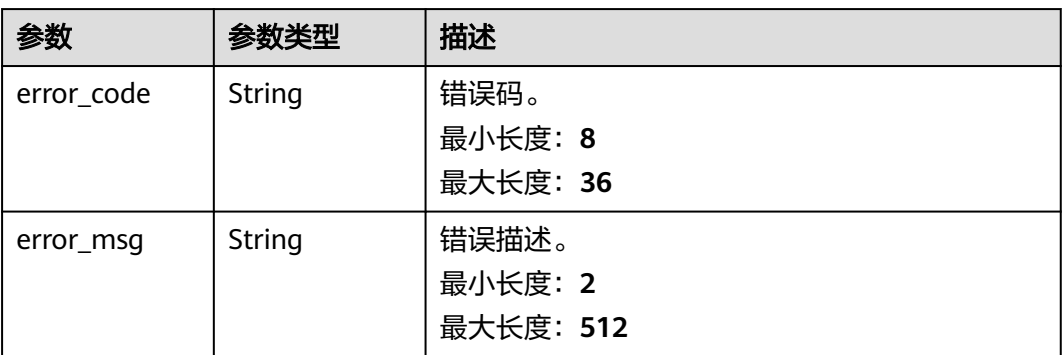

### 状态码: **500**

### 表 **4-12** 响应 Body 参数

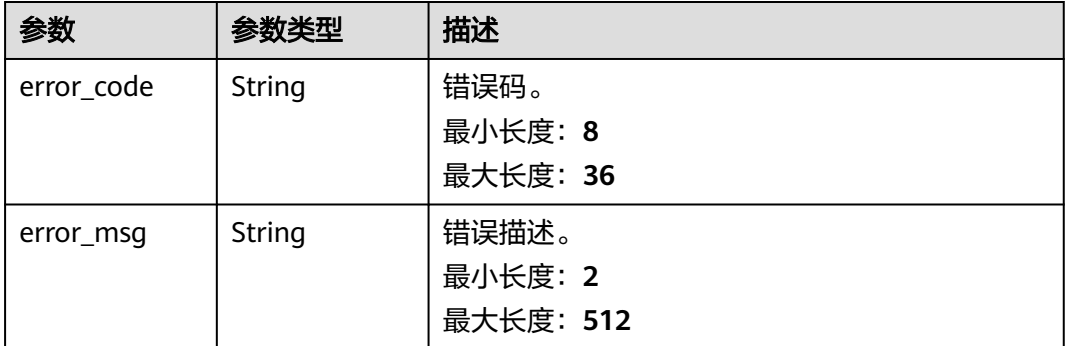

# 请求示例

无

# 响应示例

### 状态码: **200**

请求成功。

```
{
```

```
 "count" : 1438,
  "histories" : [ {
   "id" : "df00b54a-7765-4ed9-98fe-1504119841e4",
 "flow_id" : "55e42ede-25dd-4f79-9aa4-842e1ba435a1",
 "flow_name" : "业务对象测试",
   "flow_version_id" : "55e42ede-25dd-4f79-9aa4-842e1ba435a1",
   "run_model" : "auto",
   "status" : "fail",
   "icon" : null,
 "start_time" : "2022-02-28T06:24:04.022Z",
 "end_time" : "2022-02-28T06:24:04.022Z",
 "exec_time" : 0,
   "running_times" : null,
   "last_time" : null,
   "message" : "trigger action running fail."
```
 } ] }

# <span id="page-20-0"></span>状态码

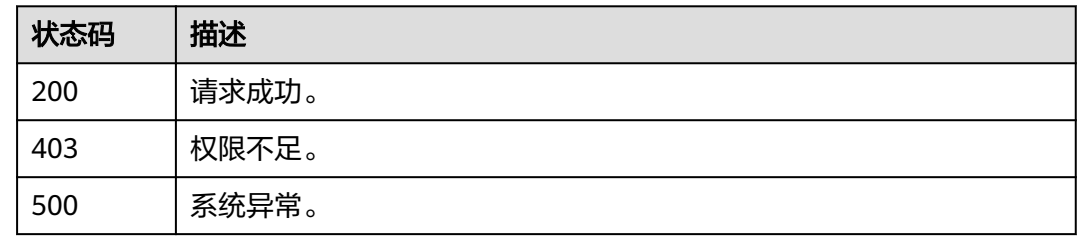

# 错误码

请参[见错误码。](#page-66-0)

# **4.1.3** 获取流运行详细信息

# 功能介绍

根据流id和运行记录id查询流运行详细信息,包括流的Id、名称、图标、开始时间、结 束时间、最后一步运行状态以及流步骤元数据。

# 接口约束

无

# **URI**

GET /v2/{project\_id}/flows/{flow\_id}/running-history/{running\_id}

### 表 **4-13** 路径参数

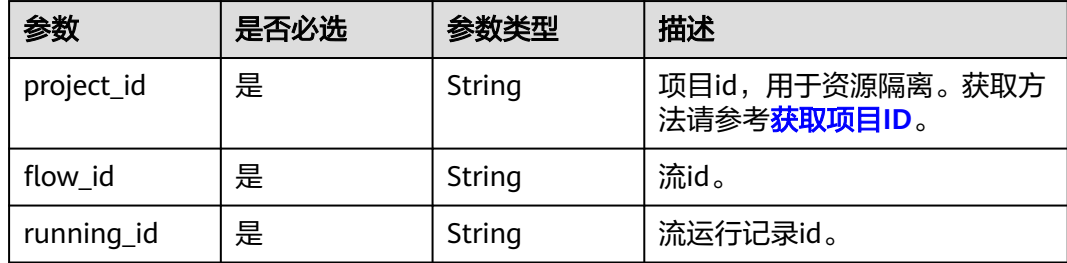

# 请求参数

无

# 响应参数

状态码: **200**

# 表 **4-14** 响应 Body 参数

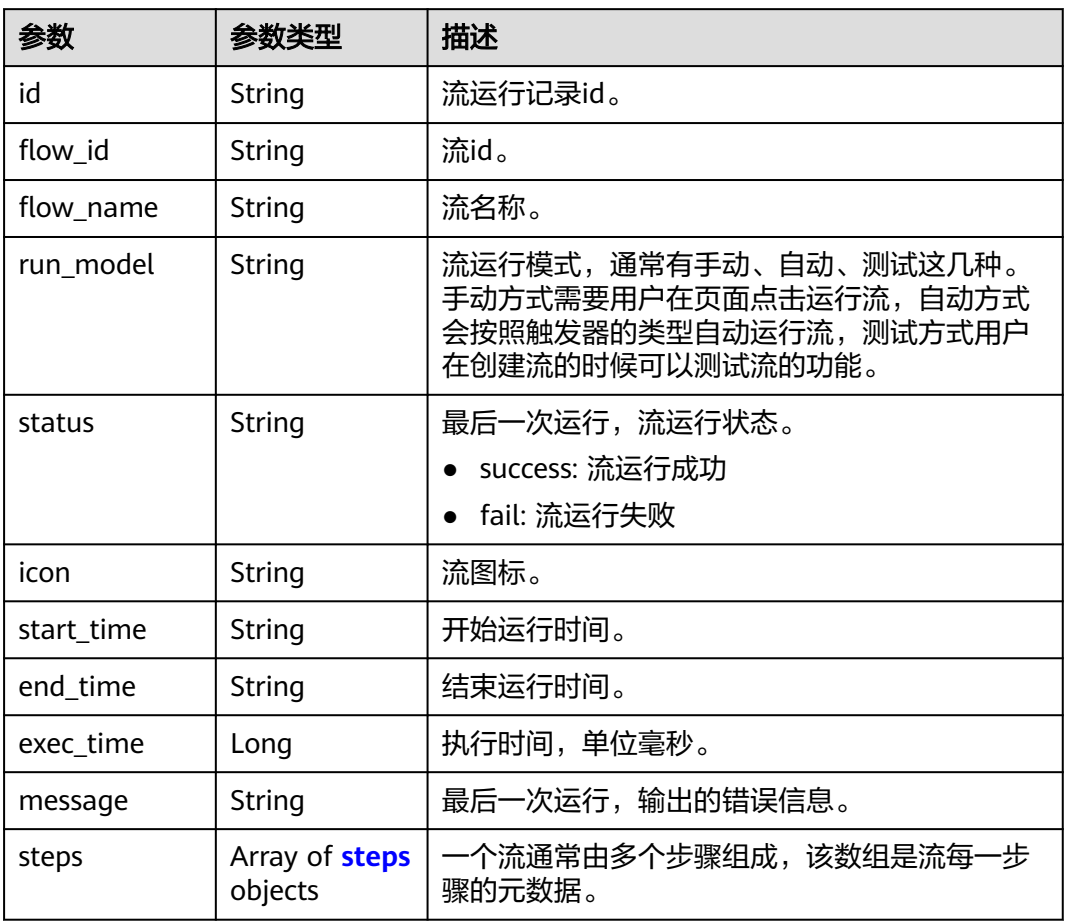

# 表 **4-15** steps

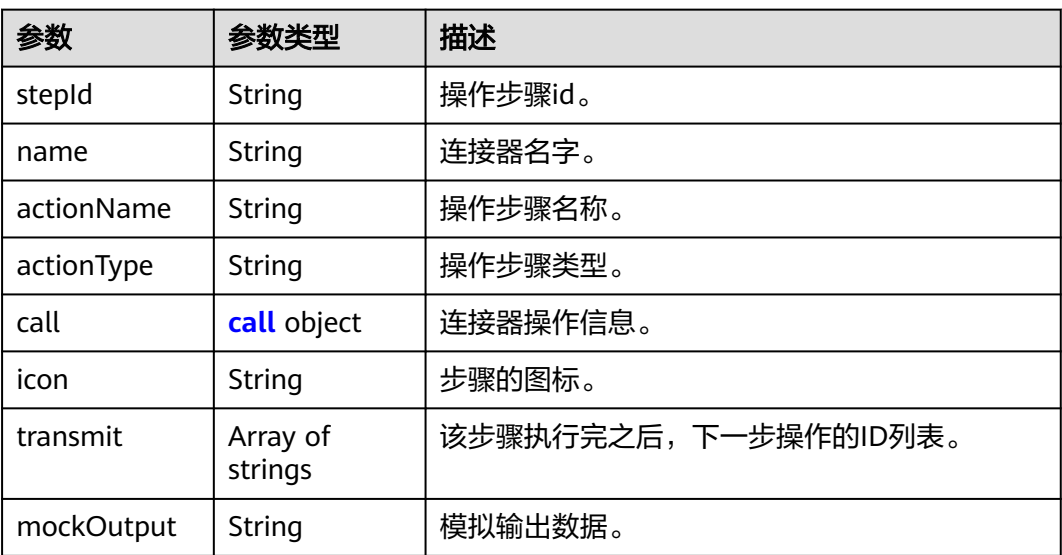

<span id="page-22-0"></span>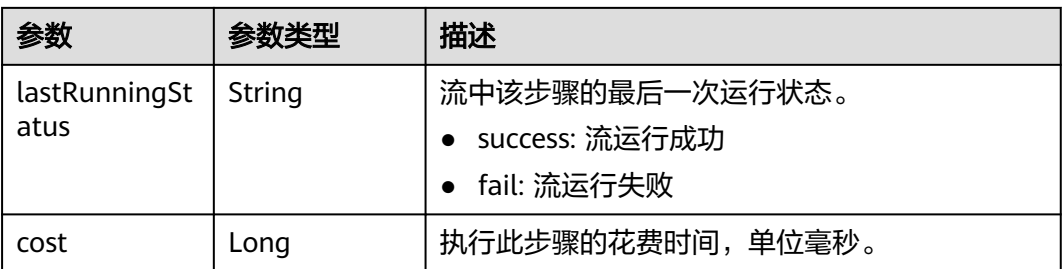

## 表 **4-16** call

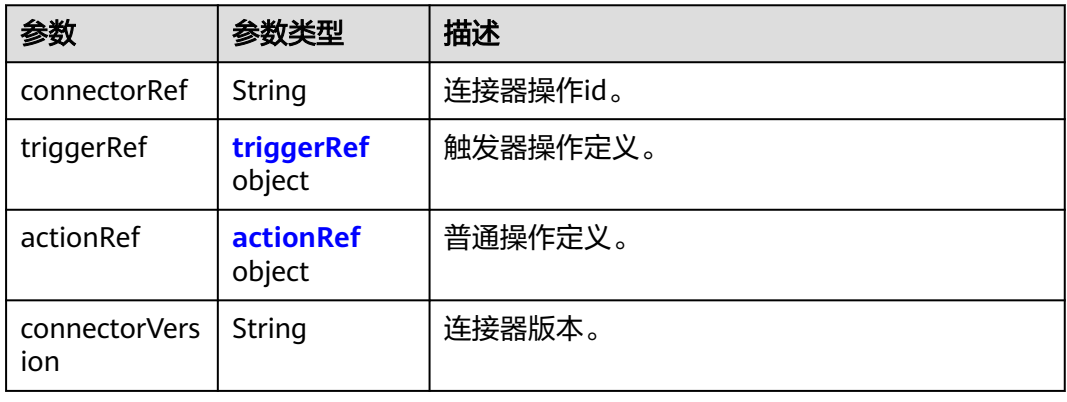

# 表 **4-17** triggerRef

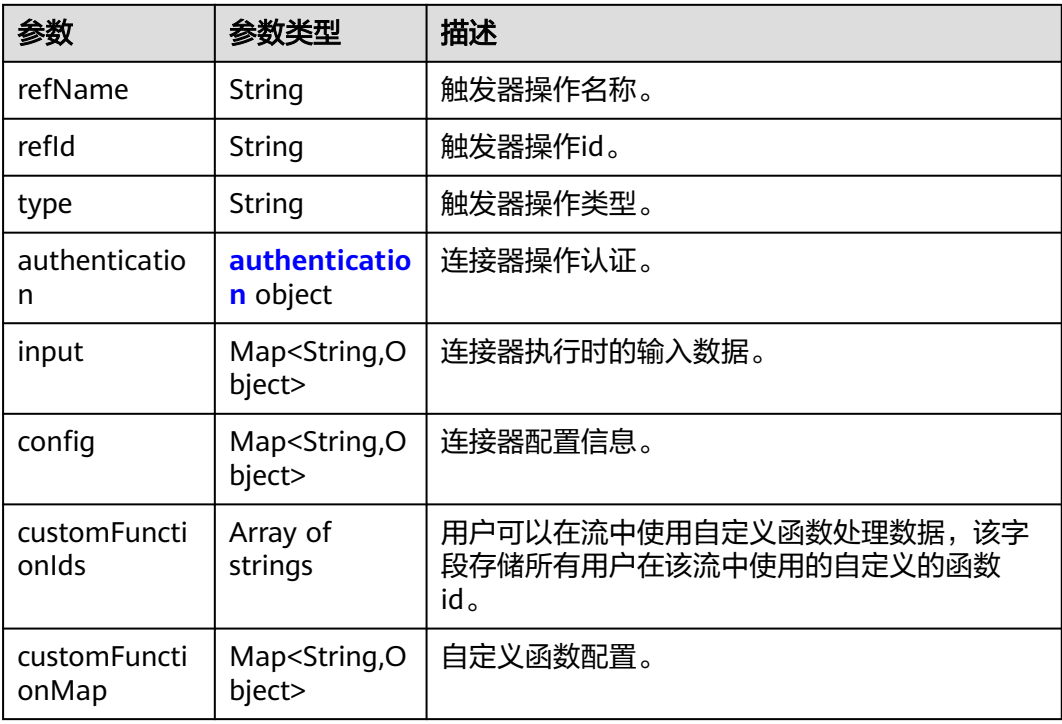

### <span id="page-23-0"></span>表 **4-18** authentication

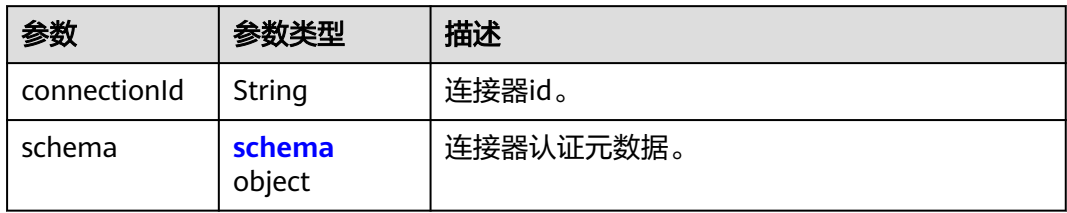

### 表 **4-19** schema

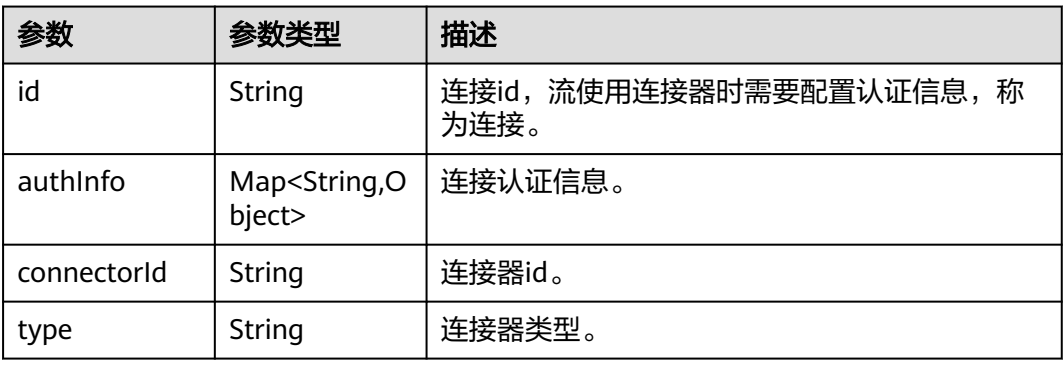

### 表 **4-20** actionRef

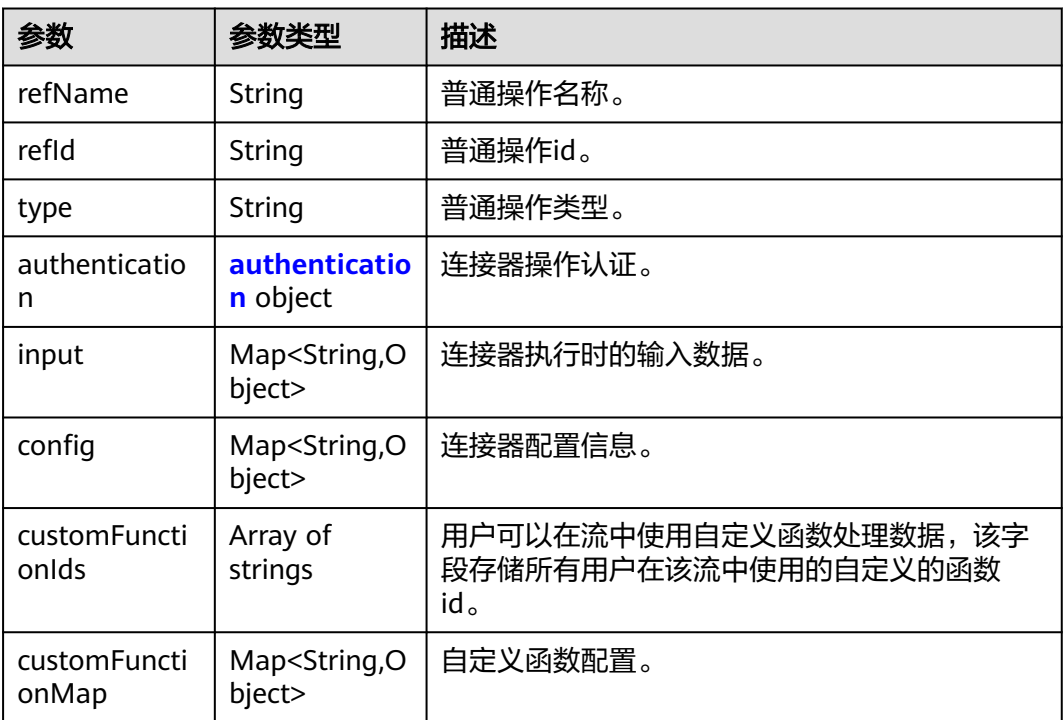

### <span id="page-24-0"></span>表 **4-21** authentication

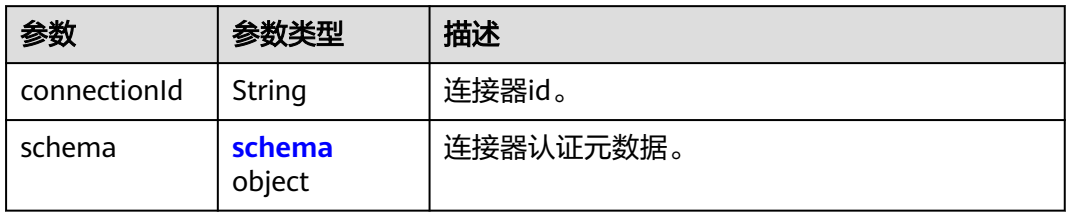

### 表 **4-22** schema

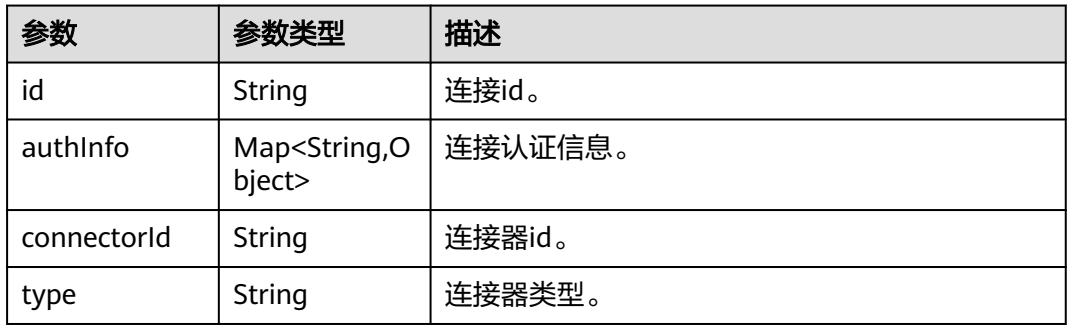

# 状态码: **403**

表 **4-23** 响应 Body 参数

| 参数         | 参数类型   | 描述        |
|------------|--------|-----------|
| error_code | String | 错误码。      |
|            |        | 最小长度: 8   |
|            |        | 最大长度: 36  |
| error_msq  | String | 错误描述。     |
|            |        | 最小长度: 2   |
|            |        | 最大长度: 512 |

# 状态码: **500**

# 表 **4-24** 响应 Body 参数

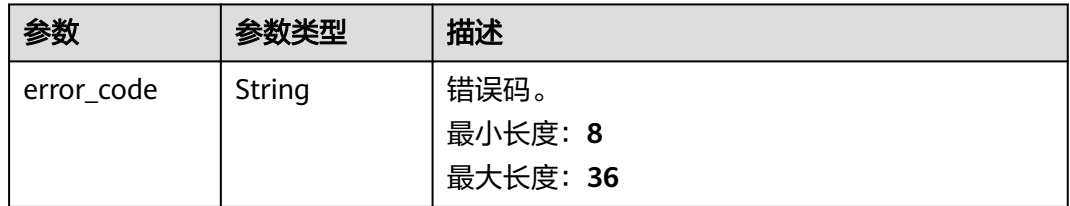

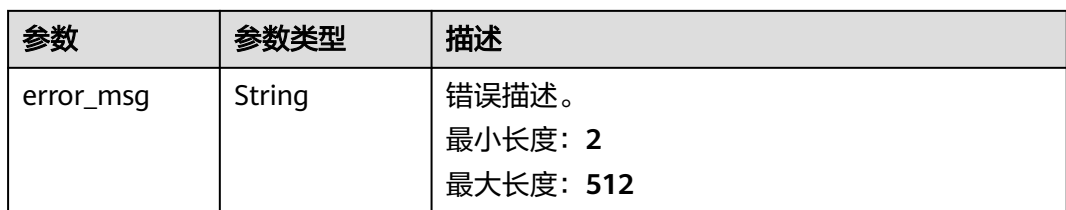

# 请求示例

无

# 响应示例

### 状态码: **200**

请求成功。

```
{
  "id" : "d96ba061-3caf-49cb-8950-4dac97a8f082",
  "flow_id" : "cfdcacae-a44f-4827-8ad9-db47ad2a8b41",
 "flow_name" : "遍历集合元素测试",
 "run_model" : "manual",
  "status" : "success",
  "icon" : "https://connector-icon.obs.cn-north-7.ulanqab.huawei.com/icon/
c9710579264845c6a5339fd738e66fd6/155e6930bdb24d9d95b5d3c636e133eb.png",
  "start_time" : 1655881122470,
 "end_time" : 1655881126839,
 "exec_time" : 4369,
  "message" : null,
 "steps" : [ {
 "stepId" : "05778538-83a6-467b-bb92-738d9049bb3c",
   "actionName" : "手动触发器触发事件",
   "actionType" : null,
  "call" : \overline{\mathcal{E}} "connectorRef" : "ManualTrigger",
 "triggerRef" : {
 "refName" : "手动触发器触发事件",
      "refId" : "ManualTrigger",
      "type" : "instant",
      "authentication" : {
       "connectionId" : null,
       "schema" : null
      },
 "input" : {
 "body" : { }
 },
 "config" : null,
      "customFunctionMap" : null
     },
     "actionRef" : null,
     "connectorVersion" : "1"
   },
   "transmit" : [ "bc744b98-007f-496e-bd10-ed460548f7de" ],
   "icon" : "https://connector-icon.obs.cn-north-7.ulanqab.huawei.com/icon/
c9710579264845c6a5339fd738e66fd6/155e6930bdb24d9d95b5d3c636e133eb.png",
 "name" : "手动触发流",
 "lastRunningStatus" : "success",
   "cost" : 354
 } ]
}<sup>-</sup>
```
# <span id="page-26-0"></span>状态码

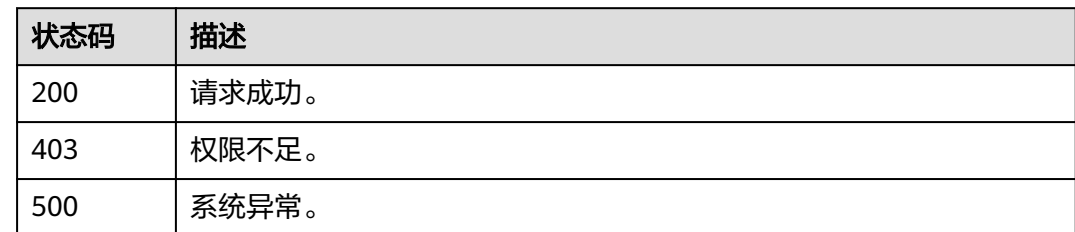

# 错误码

请参[见错误码。](#page-66-0)

# **4.1.4** 提交运行流

# 功能介绍

根据流id提交流到后台运行。

# 接口约束

无

# **URI**

POST /v1/{project\_id}/flows/{flow\_id}/run

# 表 **4-25** 路径参数

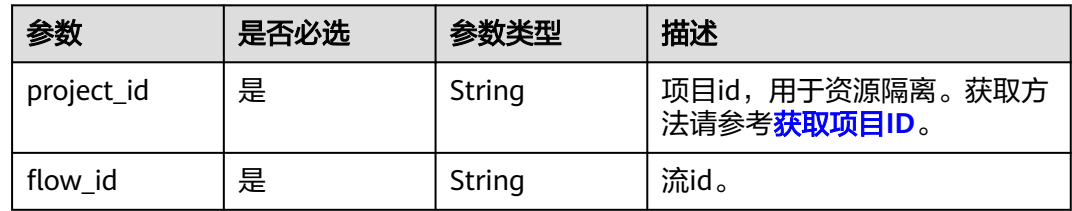

# 请求参数

# 表 **4-26** 请求 Body 参数

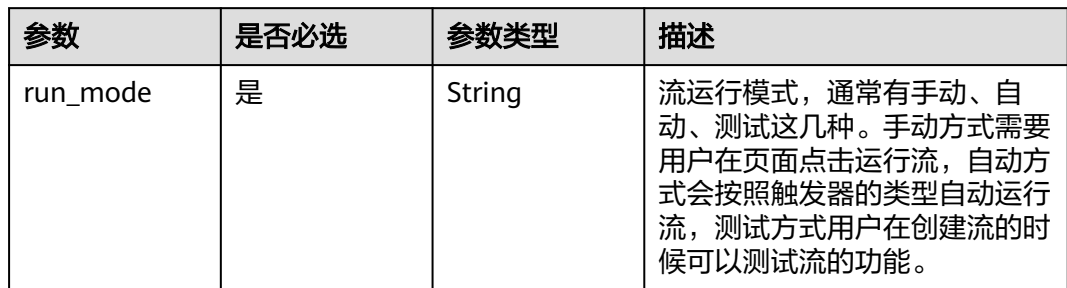

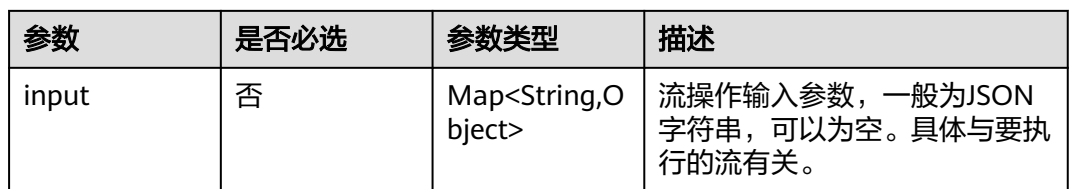

# 响应参数

# 状态码: **200**

### 表 **4-27** 响应 Body 参数

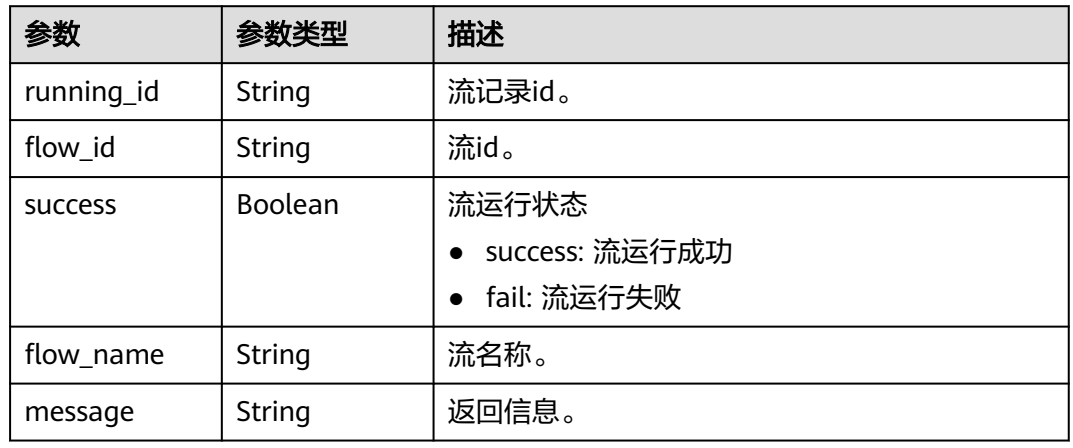

### 状态码: **403**

### 表 **4-28** 响应 Body 参数

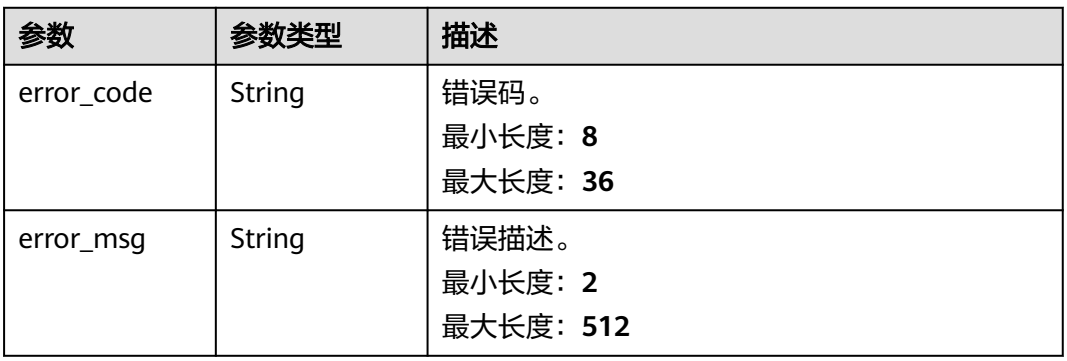

状态码: **500**

<span id="page-28-0"></span>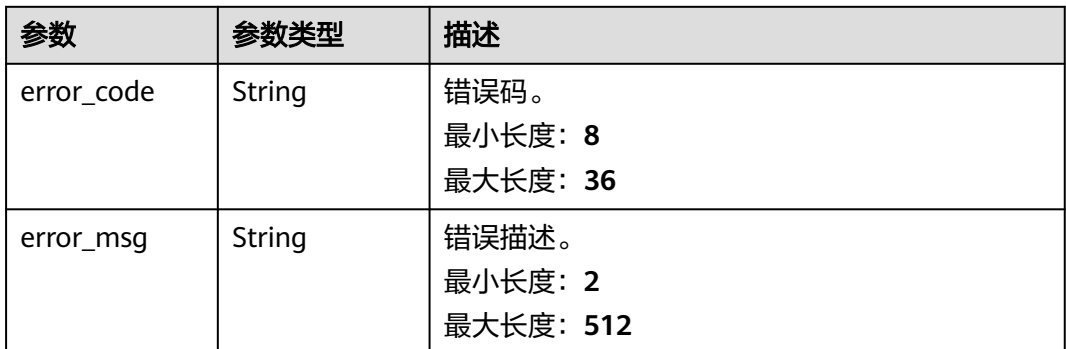

# 请求示例

无

# 响应示例

### 状态码: **200**

请求成功。

```
{
 "running_id" : "0d16aee0-bdb9-4a1c-851b-87e11ec67322",
 "flow_id" : "f113423c-4759-4fe3-95fb-642bb265a2d2",
 "success" : true,
 "flow_name" : "流9472f",
 "message" : ""
}
```
# 状态码

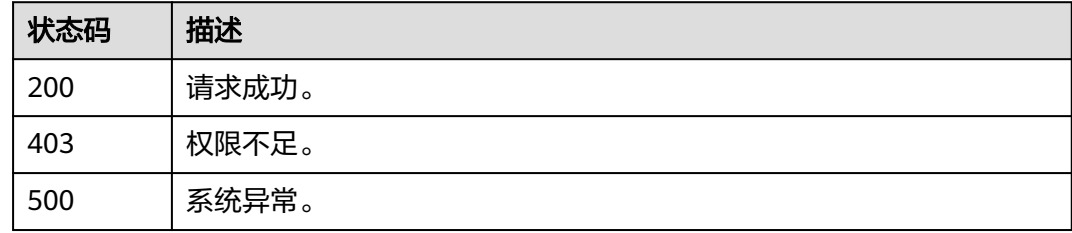

# 错误码

请参[见错误码。](#page-66-0)

# **4.1.5** 开启流

# 功能介绍

根据流id开启流,开启的流才可以运行。

# 接口约束

无

# **URI**

POST /v1/{project\_id}/flows/{flow\_id}/enable

### 表 **4-30** 路径参数

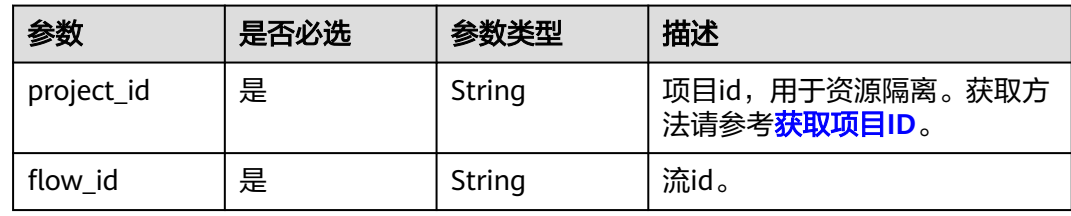

# 请求参数

无

# 响应参数

状态码: **200**

表 **4-31** 响应 Body 参数

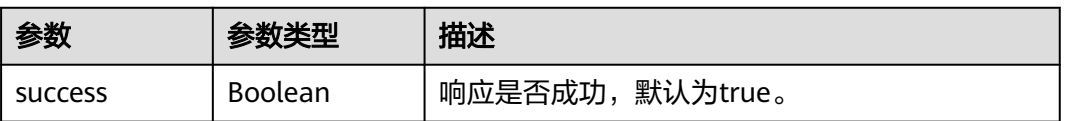

### 状态码: **403**

### 表 **4-32** 响应 Body 参数

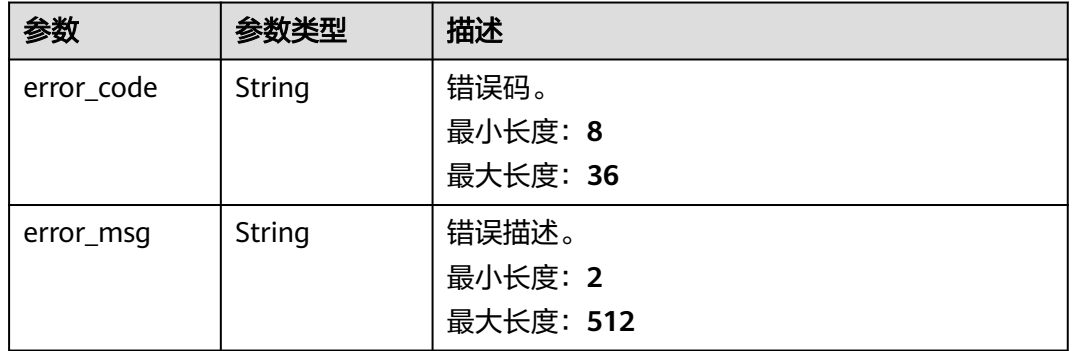

### 状态码: **500**

### <span id="page-30-0"></span>表 **4-33** 响应 Body 参数

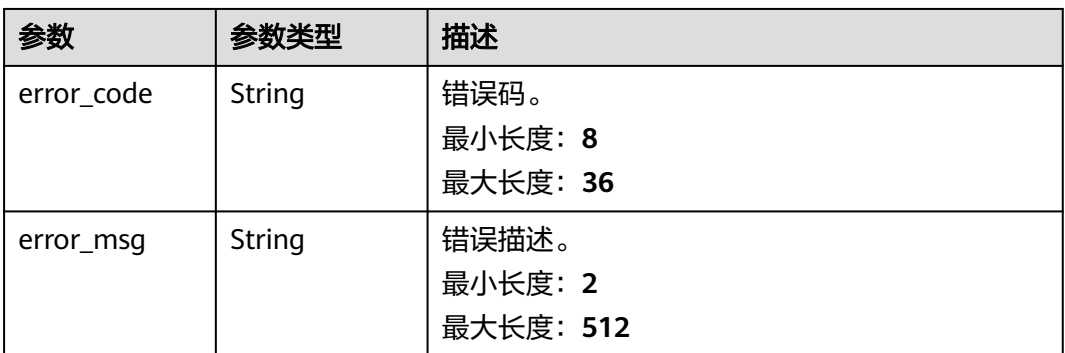

# 请求示例

无

# 响应示例

### 状态码: **200**

请求成功。

{ "success" : true, "message" : null }

# 状态码

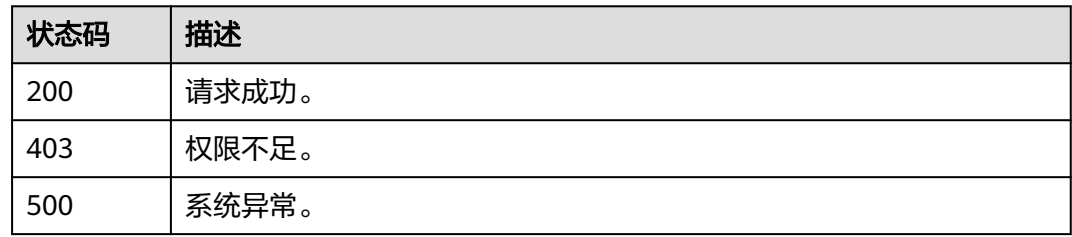

# 错误码

请参[见错误码。](#page-66-0)

# **4.1.6** 关闭流

# 功能介绍

根据流id关闭流,关闭的流不能运行。

# 接口约束

无

# **URI**

# POST /v1/{project\_id}/flows/{flow\_id}/disable

### 表 **4-34** 路径参数

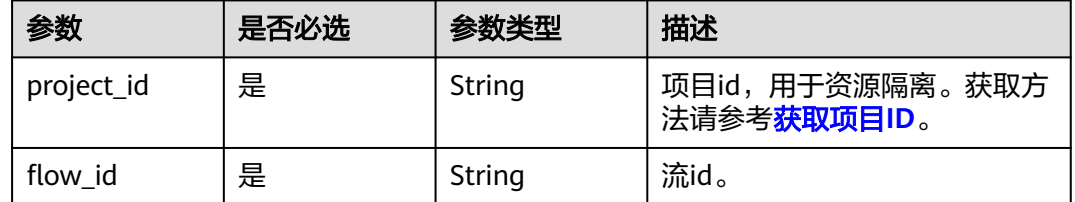

# 请求参数

无

# 响应参数

### 状态码: **200**

### 表 **4-35** 响应 Body 参数

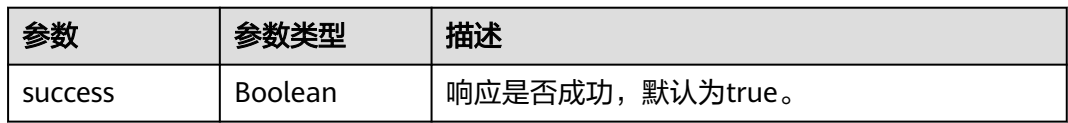

# 请求示例

无

{

# 响应示例

状态码: **200**

请求成功。

 "success" : true, "message" : null }

# 状态码

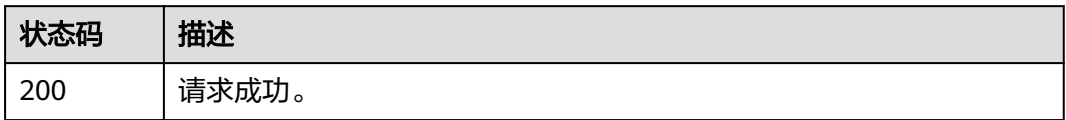

# <span id="page-32-0"></span>错误码

请参[见错误码。](#page-66-0)

# **4.1.7 webhook** 触发流调用(废弃)

# 功能介绍

webhook触发流调用,该接口在集成工作台新版本中已经废弃。

# 接口约束

无

# **URI**

POST /v1/{project\_id}/flows/webhook/trigger/{id}

# 表 **4-36** 路径参数

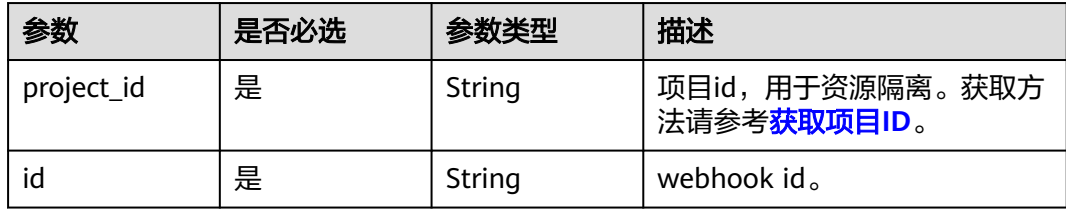

# 请求参数

### 表 **4-37** 请求 Body 参数

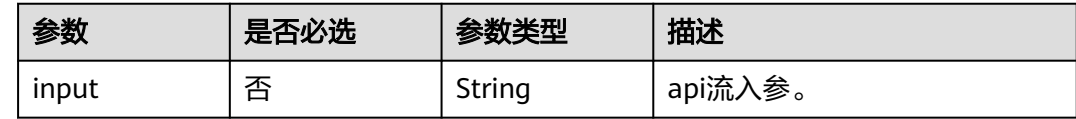

# 响应参数

状态码: **200**

表 **4-38** 响应 Body 参数

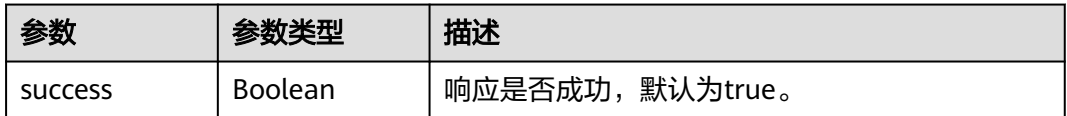

### 状态码: **403**

### 表 **4-39** 响应 Body 参数

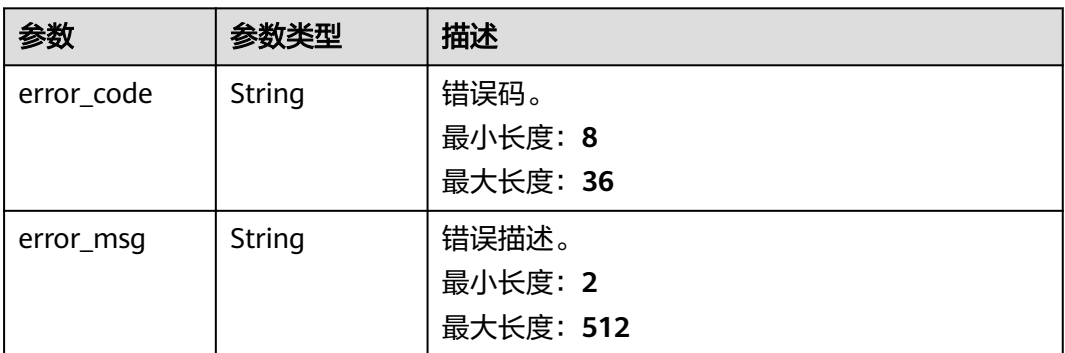

### 状态码: **500**

### 表 **4-40** 响应 Body 参数

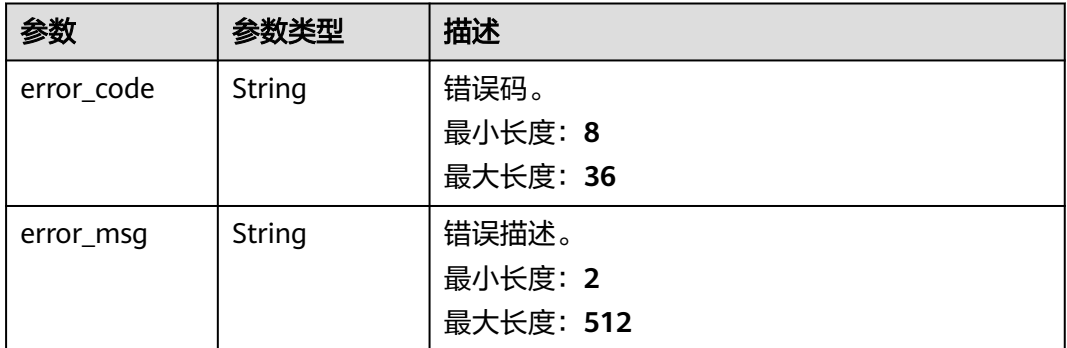

# 请求示例

无

{

# 响应示例

### 状态码: **200**

请求成功。

 "success" : true, "message" : null }

# 状态码

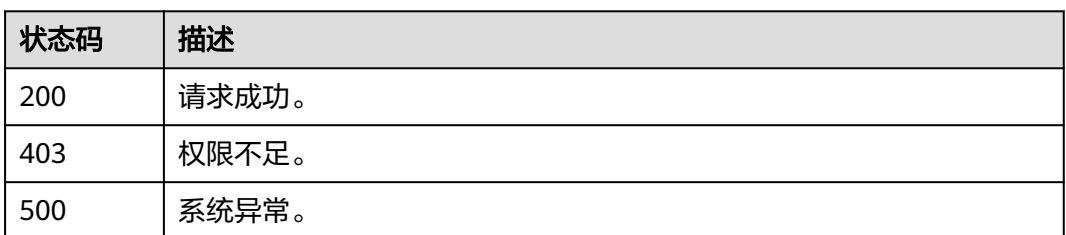

# <span id="page-34-0"></span>错误码

请参[见错误码。](#page-66-0)

# **4.2** 应用模型

# **4.2.1** 实体管理

# **4.2.1.1** 添加实体

# 功能介绍

添加实体。

# **URI**

POST /v3/{project\_id}/abm/instances/{instance\_id}/metadata3/entities

### 表 **4-41** 路径参数

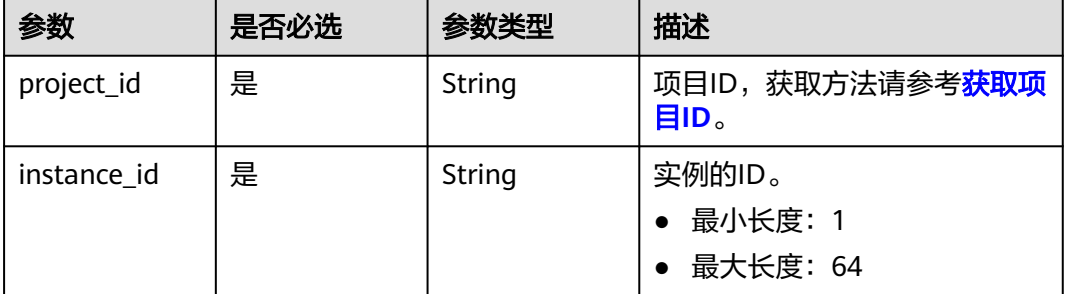

# 请求参数

### 表 **4-42** 请求 Body 参数

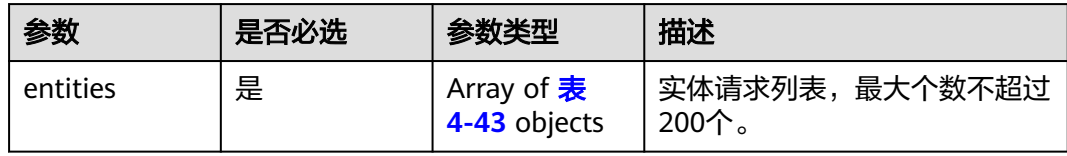

# <span id="page-35-0"></span>表 **4-43** MetadataEntityRequest

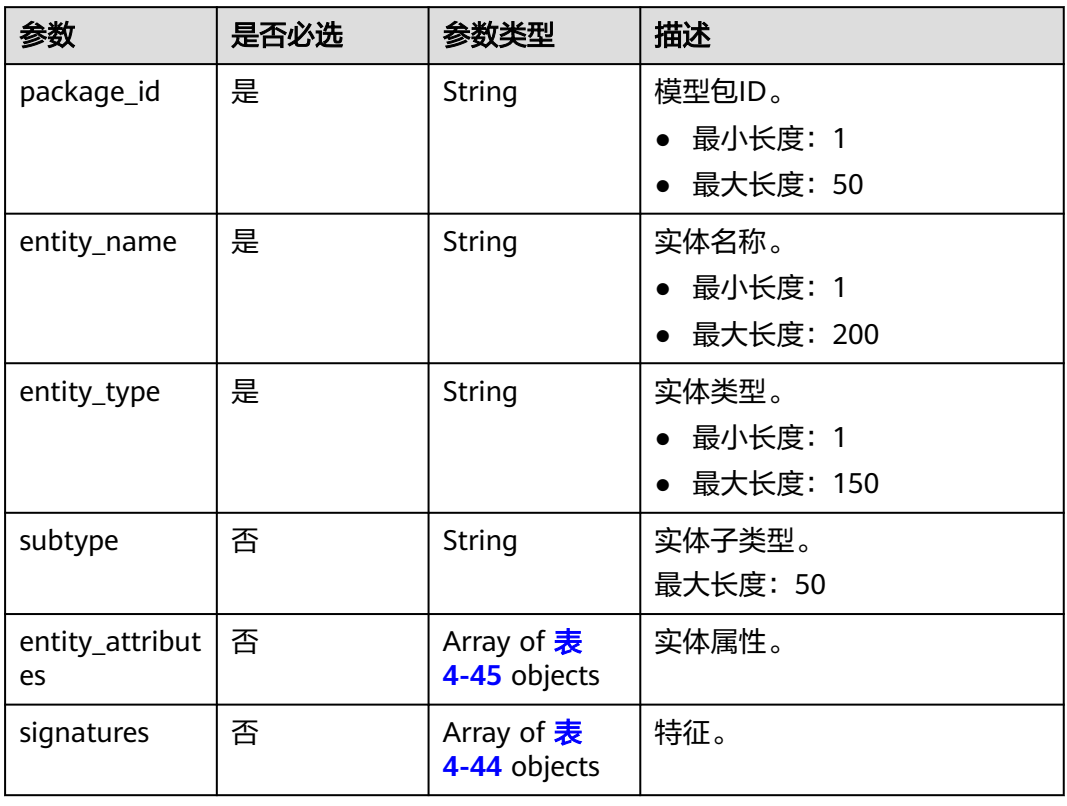

### 表 **4-44** MetadataSignature

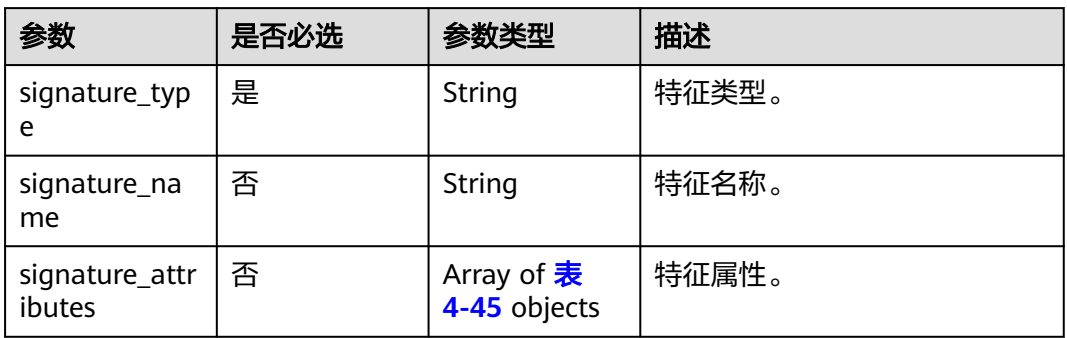

### 表 **4-45** MetadataAttributeRequest

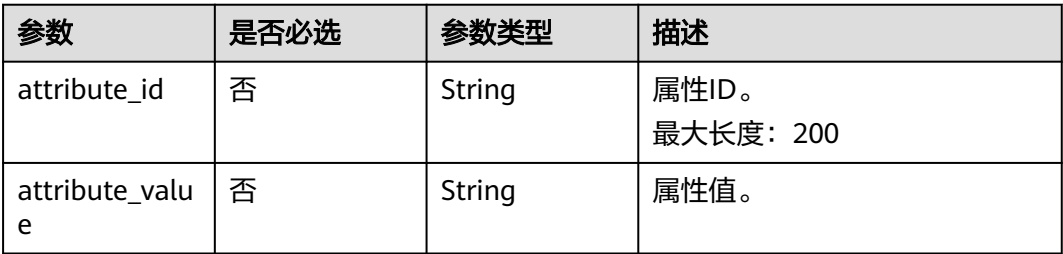
## 响应参数

#### 状态码: **200**

## 表 **4-46** 响应 Body 参数

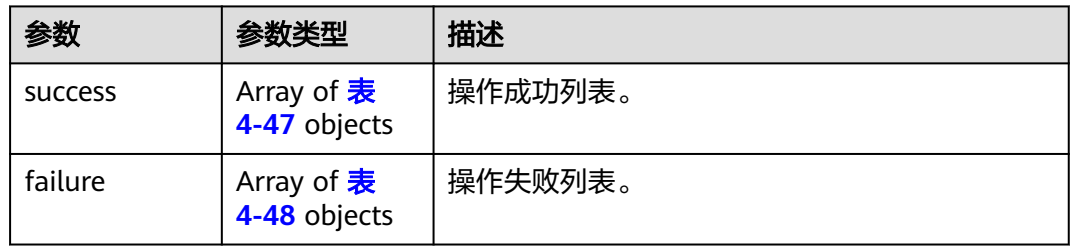

#### 表 **4-47** MetadataEntitySimpleRespone

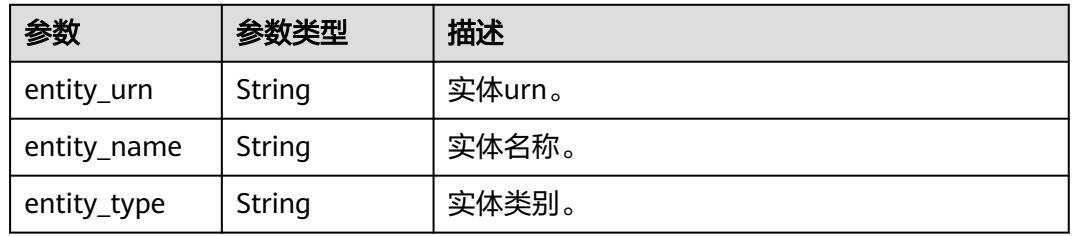

#### 表 **4-48** MetadataEntityFailureResp

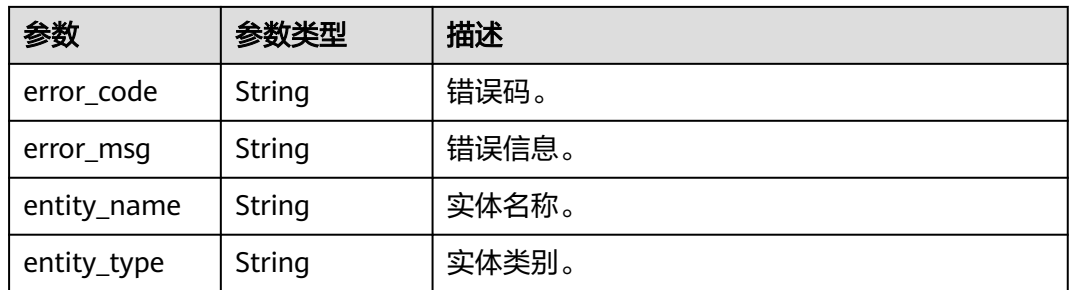

#### 状态码: **400**

#### 表 **4-49** 响应 Body 参数

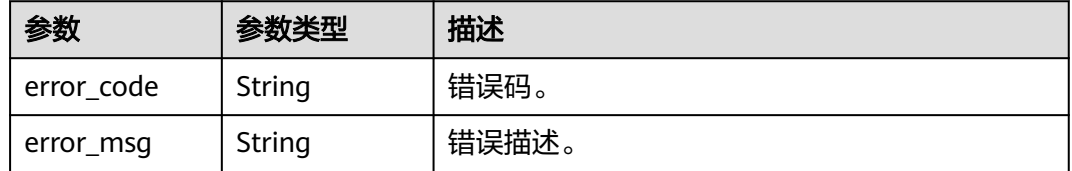

#### 状态码: **500**

#### 表 **4-50** 响应 Body 参数

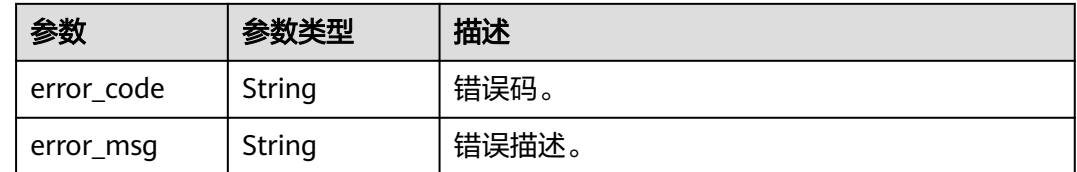

## 请求示例

```
POST https://{endpoint}/v3/{project_id}/abm/instances/{instance_id}/metadata3/entities
{
   "entities": [
     {
        "package_id": "Metamodel3",
        "entity_name": "q8",
        "entity_type": "Metamodel3-SubjectArea",
        "entity_attributes": [
           {
              "attribute_id": "Metamodel3-SubjectArea-NAME",
              "attribute_value": ""
           },
           {
             "attribute_id": "Metamodel3-SubjectArea-PermissionCode",
              "attribute_value": ""
           },
           {
              "attribute_id": "Metamodel3-SubjectArea-OrderNumber",
              "attribute_value": ""
           },
 {
             "attribute_id": "entity_name",
             "attribute_value": "q8"
           }
\qquad \qquad ],
 "signatures": [
 {
              "signature_name": "",
              "signature_type": "Metamodel3-descriptionInfo",
              "signature_attributes": [
\{ "attribute_id": "Metamodel3-descriptionInfo-NAME",
                   "attribute_value": ""
                },
\{ "attribute_id": "Metamodel3-descriptionInfo-description",
                  "attribute_value": ""
                },
\{ "attribute_id": "Metamodel3-descriptionInfo-nameEn",
                   "attribute_value": ""
                },
\{ "attribute_id": "Metamodel3-descriptionInfo-nameCn",
                   "attribute_value": ""
                },
\{ "attribute_id": "Metamodel3-descriptionInfo-dataAssetNumber",
                  "attribute_value": ""
}<br>{}
             ]
```
, and the state  $\}$ {

"signature\_name": "",

"signature\_attributes": [

"signature\_type": "Metamodel3-maintenanceInfo",

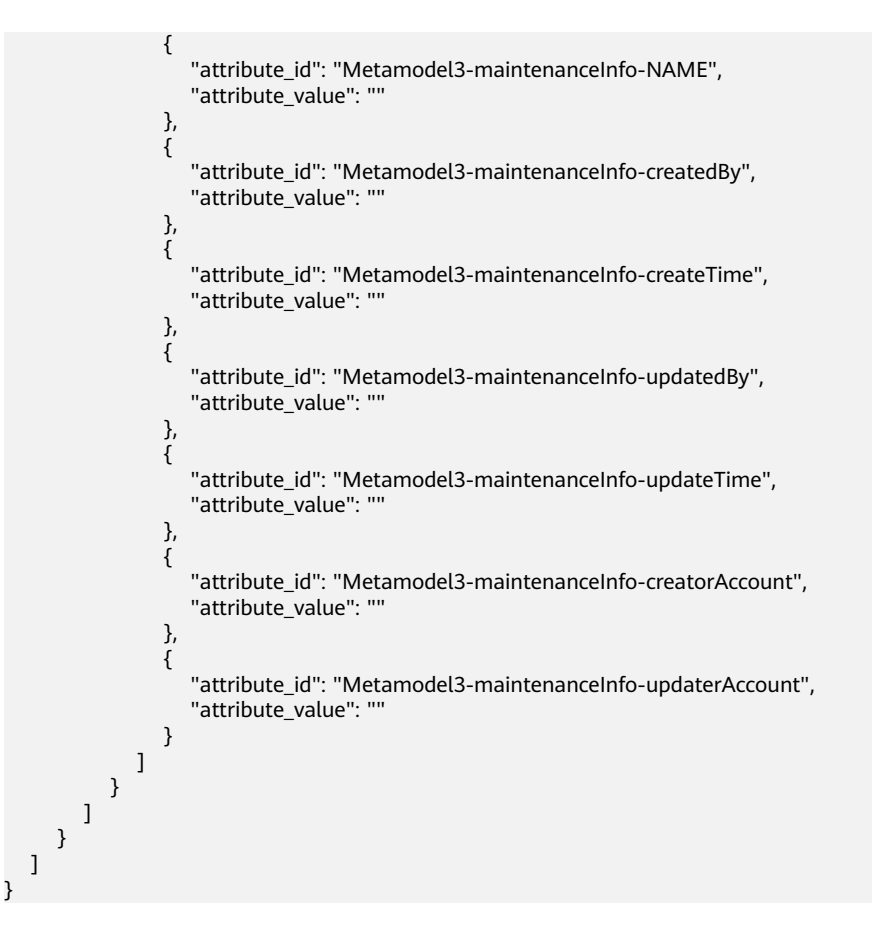

## 响应示例

#### 状态码: **200**

{

successful operation

```
 "msg": null,
   "success": [
      {
 "entity_type": "Metamodel3-SubjectArea",
 "entity_urn": "urn:abm:Metamodel3-SubjectArea:b2570da68c011fbf7bf8e784e9cd2c",
        "entity_name": "q8"
      }
   ],
   -.<br>"failure": []
}
```
## 状态码

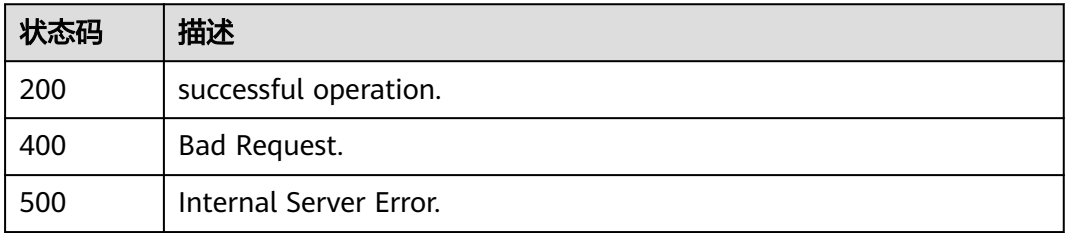

## 错误码

请参[见错误码。](#page-66-0)

## **4.2.1.2** 更新实体

## 功能介绍

更新实体。

## **URI**

PUT /v3/{project\_id}/abm/instances/{instance\_id}/metadata3/entities/{entity\_urn}

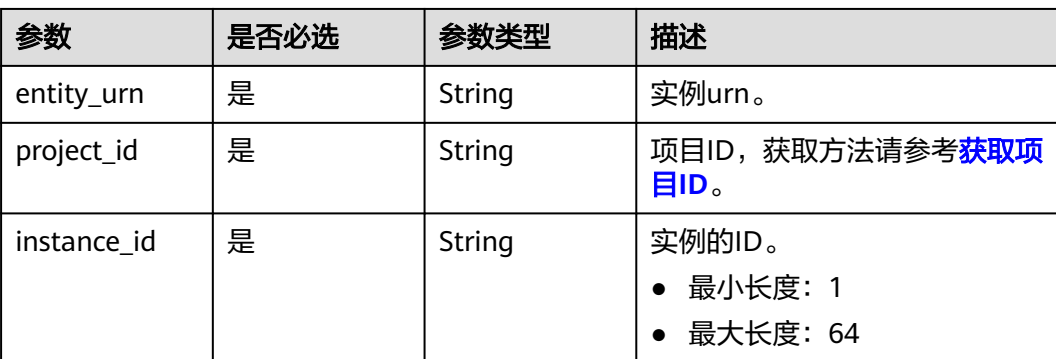

#### 表 **4-51** 路径参数

## 请求参数

#### 表 **4-52** 请求 Body 参数

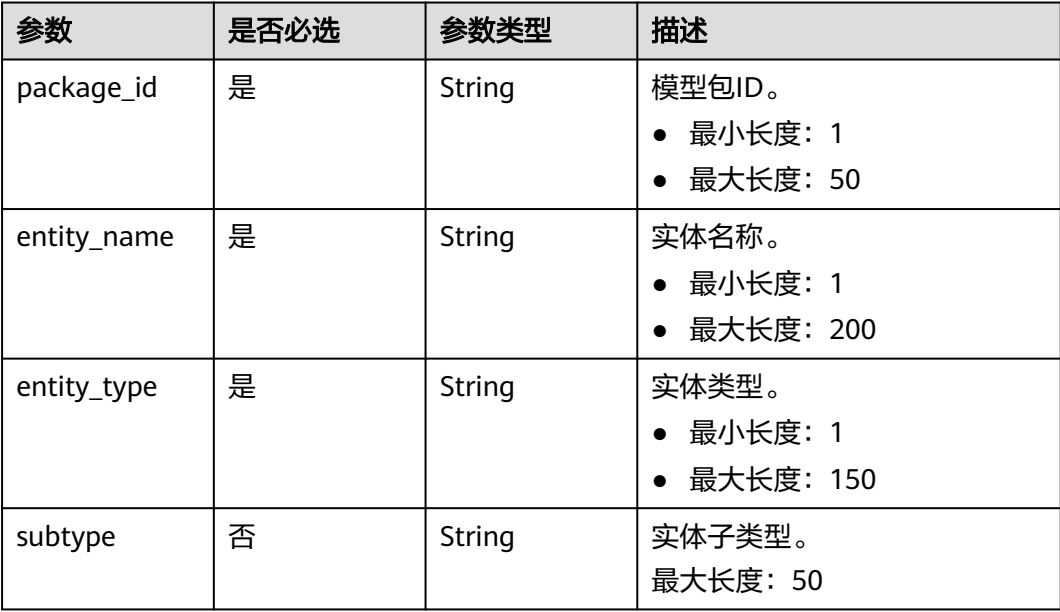

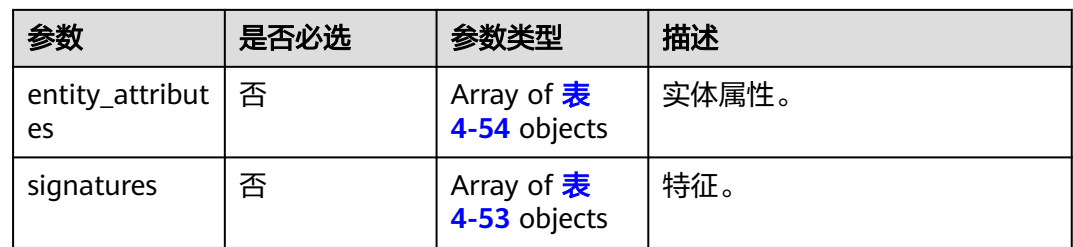

#### 表 **4-53** MetadataSignature

| 参数                       | 是否必选 | 参数类型                              | 描述                 |
|--------------------------|------|-----------------------------------|--------------------|
| signature_typ<br>e       | 是    | String                            | 特征类型。<br>最大长度: 150 |
| signature_na<br>me       | 否    | String                            | 特征名称。<br>最大长度: 200 |
| signature_attr<br>ibutes | 否    | Array of <b>表</b><br>4-54 objects | 特征属性。              |

表 **4-54** MetadataAttributeRequest

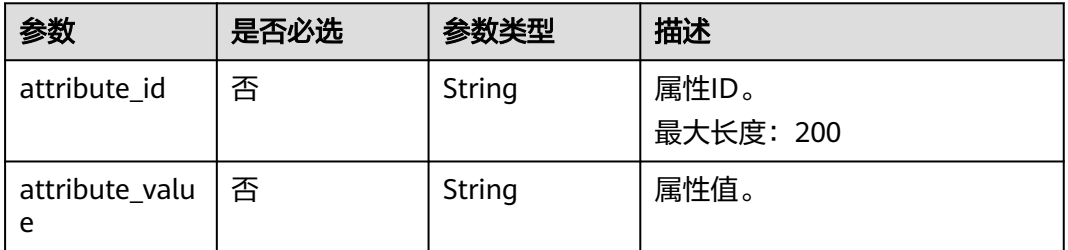

## 响应参数

#### 状态码: **200**

表 **4-55** 响应 Body 参数

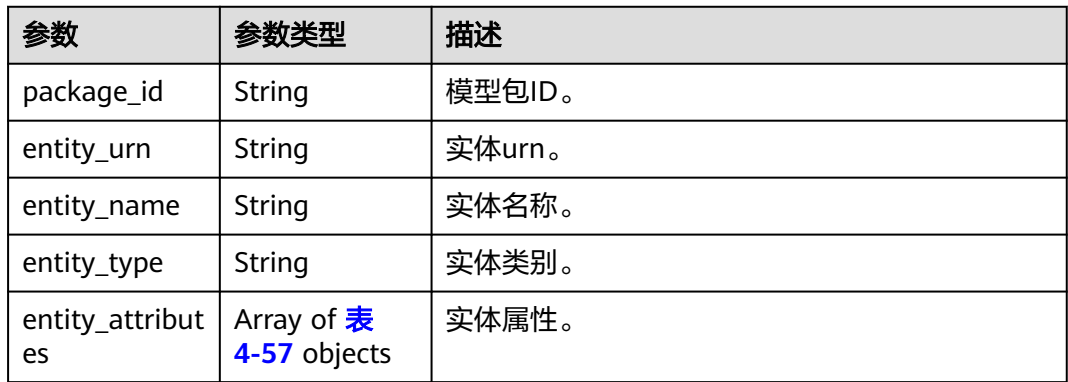

<span id="page-41-0"></span>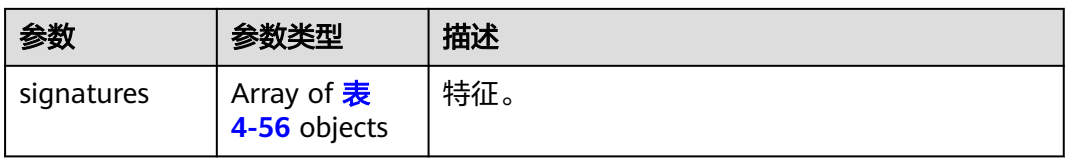

#### 表 **4-56** MetadataEntitySignatureResp

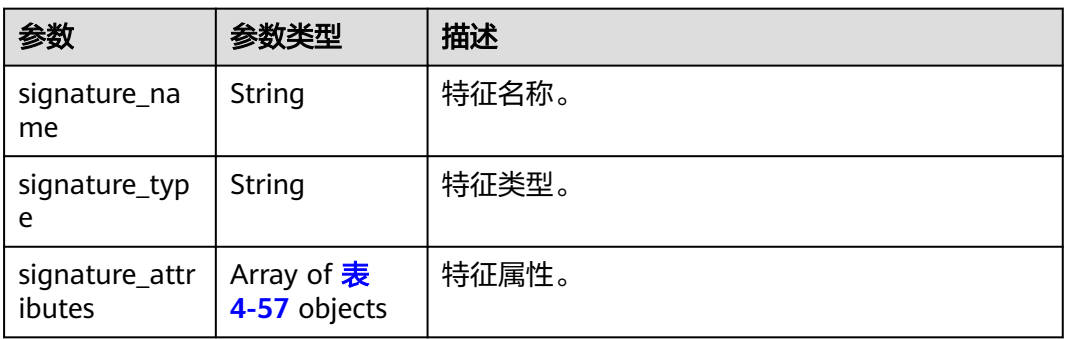

#### 表 **4-57** MetadataAttributeResp

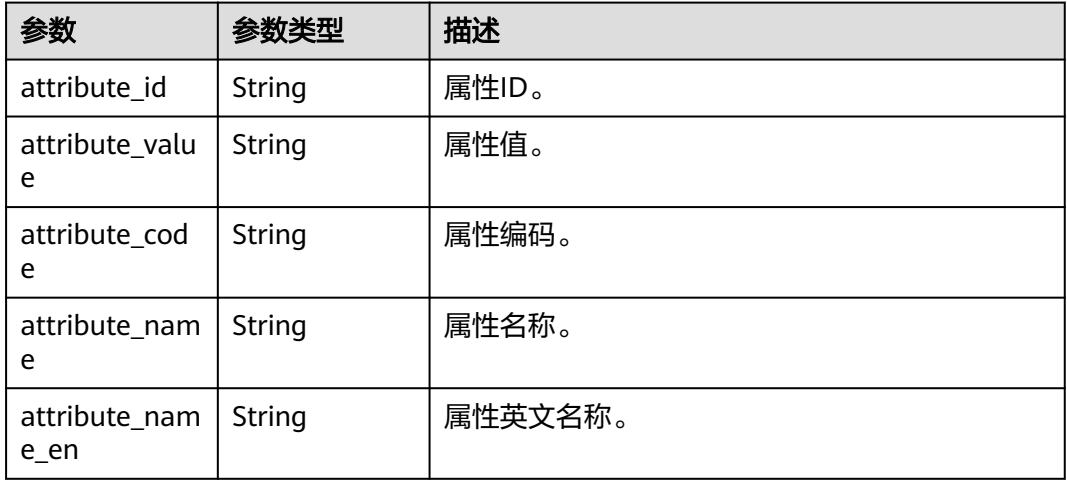

#### 状态码: **400**

#### 表 **4-58** 响应 Body 参数

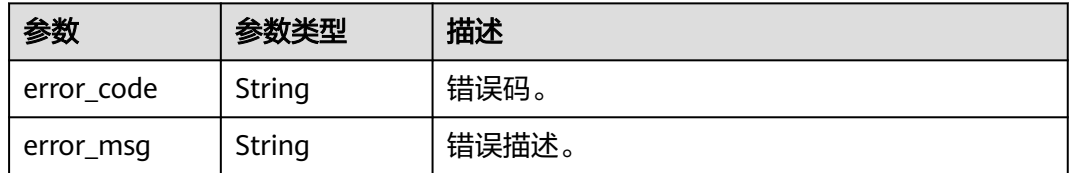

#### 状态码: **500**

#### 表 **4-59** 响应 Body 参数

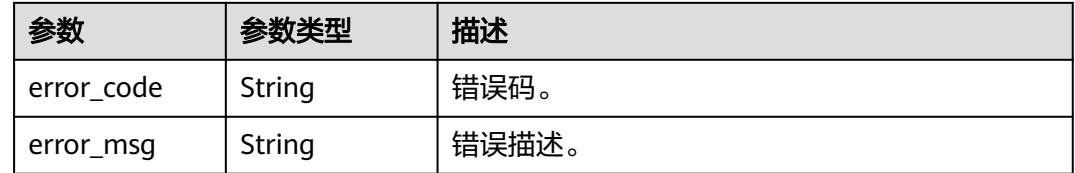

## 请求示例

```
PUT https://{endpoint}/v3/{project_id}/abm/instances/{instance_id}/metadata3/entities/{entity_urn}
{
   "package_id": "Metamodel3",
 "entity_name": "主题域02",
 "entity_type": "Metamodel3-SubjectArea",
   "entity_attributes": [
      {
         "attribute_id": "Metamodel3-SubjectArea-NAME",
         "attribute_value": ""
      },
      {
         "attribute_id": "Metamodel3-SubjectArea-PermissionCode",
         "attribute_value": ""
      },
      {
         "attribute_id": "Metamodel3-SubjectArea-OrderNumber",
         "attribute_value": ""
      },
      {
         "attribute_id": "entity_name",
         "attribute_value": "主题域02"
      }
   ],
    "signatures": [
      {
         "signature_name": "测试",
         "signature_type": "Metamodel3-descriptionInfo",
         "signature_attributes": [
 {
              "attribute_id": "Metamodel3-descriptionInfo-NAME",
              "attribute_value": "测试"
           },
           {
              "attribute_id": "Metamodel3-descriptionInfo-description",
              "attribute_value": ""
           },
           {
              "attribute_id": "Metamodel3-descriptionInfo-nameEn",
              "attribute_value": ""
           },
 {
              "attribute_id": "Metamodel3-descriptionInfo-nameCn",
              "attribute_value": ""
           },
 {
              "attribute_id": "Metamodel3-descriptionInfo-dataAssetNumber",
             "attribute_value": ""
           }
         ]
      },
      {
         "signature_name": "",
         "signature_type": "Metamodel3-maintenanceInfo",
         "signature_attributes": [
 {
              "attribute_id": "Metamodel3-maintenanceInfo-NAME",
```

```
 "attribute_value": ""
           },
           {
              "attribute_id": "Metamodel3-maintenanceInfo-createdBy",
             "attribute_value": "
           },
           {
              "attribute_id": "Metamodel3-maintenanceInfo-createTime",
              "attribute_value": ""
           },
 {
              "attribute_id": "Metamodel3-maintenanceInfo-updatedBy",
             "attribute_value": ""
           },
           {
              "attribute_id": "Metamodel3-maintenanceInfo-updateTime",
              "attribute_value": ""
           },
           {
              "attribute_id": "Metamodel3-maintenanceInfo-creatorAccount",
              "attribute_value": ""
           },
           {
              "attribute_id": "Metamodel3-maintenanceInfo-updaterAccount",
              "attribute_value": ""
           }
        ]
     }
```
## 响应示例

#### 状态码: **200**

 ] }

successful operation

```
{
   "entity_type": "Metamodel3-SubjectArea",
   "entity_attributes": [
      {
        "attribute_id": "Metamodel3-SubjectArea-NAME",
        "attribute_name_en": "NAME",
 "attribute_name": "名称",
 "attribute_value": "",
        "attribute_code": "NAME"
      },
      {
        "attribute_id": "Metamodel3-SubjectArea-PermissionCode",
        "attribute_name_en": "PermissionCode",
 "attribute_name": "权限编码",
 "attribute_value": "",
        "attribute_code": "PermissionCode"
      },
     \overline{f} "attribute_id": "Metamodel3-SubjectArea-OrderNumber",
        "attribute_name_en": "OrderNumber",
 "attribute_name": "顺序值",
 "attribute_value": "",
        "attribute_code": "OrderNumber"
      },
      {
        "attribute_id": "entity_name",
        "attribute_name_en": null,
         "attribute_name": null,
         "attribute_value": "主题域02",
        "attribute_code": null
      }
   ],
```

```
 "entity_urn": "urn:abm:Metamodel3-SubjectArea:e0ee33d38c01167db2c63695f20929",
 "entity_name": "主题域02",
 "package_id": "Metamodel3",
   "signatures": [
\overline{\phantom{a}} "signature_attributes": [
           {
             "attribute_id": "Metamodel3-descriptionInfo-NAME",
             "attribute_name_en": "NAME",
             "attribute_name": "名称",
            "attribute_value": "测试"
             "attribute_code": "NAME"
          },
           {
             "attribute_id": "Metamodel3-descriptionInfo-description",
             "attribute_name_en": "Description",
             "attribute_name": "描述内容",
            "attribute_value": "",
             "attribute_code": "description"
           },
 {
             "attribute_id": "Metamodel3-descriptionInfo-nameEn",
             "attribute_name_en": "NameEn",
             "attribute_name": "英文名",
              "attribute_value": "",
             "attribute_code": "nameEn"
          },
 {
             "attribute_id": "Metamodel3-descriptionInfo-nameCn",
             "attribute_name_en": "NameCn",
             "attribute_name": "中文名",
             "attribute_value": "",
             "attribute_code": "nameCn"
          },
           {
             "attribute_id": "Metamodel3-descriptionInfo-dataAssetNumber",
             "attribute_name_en": "DataAssetNumber",
             "attribute_name": "资产编码",
             "attribute_value": "",
             "attribute_code": "dataAssetNumber"
          }
        ],
        "signature_name": "测试",
        "version": "0",
        "signature_type": "Metamodel3-descriptionInfo"
     },
     {
        "signature_attributes": [
 {
             "attribute_id": "Metamodel3-maintenanceInfo-NAME",
             "attribute_name_en": "NAME",
 "attribute_name": "名称",
 "attribute_value": "",
             "attribute_code": "NAME"
          },
           {
             "attribute_id": "Metamodel3-maintenanceInfo-createdBy",
             "attribute_name_en": "CreatedBy",
             "attribute_name": "创建人",
             "attribute_value": "",
             "attribute_code": "createdBy"
          },
 {
             "attribute_id": "Metamodel3-maintenanceInfo-createTime",
             "attribute_name_en": "CreateTime",
 "attribute_name": "创建时间",
 "attribute_value": "",
             "attribute_code": "createTime"
           },
```

```
 {
            "attribute_id": "Metamodel3-maintenanceInfo-updatedBy",
            "attribute_name_en": "UpdatedBy",
 "attribute_name": "修改人",
 "attribute_value": "",
            "attribute_code": "updatedBy"
         },
          {
 "attribute_id": "Metamodel3-maintenanceInfo-updateTime",
 "attribute_name_en": "UpdateTime",
 "attribute_name": "修改时间",
 "attribute_value": "",
            "attribute_code": "updateTime"
, and the state \} {
            "attribute_id": "Metamodel3-maintenanceInfo-creatorAccount",
            "attribute_name_en": "CreatorAccount",
 "attribute_name": "创建账号",
 "attribute_value": "",
            "attribute_code": "creatorAccount"
         },
          {
            "attribute_id": "Metamodel3-maintenanceInfo-updaterAccount",
            "attribute_name_en": "UpdaterAccount",
 "attribute_name": "修改账号",
 "attribute_value": "",
            "attribute_code": "updaterAccount"
         }
       ],
       "signature_name": "",
       "version": "0",
       "signature_type": "Metamodel3-maintenanceInfo"
     }
```
## 状态码

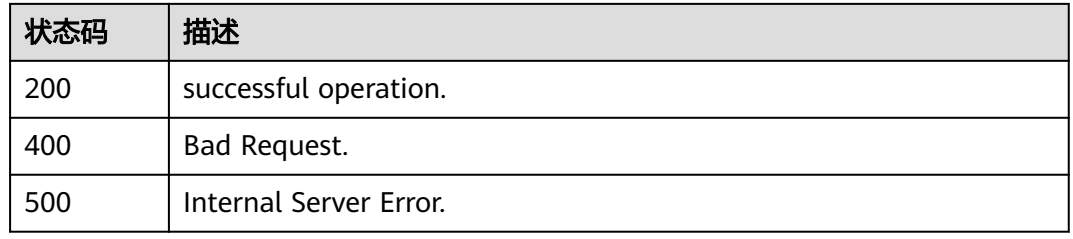

## 错误码

请参[见错误码。](#page-66-0)

 ] }

## **4.2.1.3** 删除实体

## 功能介绍

删除实体。

## **URI**

DELETE /v3/{project\_id}/abm/instances/{instance\_id}/metadata3/entities/ {entity\_urn}

#### 表 **4-60** 路径参数

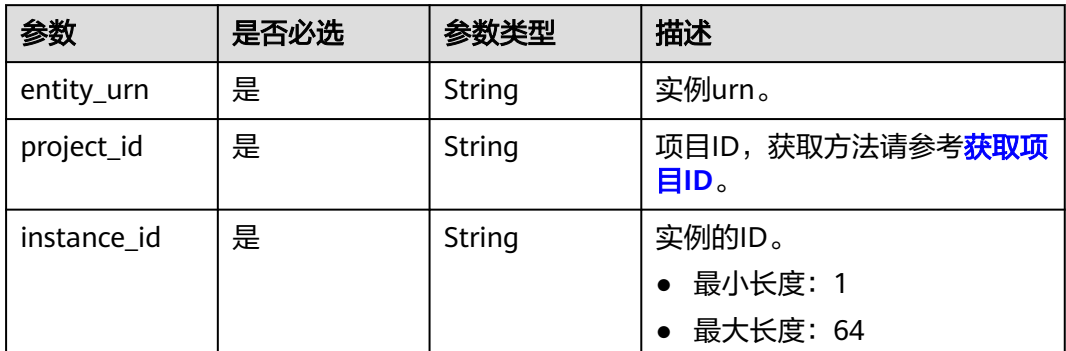

## 请求参数

无

## 响应参数

#### 状态码: **200**

#### 表 **4-61** 响应 Body 参数

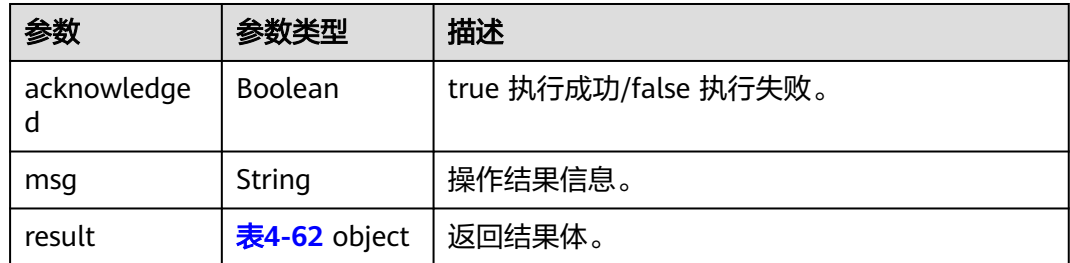

## 表 **4-62** ResultResp

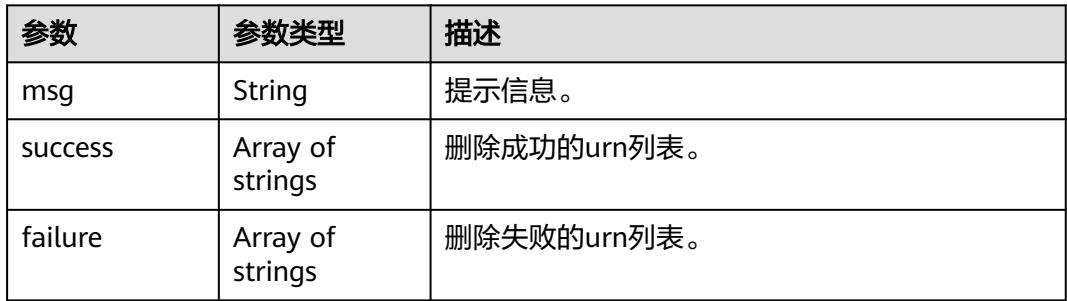

#### 状态码: **400**

#### 表 **4-63** 响应 Body 参数

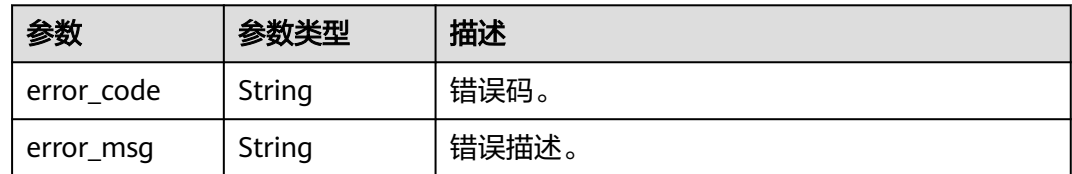

#### 状态码: **500**

表 **4-64** 响应 Body 参数

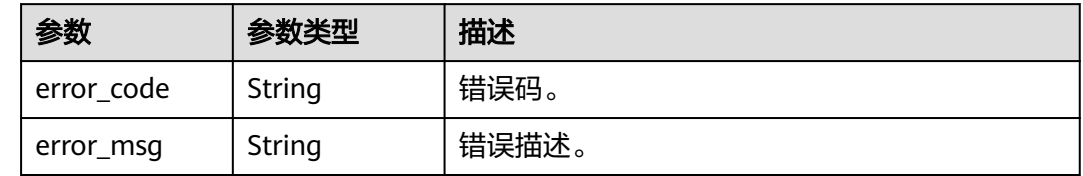

## 请求示例

DELETE https://{endpoint}/v3/{project\_id}/abm/instances/{instance\_id}/metadata3/entities/{entity\_urn}

## 响应示例

#### 状态码: **200**

successful operation

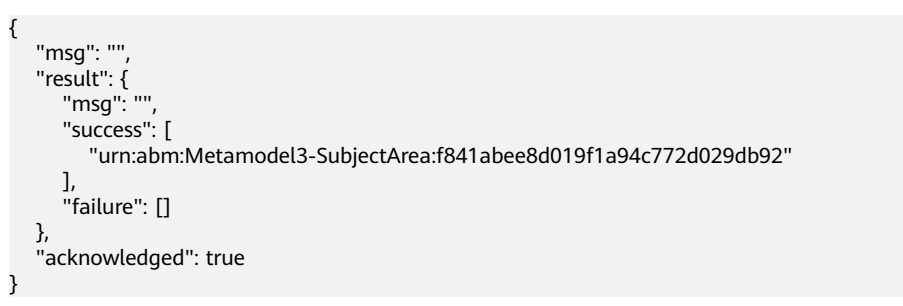

## 状态码

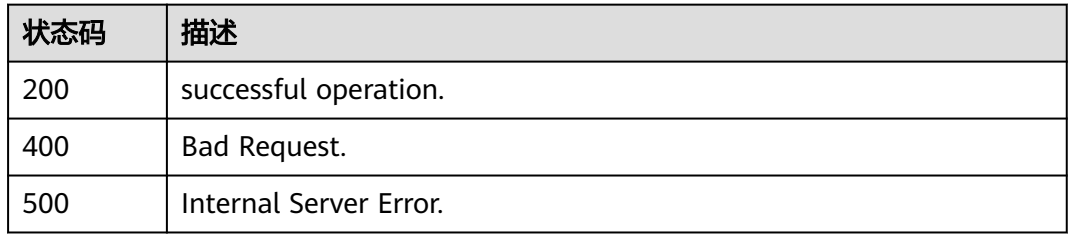

#### 错误码

请参[见错误码。](#page-66-0)

## **4.2.1.4** 批量删除实体

## 功能介绍

批量删除实体。

## **URI**

POST /v3/{project\_id}/abm/instances/{instance\_id}/metadata3/entities/delete

#### 表 **4-65** 路径参数

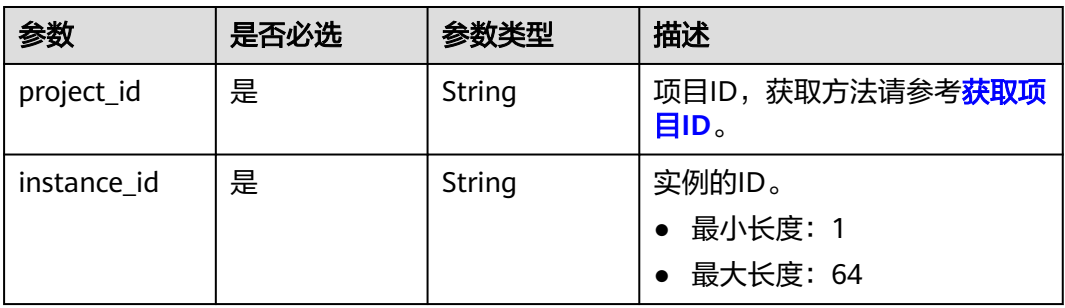

## 请求参数

表 **4-66** 请求 Body 参数

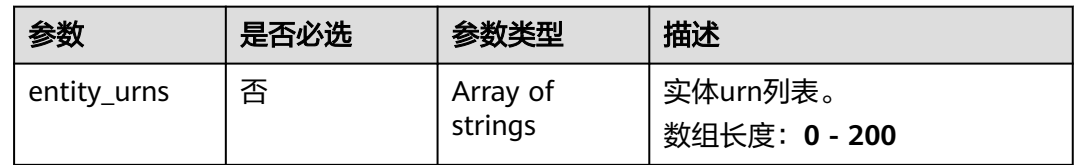

## 响应参数

#### 状态码: **200**

表 **4-67** 响应 Body 参数

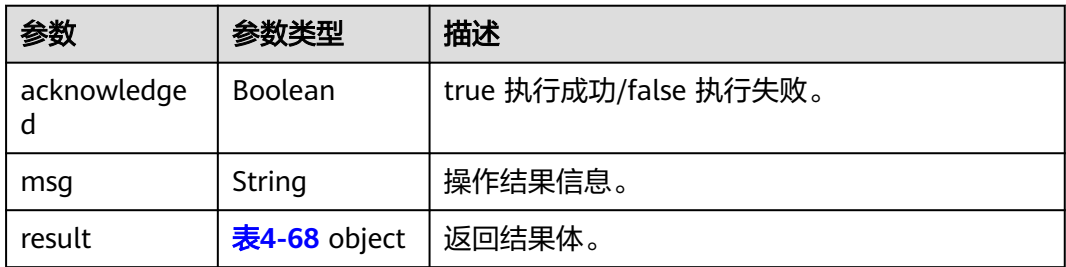

#### <span id="page-49-0"></span>表 **4-68** ResultResp

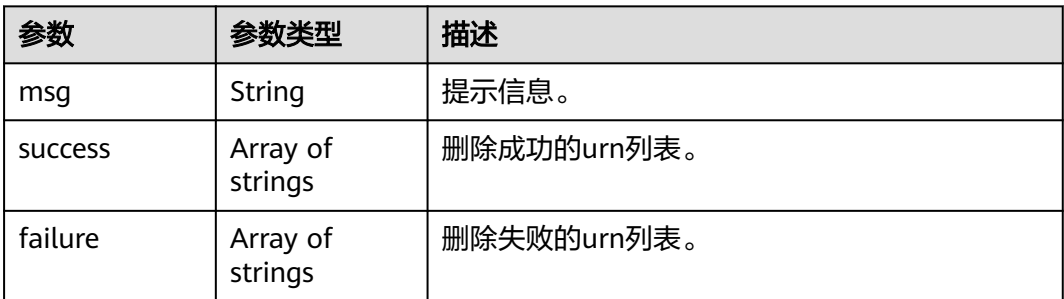

#### 状态码: **400**

表 **4-69** 响应 Body 参数

| 参数         | 参数类型   | 描述    |
|------------|--------|-------|
| error_code | String | 错误码。  |
| error_msg  | String | 错误描述。 |

#### 状态码: **500**

#### 表 **4-70** 响应 Body 参数

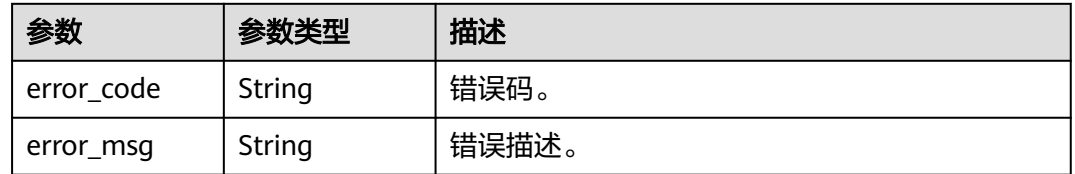

## 请求示例

POST https://{endpoint}/v3/{project\_id}/abm/instances/{instance\_id}/metadata3/entities/delete

```
{
   "entity_urns": [
      "urn:abm:Metamodel3-SubjectArea:1c13a4a68c01c6d82e4ef95e5fac8c",
      "urn:abm:Metamodel3-SubjectArea:b2570da68c011fbf7bf8e784e9cd2c"
   ]
}
```
## 响应示例

#### 状态码: **200**

successful operation

```
 "msg": "",
 "result": {
   "msg": "",
   "success": [
```
{

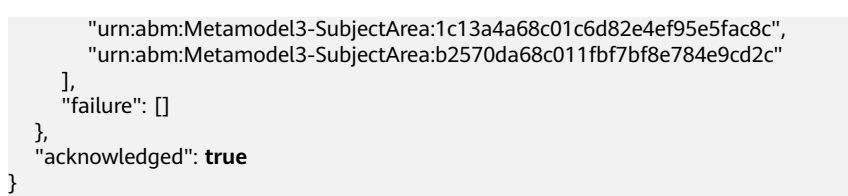

## 状态码

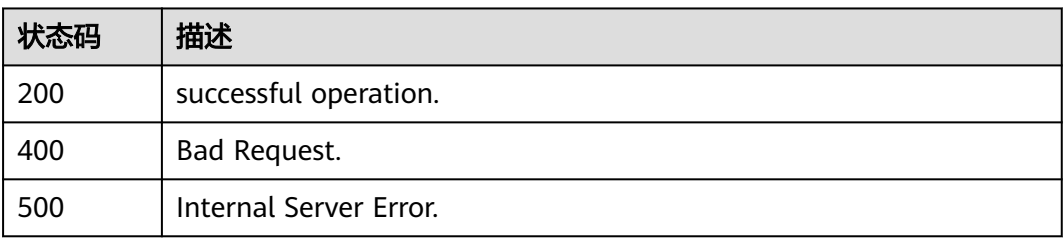

## 错误码

请参[见错误码。](#page-66-0)

# **4.2.2** 关系管理

## **4.2.2.1** 关系操作接口

## 功能介绍

关系操作接口。

## **URI**

POST /v3/{project\_id}/abm/instances/{instance\_id}/metadata3/relationships

#### 表 **4-71** 路径参数

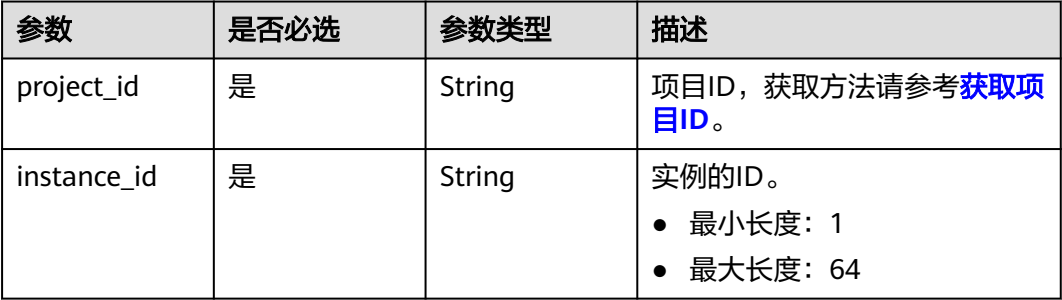

## 请求参数

#### 表 **4-72** 请求 Body 参数

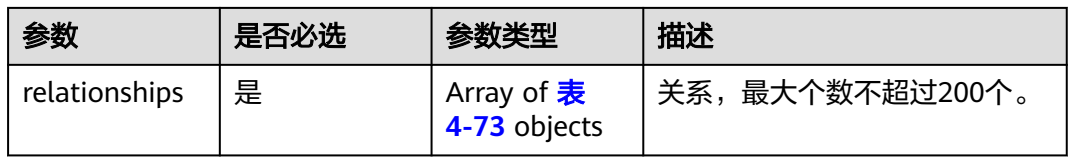

## 表 **4-73** MetadataRelationshipRequest

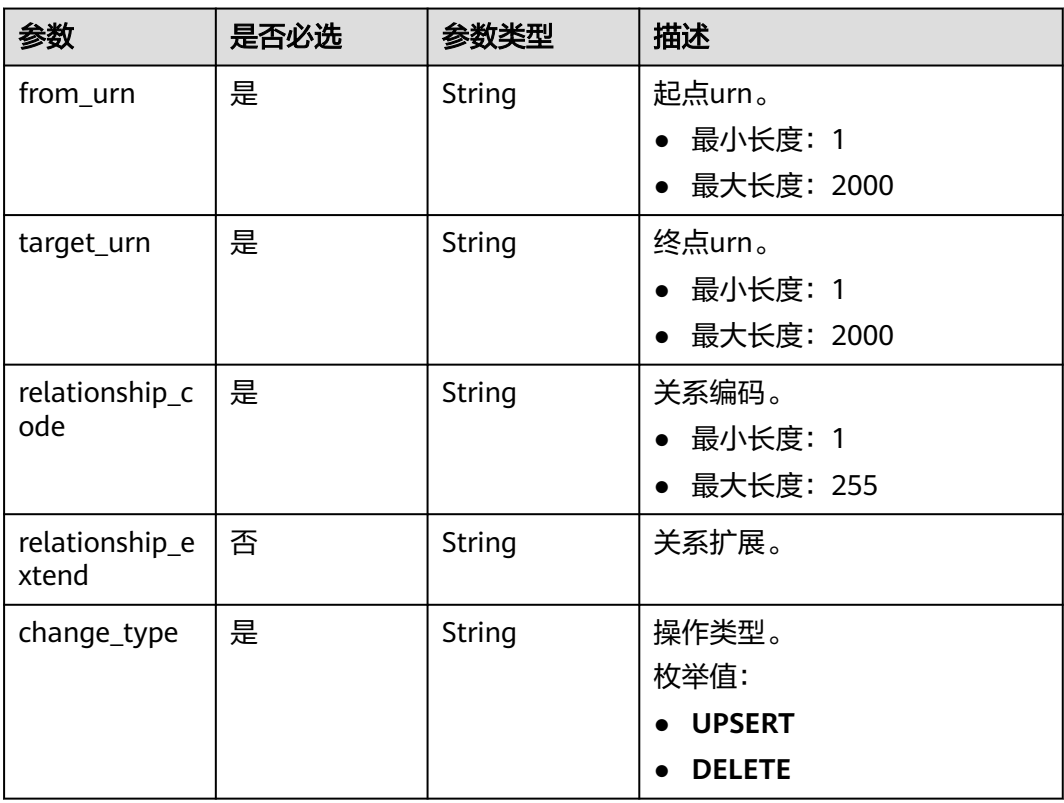

## 响应参数

状态码: **200**

#### 表 **4-74** 响应 Body 参数

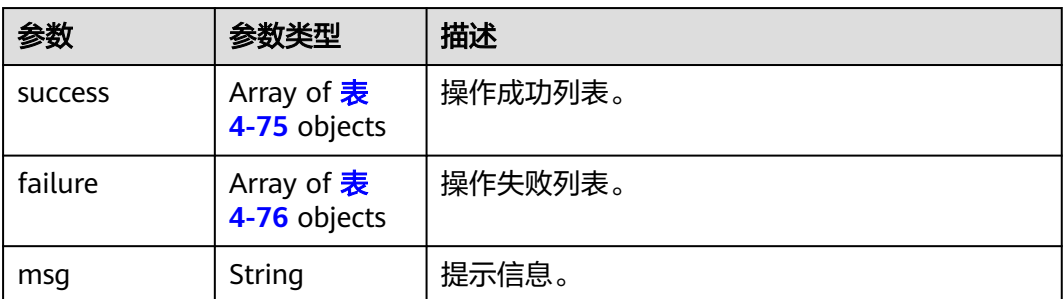

<span id="page-52-0"></span>

| 参数                      | 参数类型   | 描述     |
|-------------------------|--------|--------|
| from_urn                | String | 起点urn。 |
| target_urn              | String | 终点urn。 |
| relationship_c<br>ode   | String | 关系编码。  |
| relationship_e<br>xtend | String | 关系扩展。  |

表 **4-76** MetadataRelationshipFailureResponse

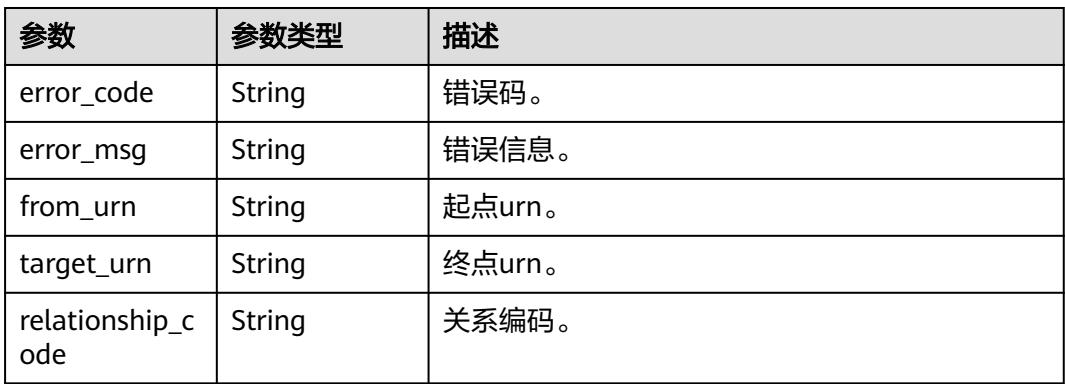

#### 状态码: **400**

表 **4-77** 响应 Body 参数

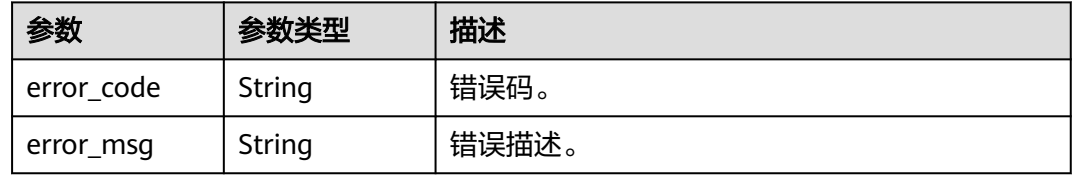

#### 状态码: **500**

表 **4-78** 响应 Body 参数

| 参数         | 参数类型   | 描述    |
|------------|--------|-------|
| error_code | String | 错误码。  |
| error_msg  | String | 错误描述。 |

## 请求示例

POST https://{endpoint}/v3/{project\_id}/abm/instances/{instance\_id}/metadata3/relationships

```
 "relationships": [
   {
      "from_urn": "urn:abm:Metamodel3-Report:3b0d3d1e8c0143dda08cc8ae9d058e",
      "target_urn": "urn:abm:Metamodel3-ReportGroup:a40d2f1e8c0143dda08cc8aeb401e4",
      "relationship_code": "Metamodel3-Report-Metamodel3-ReportGroup_CO",
      "change_type": "UPSERT"
   }
 ]
```
## 响应示例

#### 状态码: **200**

{

}

successful operation

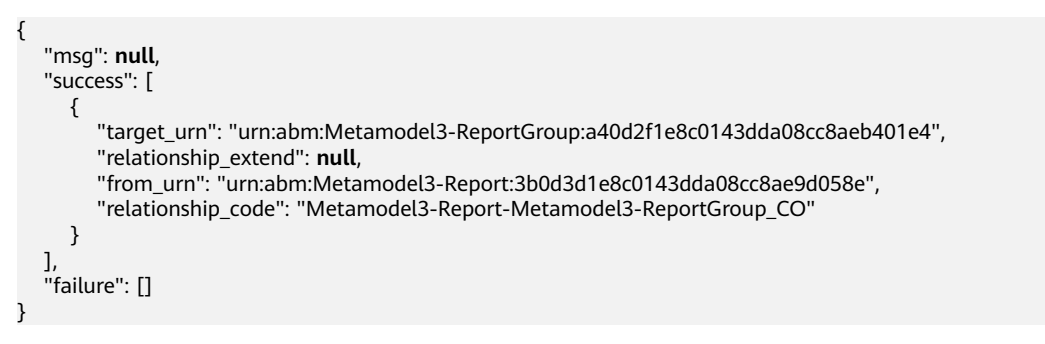

## 状态码

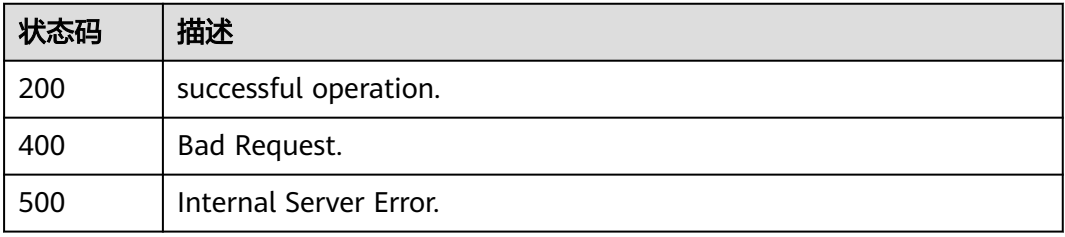

## 错误码

请参见<mark>错误码</mark>。

# **4.2.3** 特征管理

## **4.2.3.1** 特征操作接口

## 功能介绍

特征操作接口。

## **URI**

POST /v3/{project\_id}/abm/instances/{instance\_id}/metadata3/signatures

#### 表 **4-79** 路径参数

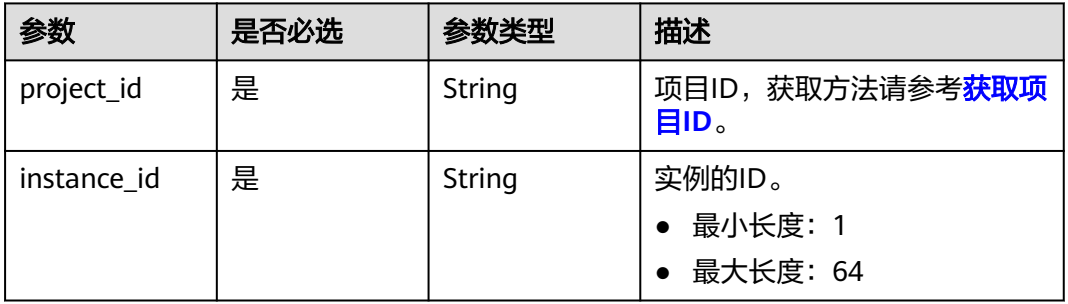

## 请求参数

#### 表 **4-80** 请求 Body 参数

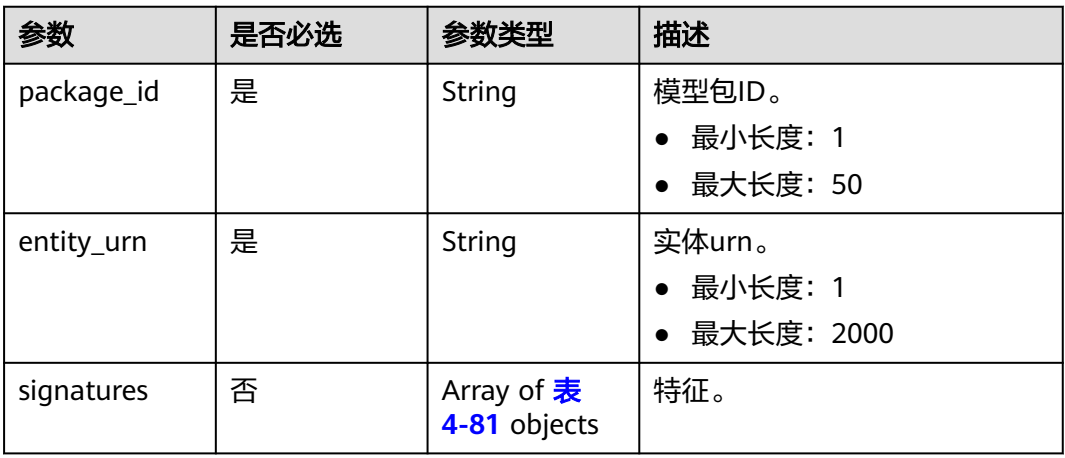

#### 表 **4-81** MetadataSignatureChangeReq

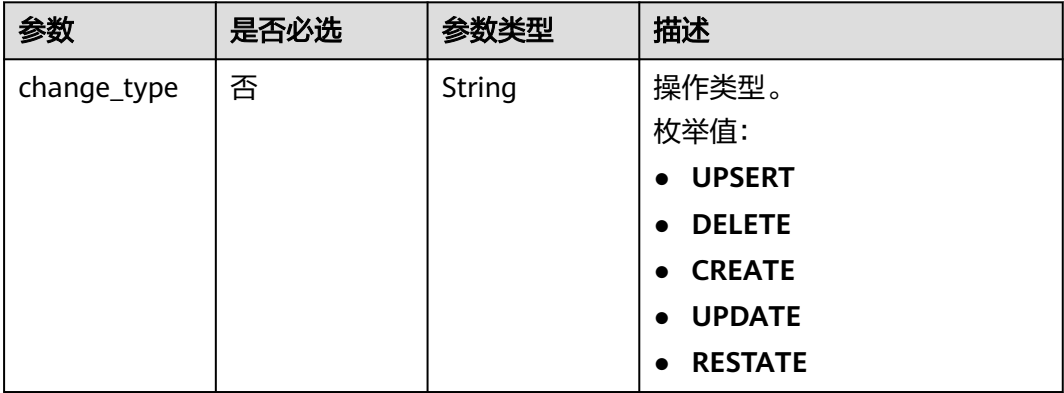

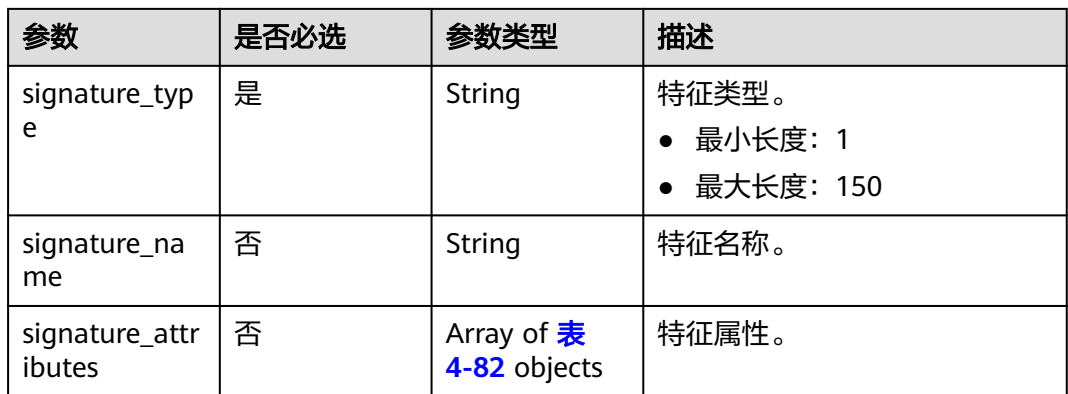

#### 表 **4-82** MetadataAttributeRequest

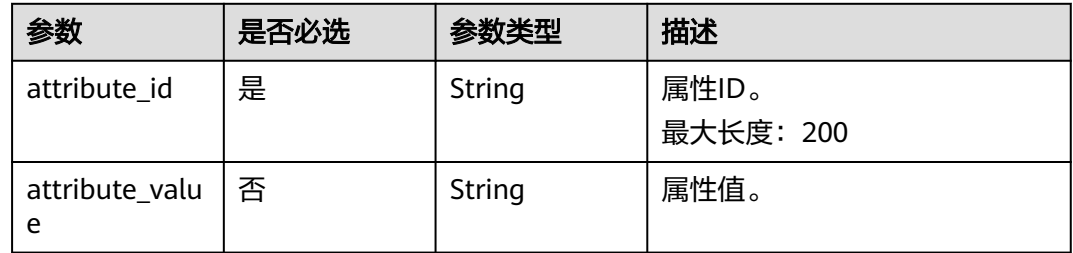

## 响应参数

#### 状态码: **200**

## 表 **4-83** 响应 Body 参数

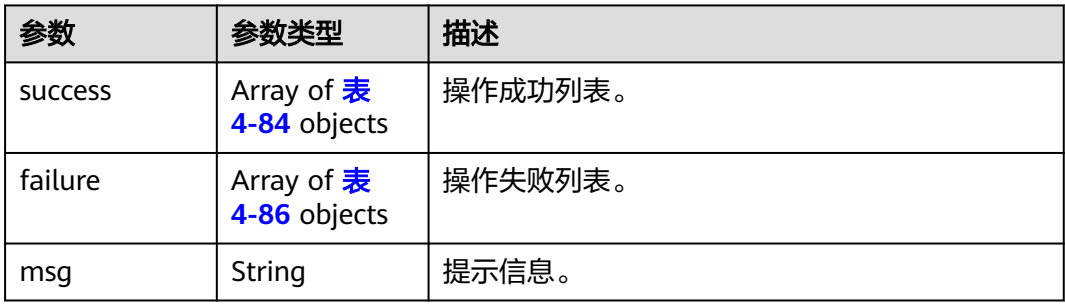

#### 表 **4-84** MetadaSignatureResp

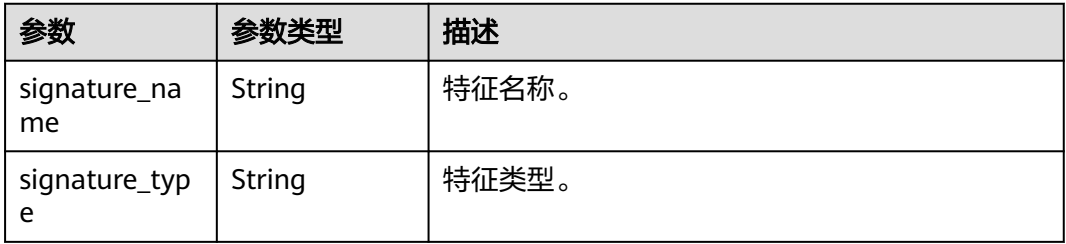

<span id="page-56-0"></span>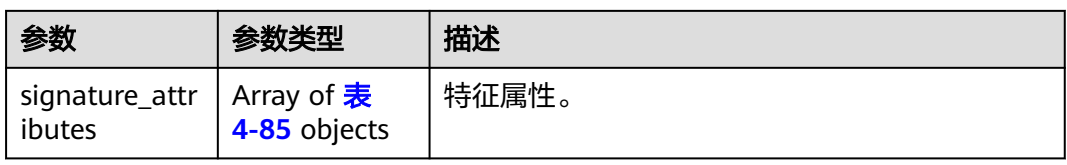

#### 表 **4-85** MetadataAttributeResp

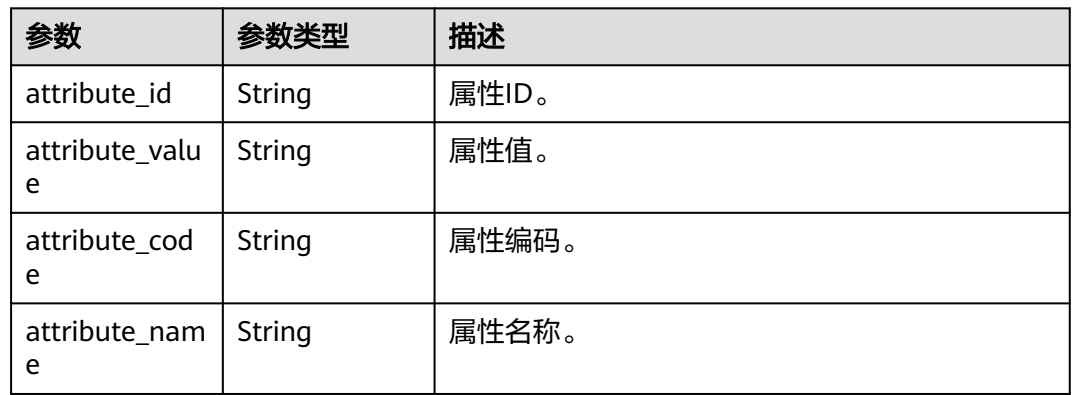

#### 表 **4-86** MetadataSignatureFailureResp

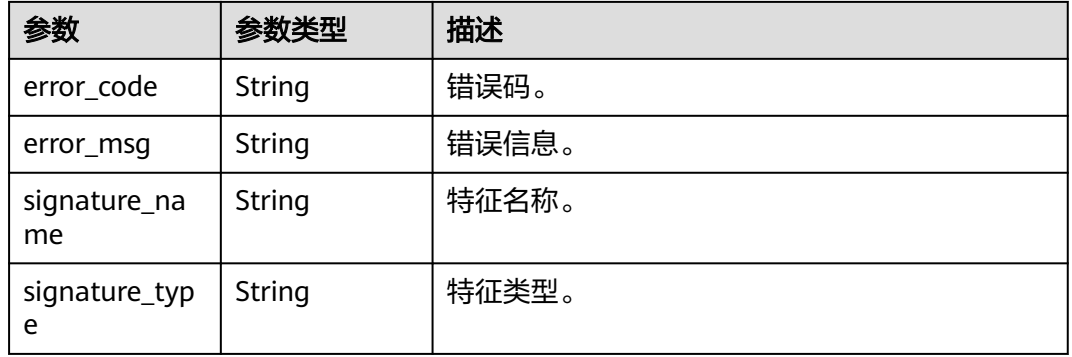

#### 状态码: **400**

#### 表 **4-87** 响应 Body 参数

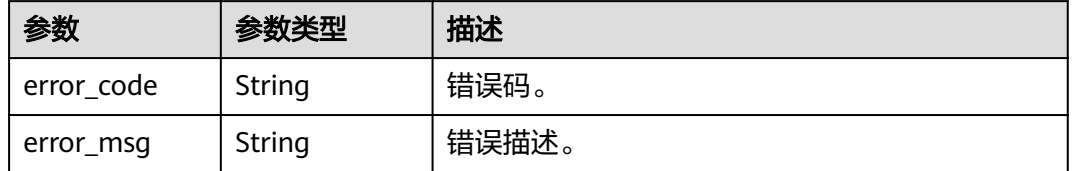

#### 状态码: **500**

#### 表 **4-88** 响应 Body 参数

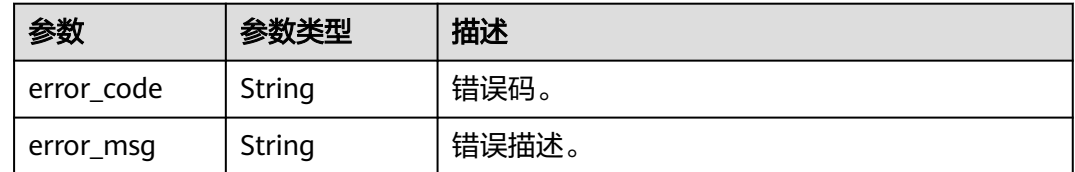

## 请求示例

```
POST https://{endpoint}/v3/{project_id}/abm/instances/{instance_id}/metadata3/signatures
{
 "package_id": "Metamodel3",
 "entity_urn": "urn:abm:Metamodel3-Dataset:(urn:abm:Metamodel3-DataPlatformInstance:
(MYSQL,3ca1d906860167e88b9bfbe0577a69),def.sys.x$wait_classes_global_by_avg_latency)",
   "entity_type": "Metamodel3-Dataset",
   "signatures": [
     {
        "change_type": "UPSERT",
 "signature_type": "Metamodel3-securityPrivacy",
 "signature_name": "密级隐私",
        "signature_attributes": [
 {
             "attribute_id": "Metamodel3-securityPrivacy-NAME",
             "attribute_name": "名称",
             "attribute_value": "tesk0"
          },
          {
             "attribute_id": "Metamodel3-securityPrivacy-securityLevel",
 "attribute_name": "密级",
 "attribute_value": ""
          },
 {
             "attribute_id": "Metamodel3-securityPrivacy-privacyLevel",
 "attribute_name": "隐私分级",
 "attribute_value": ""
          }
       ]
     }
   ]
}
```
## 响应示例

#### 状态码: **200**

successful operation

```
{
   "msg": null,
   "success": [
     {
        "signature_attributes": [
 {
             "attribute_id": "Metamodel3-securityPrivacy-NAME",
             "attribute_name_en": "NAME",
             "attribute_name": "名称",
 "attribute_value": "tesk0",
 "attribute_code": "NAME"
          },
 {
             "attribute_id": "Metamodel3-securityPrivacy-securityLevel",
            "attribute_name_en": "SecurityLevel",
             "attribute_name": "密级",
             "attribute_value": "",
```

```
 "attribute_code": "securityLevel"
         },
         {
 "attribute_id": "Metamodel3-securityPrivacy-privacyLevel",
 "attribute_name_en": "PrivacyLevel",
 "attribute_name": "隐私分级",
 "attribute_value": "",
 "attribute_code": "privacyLevel"
\qquad \qquad \}\qquad \qquad ],
 "signature_name": "密级隐私",
 "signature_type": "Metamodel3-securityPrivacy"
     }
 ],
 "failure": []
```
## 状态码

}

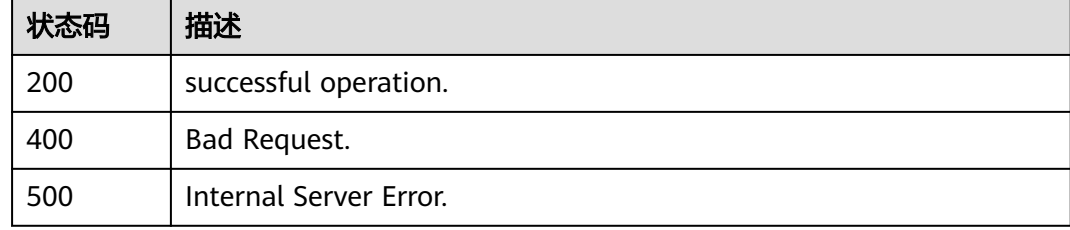

## 错误码

请参[见错误码。](#page-66-0)

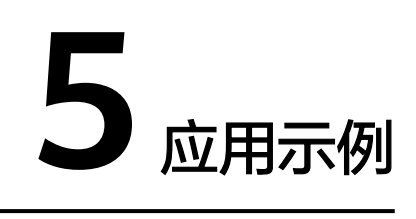

# **5.1** 运行流并查看运行记录

## 场景描述

本章节指导用户通过API运行一个流,并查询流的运行记录。API的调用方法请参见<mark>[如](#page-7-0)</mark> [何调用](#page-7-0)**API**。

## 约束限制

无。

涉及接口

运行流并查看运行历史记录涉及以下接口:

- 步骤**1.1**
- [步骤](#page-60-0)**2.1**

#### 操作步骤

步骤**1** 提交一个流并查看响应信息。

}

- 1. 运行流。
	- 接口相关信息

URI格式:POST /v1/{project\_id}/flows/{flow\_id}/run 参数说明请参见[提交运行流](#page-26-0)。

– 请求示例 POST http://{endpoint}/v1/f00ca7a36e\*\*\*\*\*\*\*\*\*\*\*\*6d6c5f8da8/flows/cfdcacae-a44f-4827-8ad9 db47ad2a8b41/run { "run\_mode": "manual", "input": {}, "trigger\_timing": "editFlow"

{endpoint}为"mssi.cn-north-4.myhuaweicloud.com"。

<span id="page-60-0"></span>– 响应示例

{

}

```
 "running_id": "d96ba061-3caf-49cb-8950-4dac97a8f082",
 "flow_id": "cfdcacae-a44f-4827-8ad9-db47ad2a8b41",
 "success": true,
 "flow_name": "遍历集合元素测试",
 "message": ""
```
2. 从上述响应数据中,记录流运行的running\_id。

#### 步骤**2** 查看流运行记录。

- 1. 查询流某次运行记录。
	- 接口相关信息

URI格式:GET /v2/{project\_id}/flows/{flow\_id}/running-history/ {running\_id}

多数说明请参见[查询单个流运行历史记录](#page-17-0)。

– 请求示例

GET http://{endpoint}/v2/f00ca7a36e\*\*\*\*\*\*\*\*\*\*\*6d6c5f8da8/flows/cfdcacae-a44f-4827-8ad9 db47ad2a8b41/running-history/d96ba061-3caf-49cb-8950-4dac97a8f082

{endpoint}为"mssi.cn-north-4.myhuaweicloud.com"。

– 响应示例

{

```
 "id":"d96ba061-3caf-49cb-8950-4dac97a8f082",
   "flow_id":"cfdcacae-a44f-4827-8ad9-db47ad2a8b41",
   "flow_name":"遍历集合元素测试",
   "run_model":"manual",
   "status":"success",
   "icon":"https://connector-icon.obs.cn-north-7.ulanqab.huawei.com/icon/
c9710579264845c6a5339fd738e66fd6/155e6930bdb24d9d95b5d3c636e133eb.png",
   "start_time":1655881122470,
   "end_time":1655881126839,
   "exec_time":4369,
   "message":null,
   "steps":[
      {
         "stepId":"05778538-83a6-467b-bb92-738d9049bb3c",
         "actionName":"手动触发器触发事件",
         "actionType":null,
         "call":{
           "connectorRef":"ManualTrigger",
            "triggerRef":{
              "refName":"手动触发器触发事件",
              "refId":"ManualTrigger",
              "type":"instant",
              "authentication":{
                 "connectionId":null,
                 "schema":null
, and the state \} "input":{
                 "body":{
\{a_1, \ldots, a_n\}, and the state \} "config":null,
              "customFunctionMap":null
           },
            "actionRef":null,
           "connectorVersion":"1"
        },
         "transmit":[
           "bc744b98-007f-496e-bd10-ed460548f7de"
         ],
         "icon":"https://connector-icon.obs.cn-north-7.ulanqab.huawei.com/icon/
```
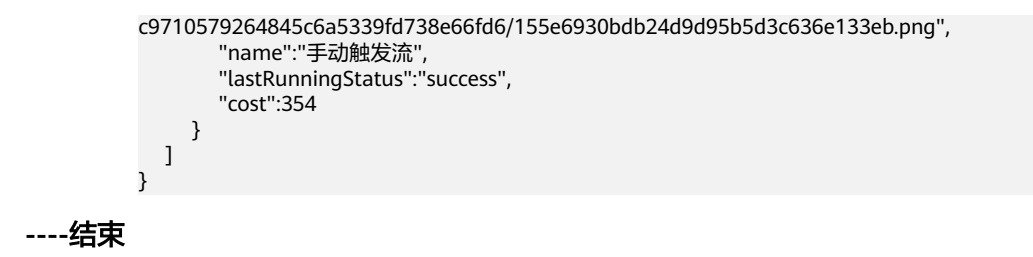

# **6** 权限策略和授权项

# **6.1** 权限及授权项说明

使用统一身份认证服务(Identity and Access Management,简称IAM),可以实现 对开天集成工作台(MacroVerse SmartStage for Integrators)进行精细的权限管理。 如果已经能满足您的要求,不需要创建独立的IAM用户,可以跳过本章节,不影响使 用进行精细的权限管理。

默认情况下,新建的IAM用户没有任何权限,需要将其加入用户组,并给用户组授予 策略或角色,才能使用户组中的用户获得相应的权限,这一过程称为授权。授权后, 用户就可以基于已有权限对云服务进行操作。

权限根据授权的精细程度,分为<mark>[角色和](https://support.huaweicloud.com/usermanual-iam/iam_01_0601.html)[策略](https://support.huaweicloud.com/usermanual-iam/iam_01_0017.html)</mark>。角色以服务为粒度,是IAM最初提供的 一种根据用户的工作职能定义权限的粗粒度授权机制。策略以API接口为粒度进行权限 拆分,授权更加精细,可以精确到某个操作、资源和条件,能够满足企业对权限最小 化的安全管控要求。

#### 说明

如果要允许或是禁止某个接口的操作权限,请使用策略。

账号具备所有接口的调用权限,如果使用账号下的IAM用户发起API请求时,该IAM用 户必须具备调用该接口所需的权限,否则,API请求将调用失败。每个接口所需要的权 限,与各个接口所对应的授权项相对应,只有发起请求的用户被授予授权项所对应的 策略,该用户才能成功调用该接口。例如,用户要调用接口来查询流活动历史记录, 那么这个IAM用户被授予的策略中必须包含允许"mssi:flow:listRunHistory"的授权 项,该接口才能调用成功。

#### 支持的授权项

策略包含系统策略和自定义策略,如果系统策略不满足授权要求,管理员可以创建自 定义策略,并通过给用户组授予自定义策略来进行精细的访问控制。策略支持的操作 与API相对应,授权项列表说明如下:

- 权限:允许或拒绝在特定条件下对指定资源进行某项操作。
- 对应API接口:自定义策略实际调用的API接口。
- 授权项:自定义策略中支持的Action,在自定义策略中的Action中写入授权项, 可以实现授权项对应的权限功能。
- 依赖的授权项:部分Action存在对其他Action的依赖,需要将依赖的Action同时写 入授权项,才能实现对应的权限功能。
- IAM项目(Project)/企业项目(Enterprise Project): 自定义策略的授权范围, 包括 IAM项目与企业项目。授权范围如果同时支持IAM项目和企业项目,表示此授权项 对应的自定义策略,可以在IAM和企业管理两个服务中给用户组授权并生效。如 果仅支持IAM项目,不支持企业项目,表示仅能在IAM中给用户组授权并生效,如 果在企业管理中授权,则该自定义策略不生效。管理员可以在授权项列表中查看 授权项是否支持IAM项目或企业项目,"√"表示支持,"×"表示暂不支持。关 于IAM项目与企业项目的区别,详情请参见:**IAM**[与企业管理的区别](https://support.huaweicloud.com/iam_faq/iam_01_0101.html)。

开天集成工作台的支持自定义策略授权项如下所示:

**流管理**,包括流接口对应的授权项,如提交运行流、启用流程、禁用流程、 webhook触发流程调用等接口。

## **6.2** 流管理权限

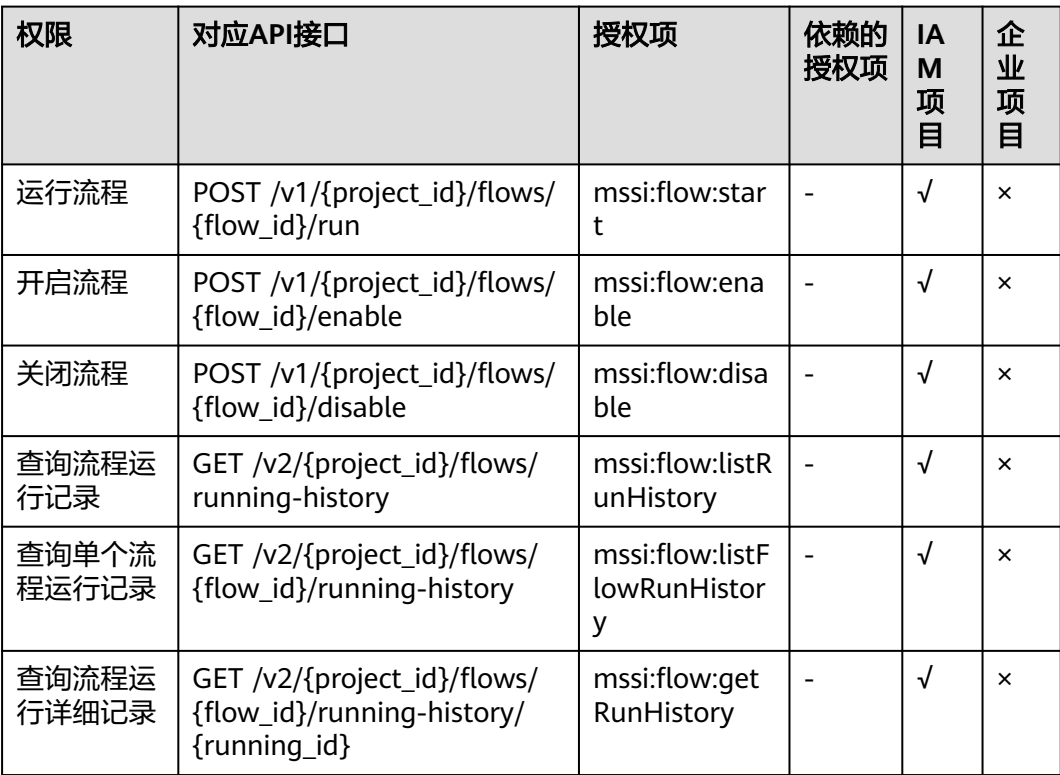

表 **6-1** 流管理的细化权限说明

# **7** 附录

# **7.1** 状态码

状态码如表**7-1**所示。

## 表 **7-1** 状态码

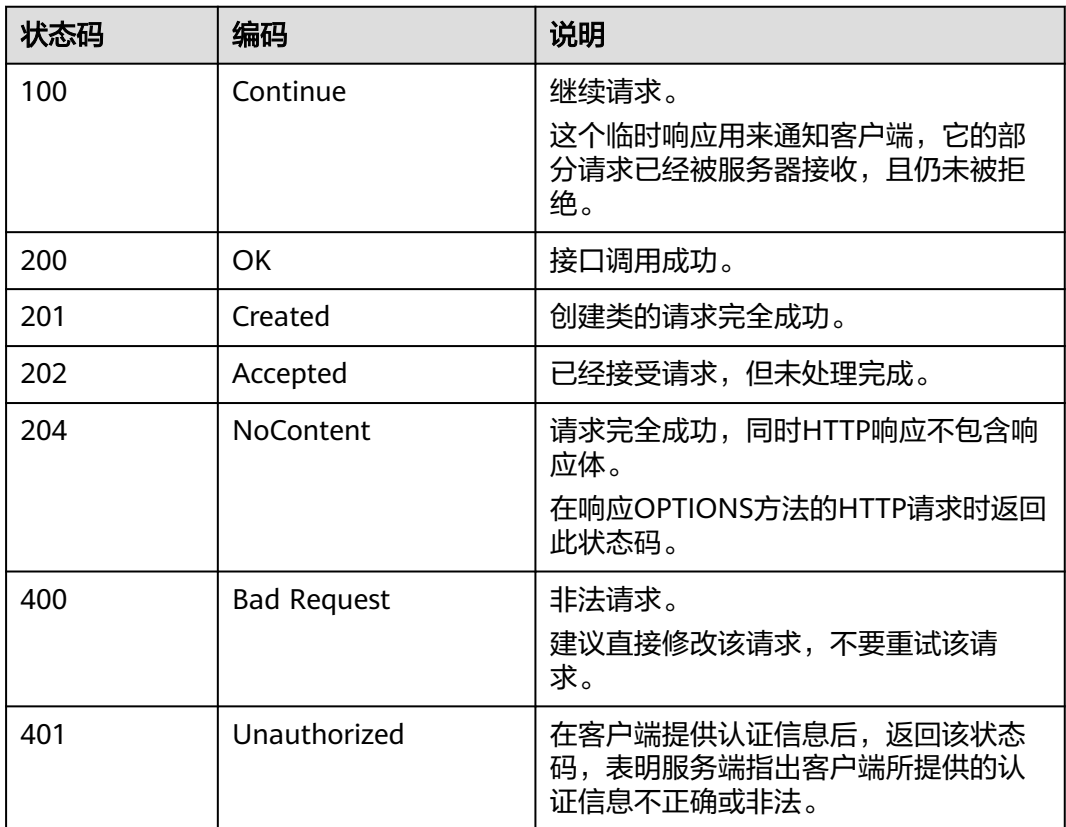

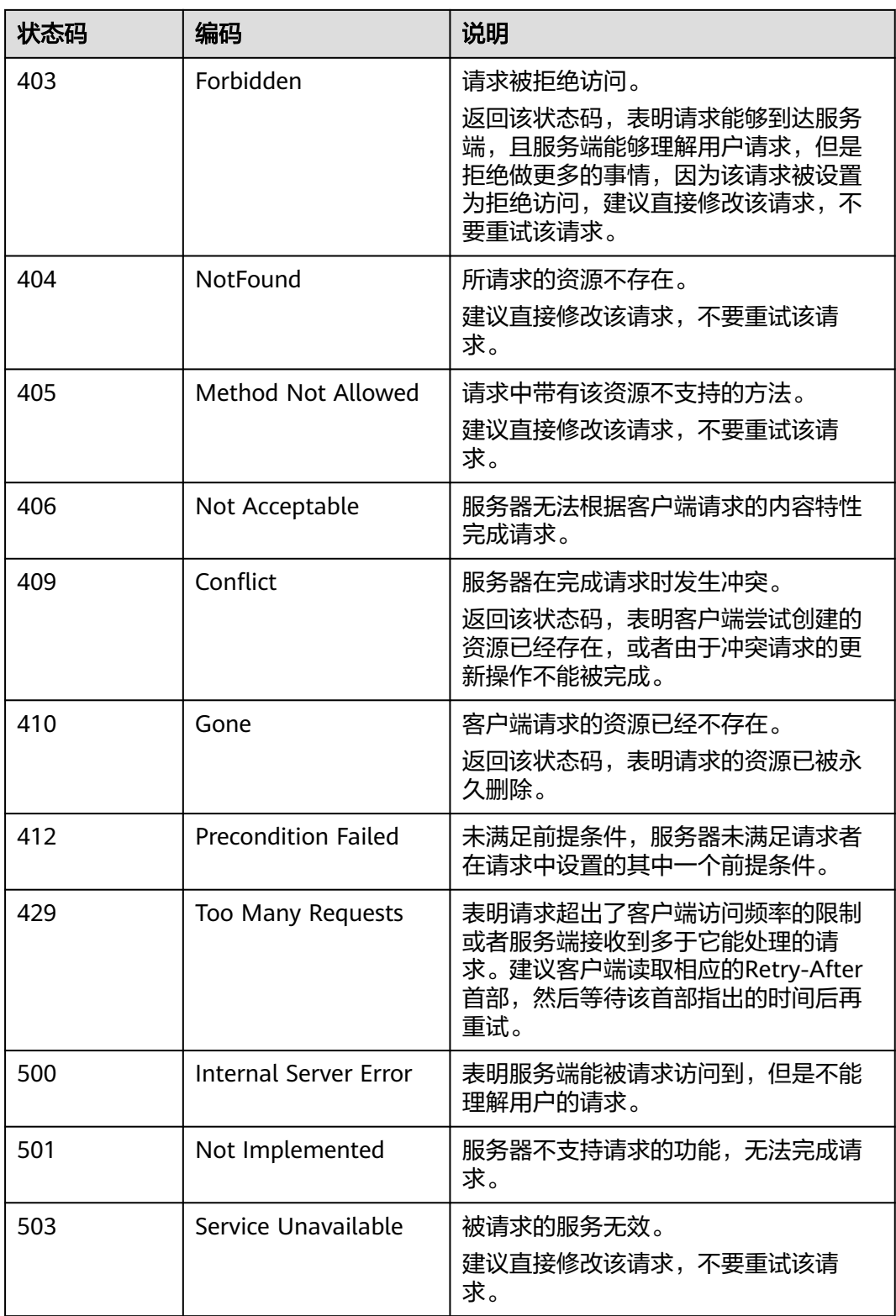

# <span id="page-66-0"></span>**7.2** 错误码

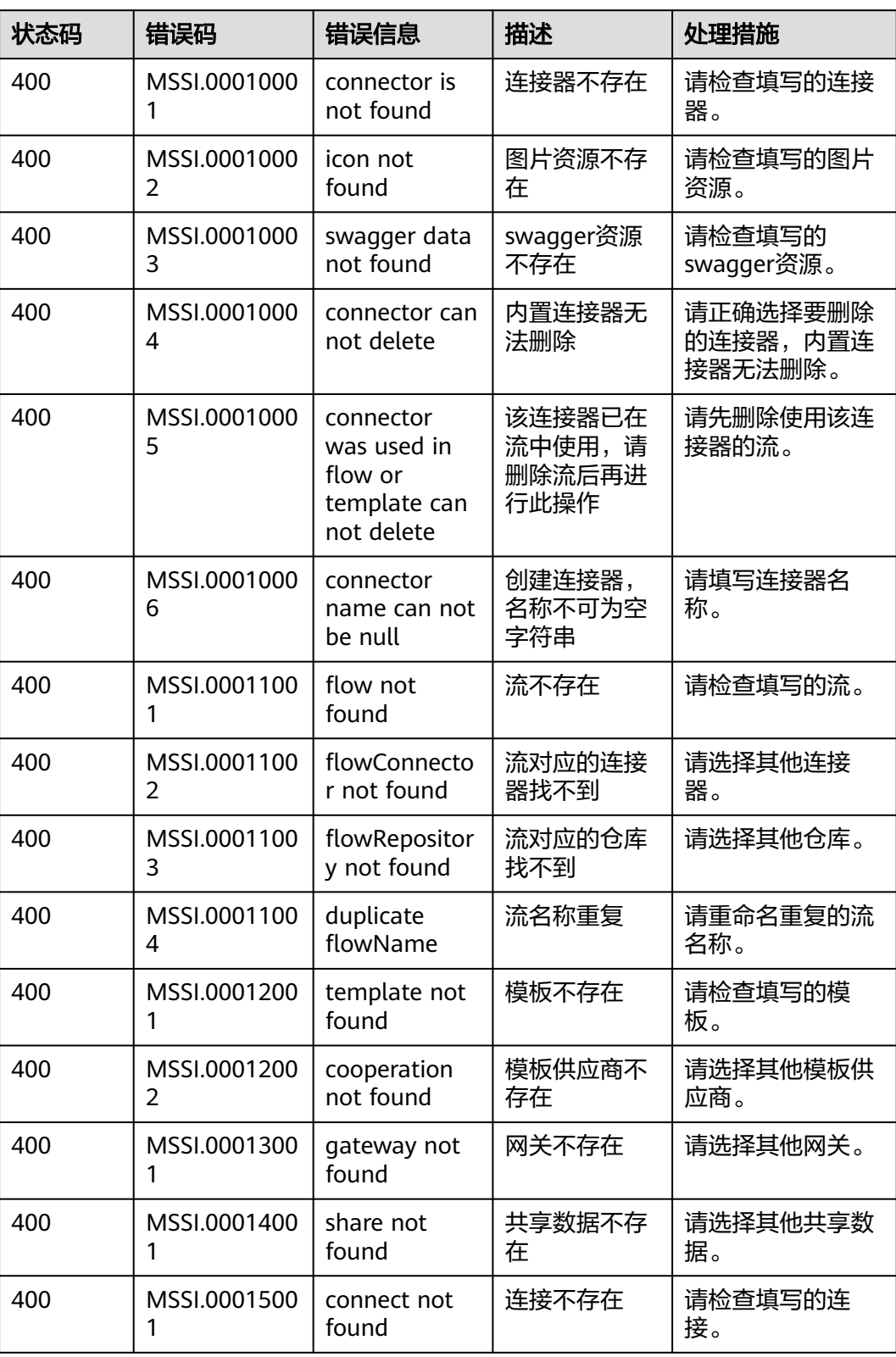

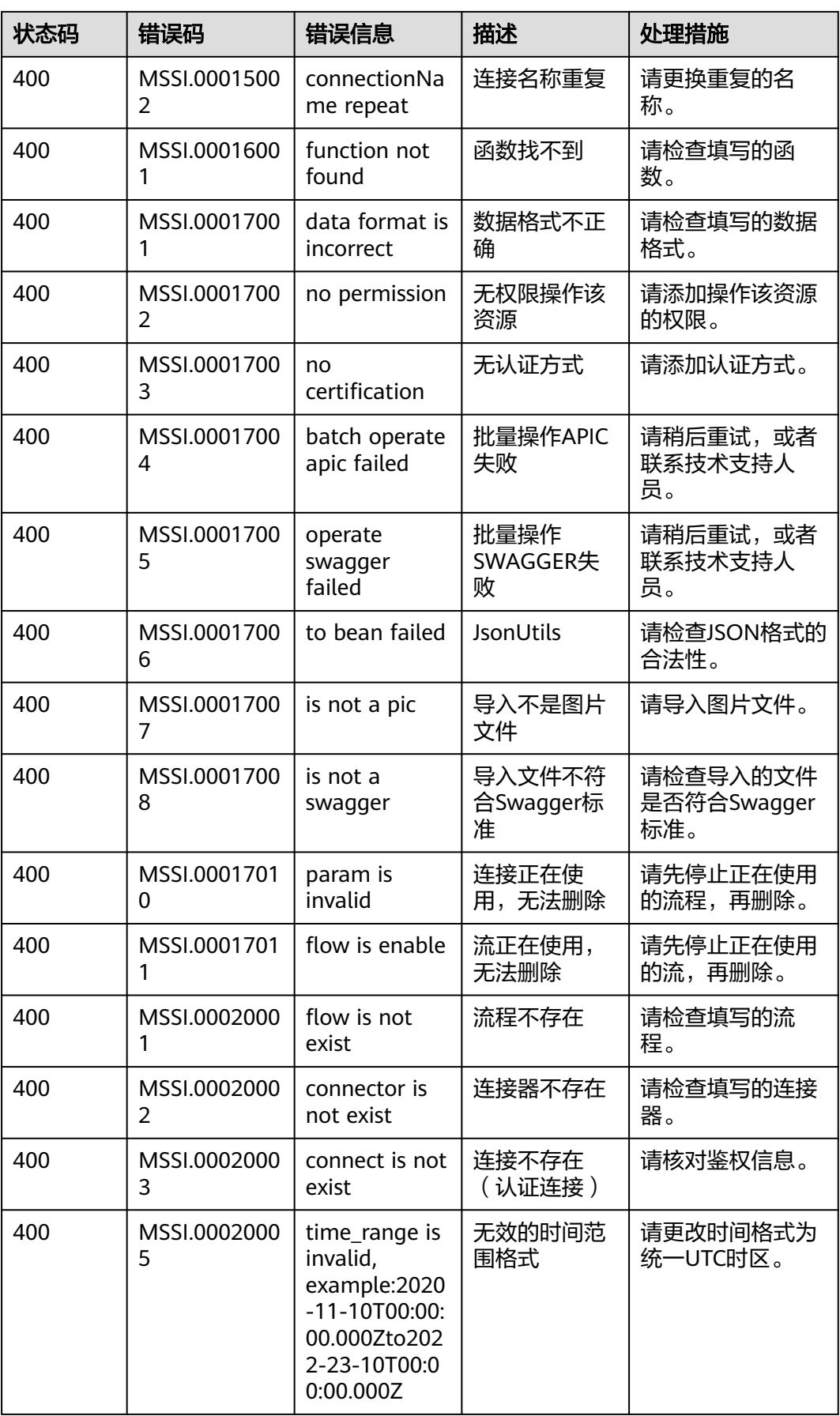

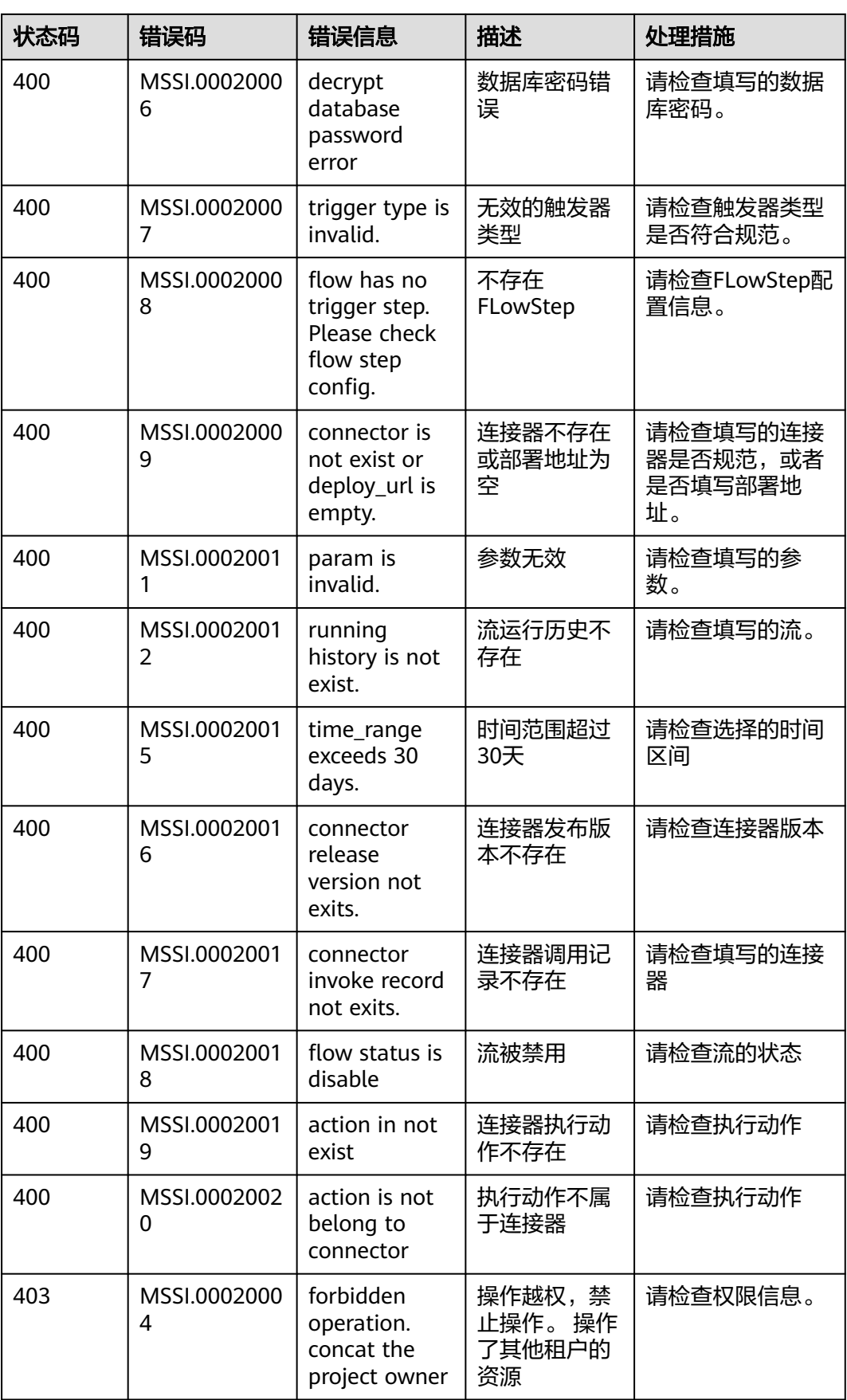

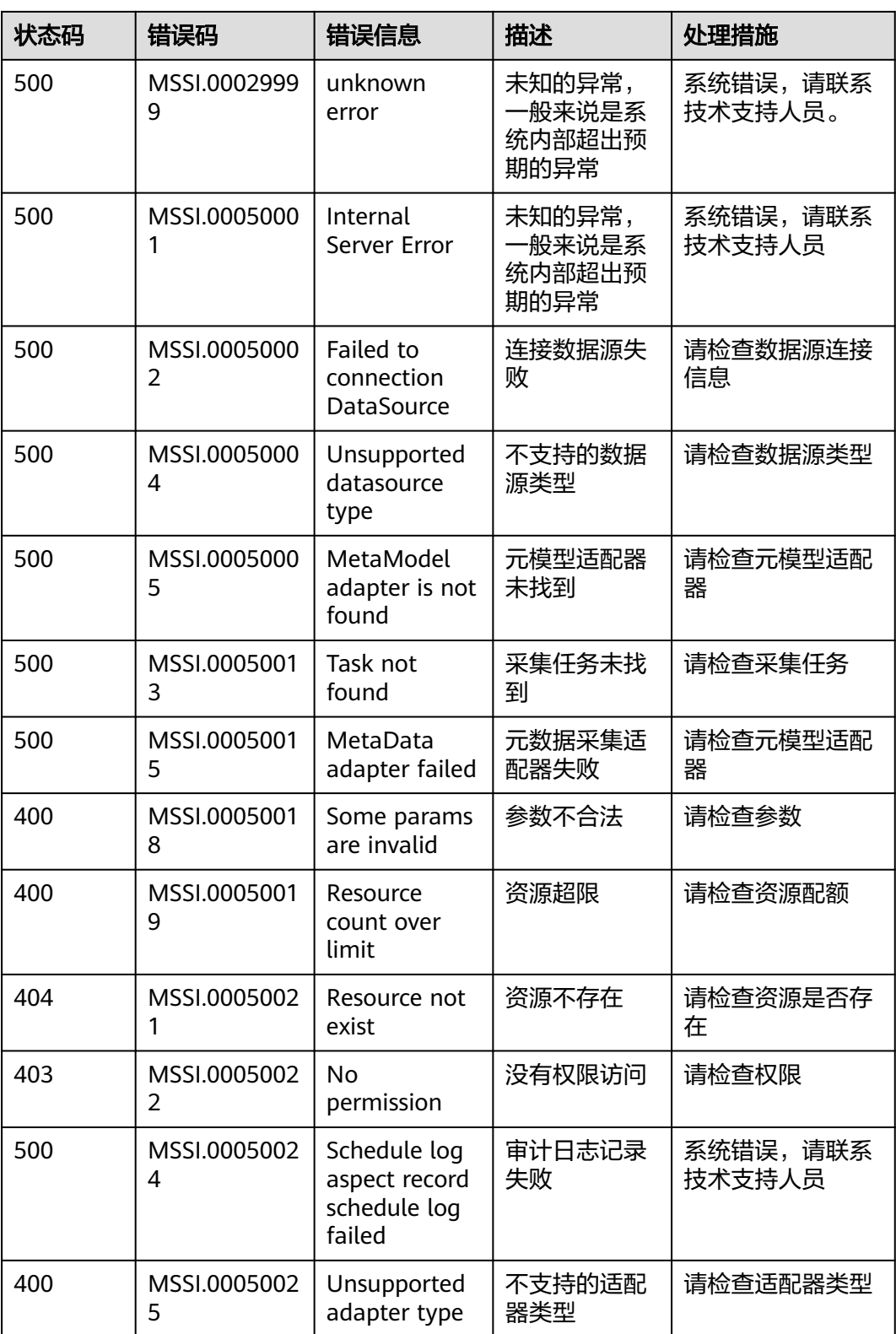

<span id="page-70-0"></span>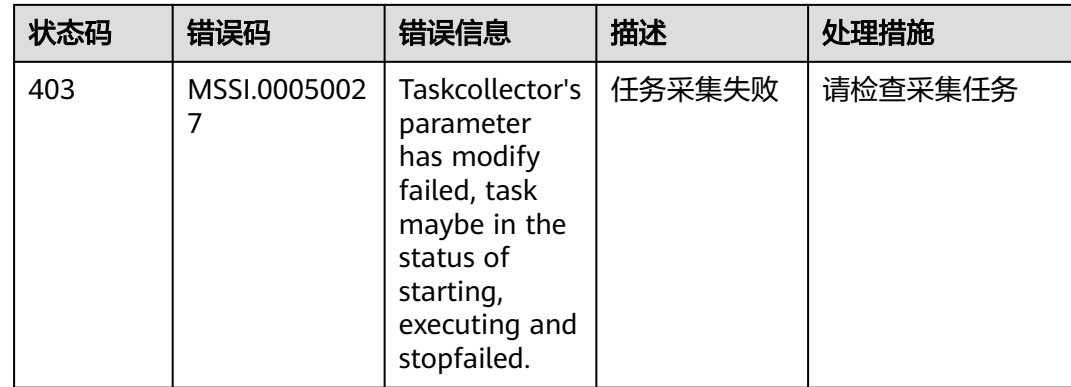

# **7.3** 获取项目 **ID**

在调用接口的时候,部分请求中需要填入项目ID或项目名称,所以需要获取到项目ID 和名称。有如下两种获取方式:

- 从控制台获取项目**ID**和名称**(**推荐使用**)**
- 调用**API**获取项目**ID**

## 从控制台获取项目 **ID** 和名称

从控制台获取项目ID (project\_id) 和名称 (project name) 的步骤如下:

- 步骤**1** 登录[开天集成工作台管理控制台。](https://console.huaweicloud.com/macroverse/ssi/?region=cn-north-4#/console/portal)
- **步骤2** 鼠标移动至页面右上角账号名上,在下拉列表中单击"我的凭证"。

步骤**3** 在"API凭证"页面的项目列表中查看项目ID和名称(即"项目")。

图 **7-1** 查看项目 ID

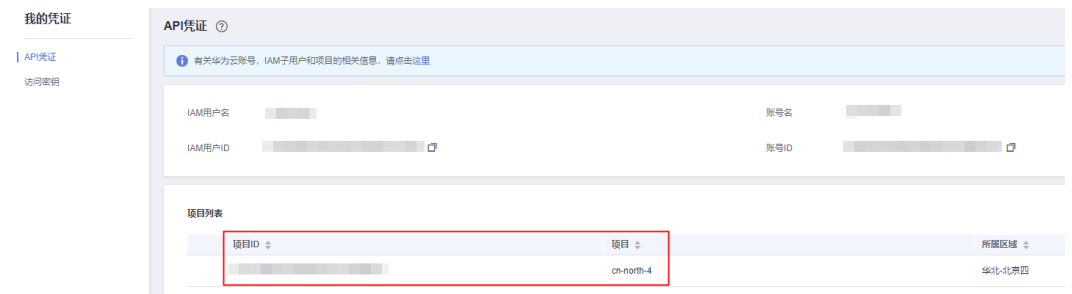

**----**结束

## 调用 **API** 获取项目 **ID**

项目ID还可通过调[用查询指定条件下的项目信息](https://support.huaweicloud.com/api-iam/iam_06_0001.html)API获取。

获取项目ID的接口为GET https://*{iam-endpoint}*/v3/projects, 其中{iam-endpoint}为 IAM的终端节点,可以从<mark>[地区和终端节点](https://developer.huaweicloud.com/endpoint?IAM)</mark>处获取。

响应体中projects下的"id"即为项目ID。

# **7.4** 获取账号 **ID**

在调用接口的时候,部分请求中需要填入账号名(domain name)和账号ID (domain\_id)。获取步骤如下:

步骤**1** 注册并登录开天集成工作台控制台。

步骤2 鼠标移动至用户名, 在下拉列表中单击"我的凭证"。

在"API凭证"页面的查看"账号名"和"账号ID"。

图 **7-2** 获取账号 ID

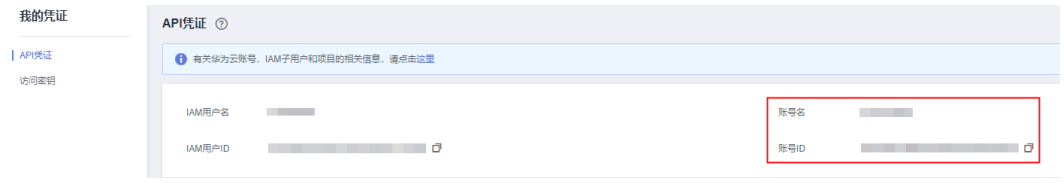

**----**结束
# **8** 历史 **API**

# <span id="page-72-0"></span>**8.1** 查询流历史活动记录

#### 说明

当前页面API为历史版本API,未来可能停止维护。请使用<mark>查询流运行历史记录</mark>。

# 功能介绍

查询流运行记录。

## **URI**

GET /v1/{project\_id}/flows/running-history

#### 表 **8-1** 路径参数

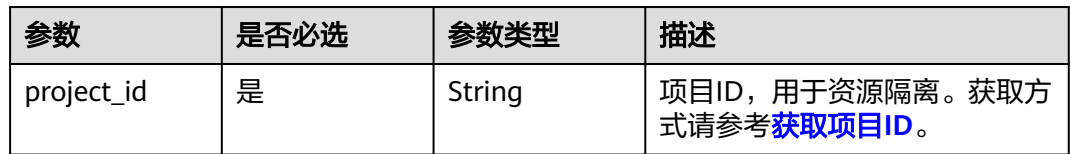

#### 表 **8-2** Query 参数

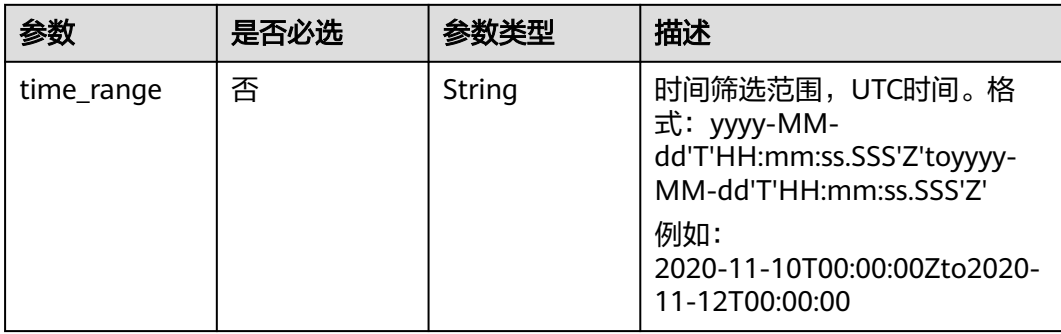

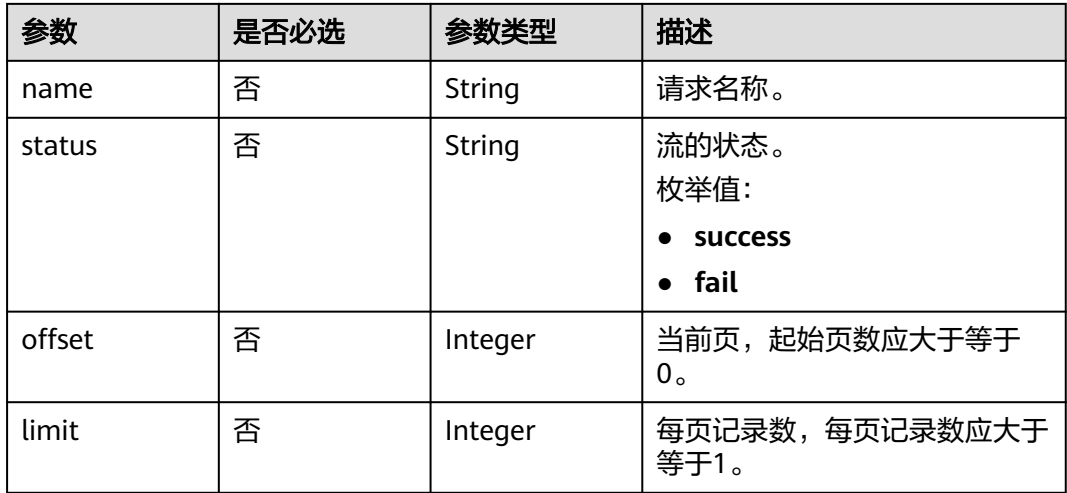

# 请求参数

无

# 响应参数

状态码: **200**

# 表 **8-3** 响应 Body 参数

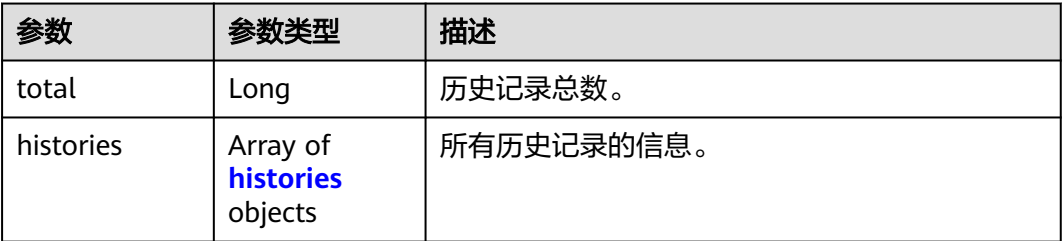

#### 表 **8-4** histories

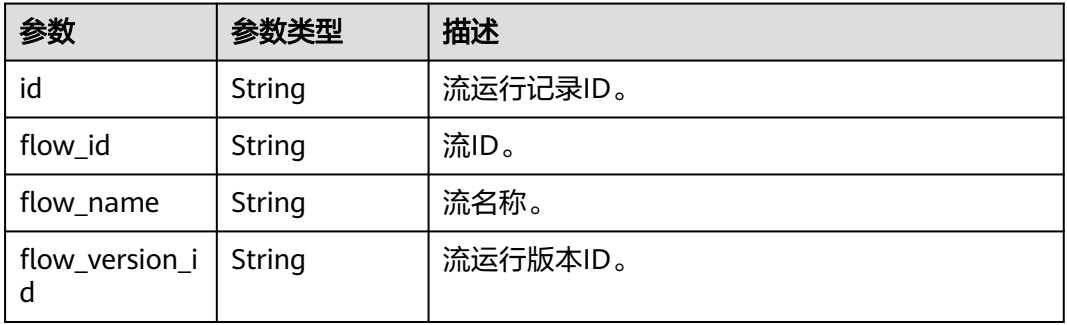

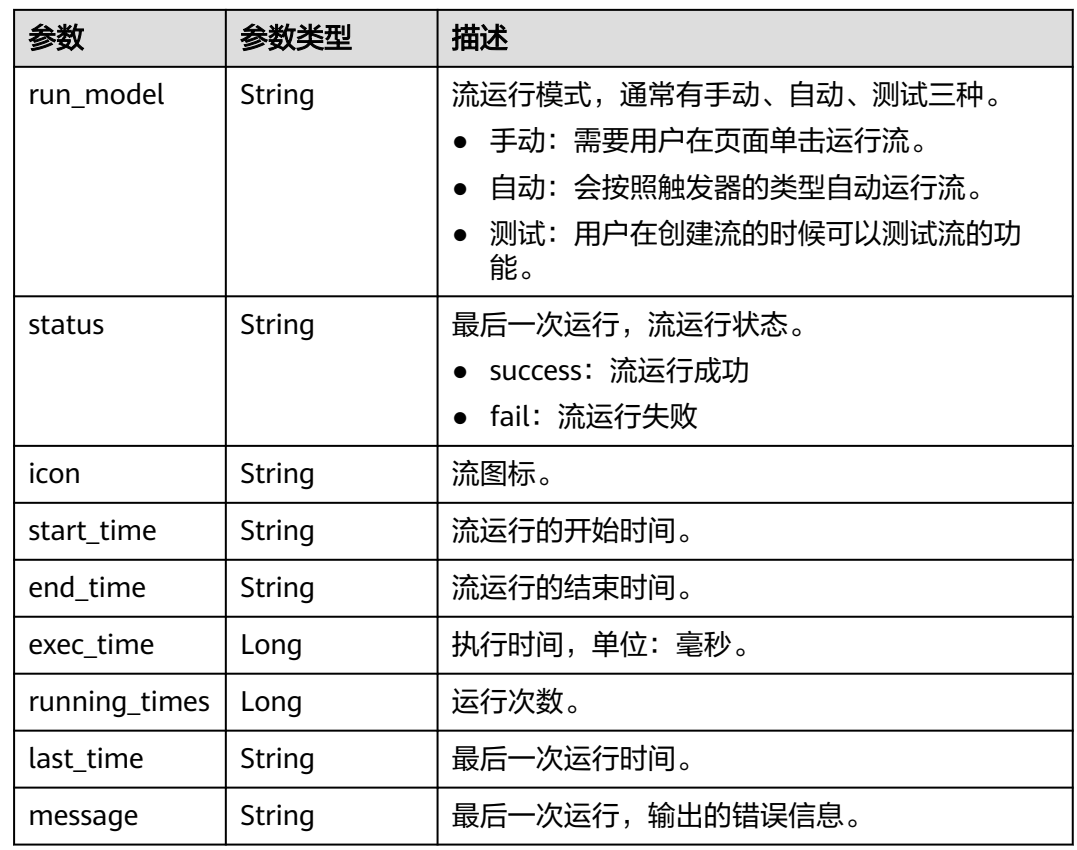

# 状态码: **403**

# 表 **8-5** 响应 Body 参数

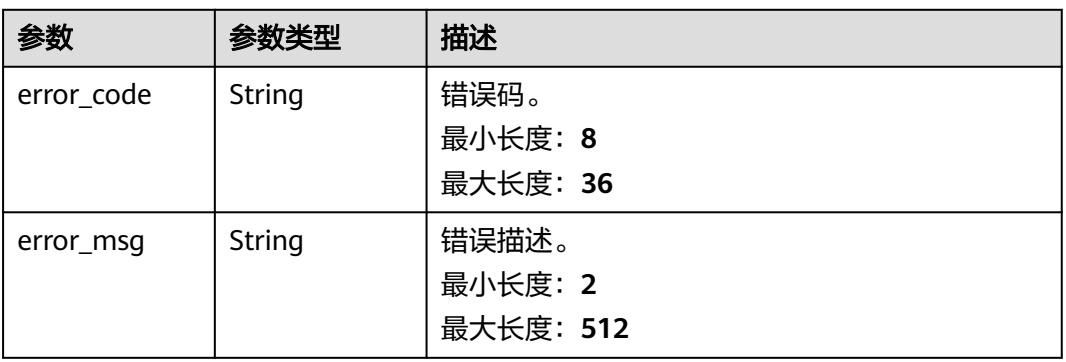

#### 状态码: **500**

<span id="page-75-0"></span>表 **8-6** 响应 Body 参数

| 参数         | 参数类型   | 描述        |
|------------|--------|-----------|
| error_code | String | 错误码。      |
|            |        | 最小长度: 8   |
|            |        | 最大长度: 36  |
| error_msg  | String | 错误描述。     |
|            |        | 最小长度: 2   |
|            |        | 最大长度: 512 |

# **8.2** 查询单个流历史活动记录

#### 说明

当前页面API为历史版本API,未来可能停止维护。请使用[查询单个流运行历史记录。](#page-17-0)

# 功能介绍

根据单个流ID查询运行记录。

### **URI**

GET /v1/{project\_id}/flows/{flow\_id}/running-history

#### 表 **8-7** 路径参数

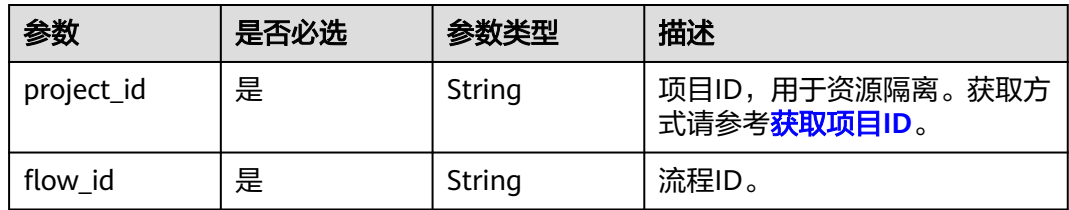

#### 表 **8-8** Query 参数

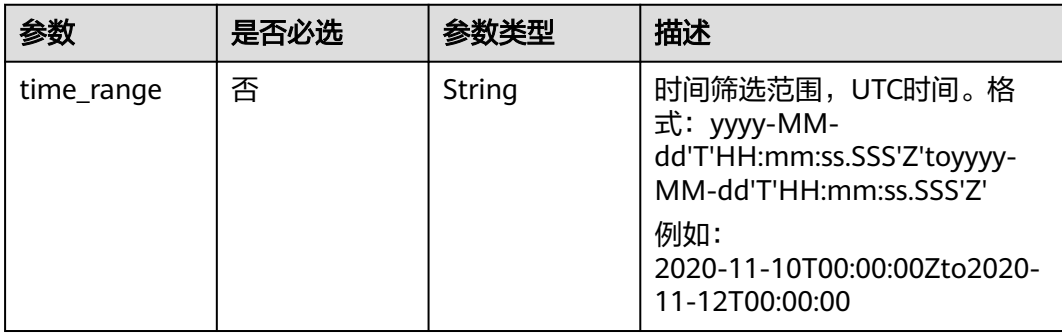

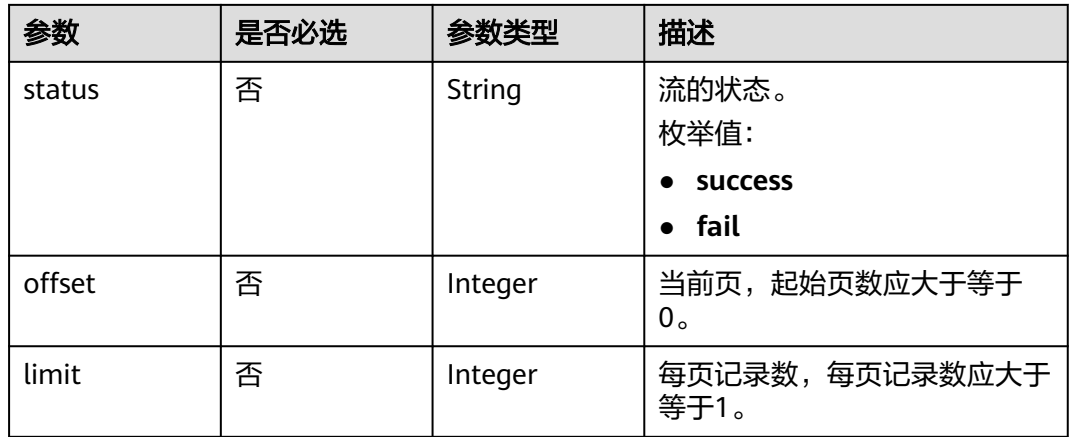

# 请求参数

无

# 响应参数

### 状态码: **200**

#### 表 **8-9** 响应 Body 参数

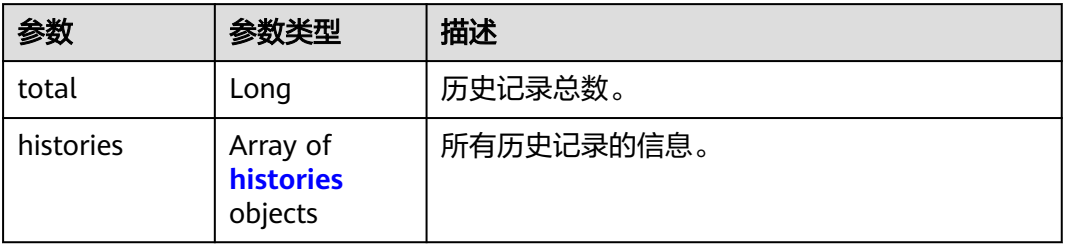

#### 表 **8-10** histories

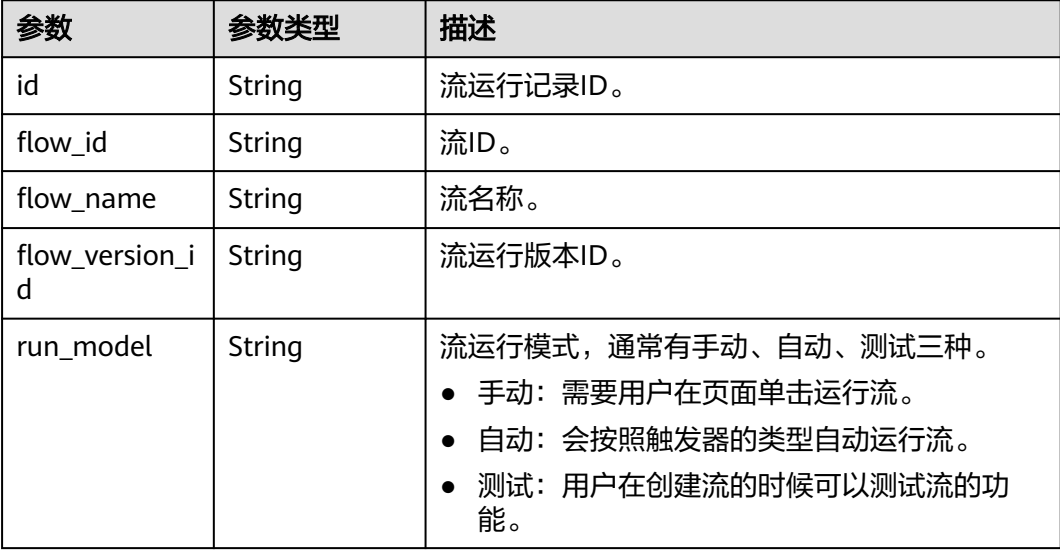

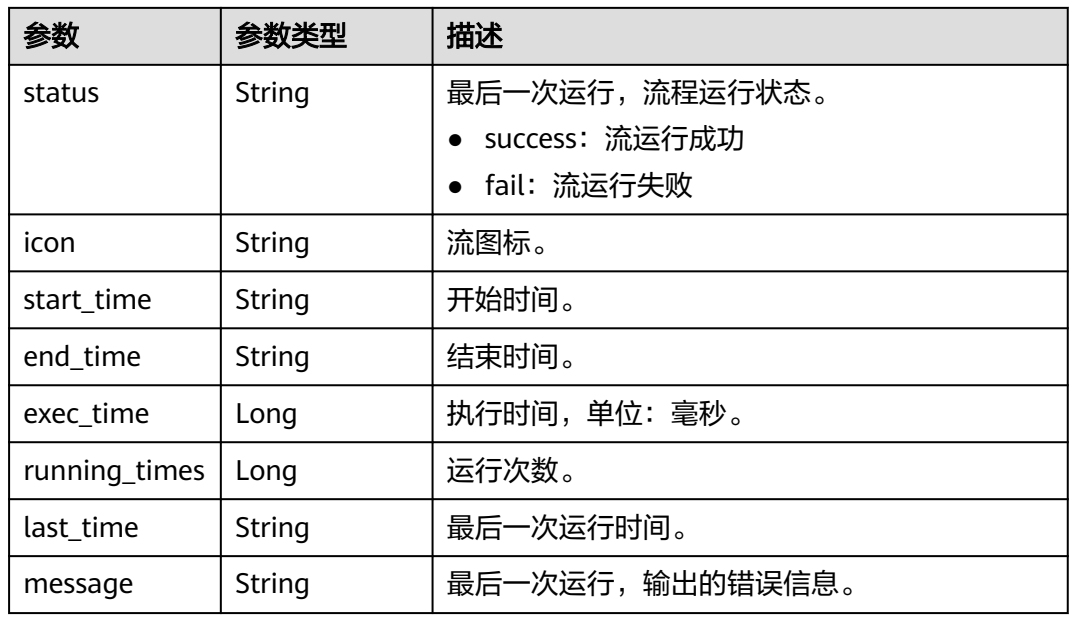

#### 状态码: **403**

表 **8-11** 响应 Body 参数

| 参数         | 参数类型   | 描述        |
|------------|--------|-----------|
| error_code | String | 错误码。      |
|            |        | 最小长度: 8   |
|            |        | 最大长度: 36  |
| error_msq  | String | 错误描述。     |
|            |        | 最小长度: 2   |
|            |        | 最大长度: 512 |

#### 状态码: **500**

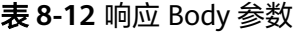

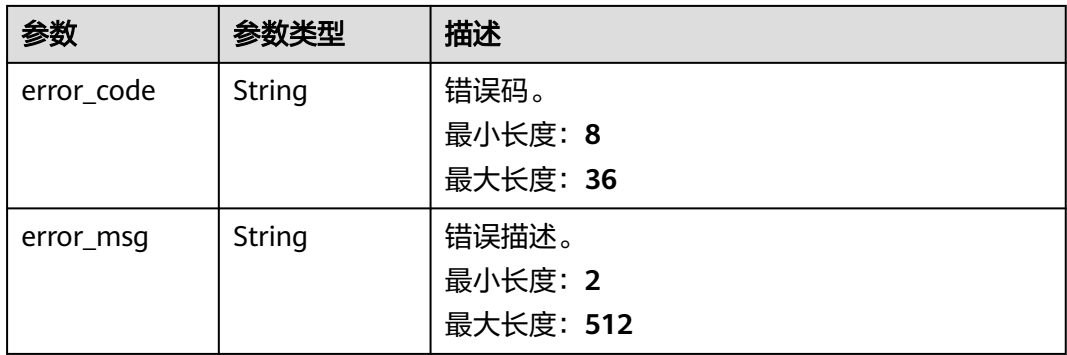

# <span id="page-78-0"></span>**8.3** 获取流运行详细信息

#### 说明

当前页面API为历史版本API,未来可能停止维护。请使用<mark>获取流运行详细信息</mark>。

# 功能介绍

根据流ID和流运行记录ID查询流运行详细信息,包括每一步的输入、输出、结果、执 行时间。

# **URI**

GET /v1/{project\_id}/flows/{flow\_id}/running-history/{running\_id}

#### 表 **8-13** 路径参数

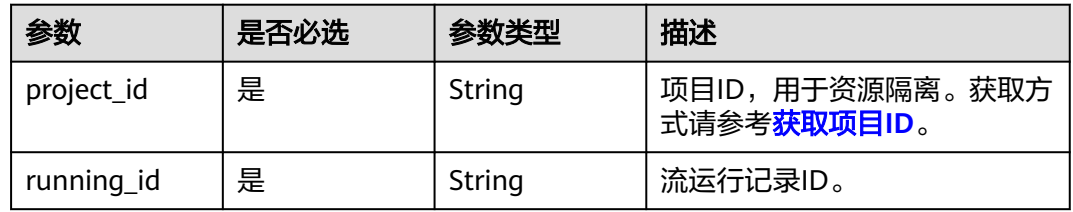

## 请求参数

无

# 响应参数

#### 状态码: **200**

表 **8-14** 响应 Body 参数

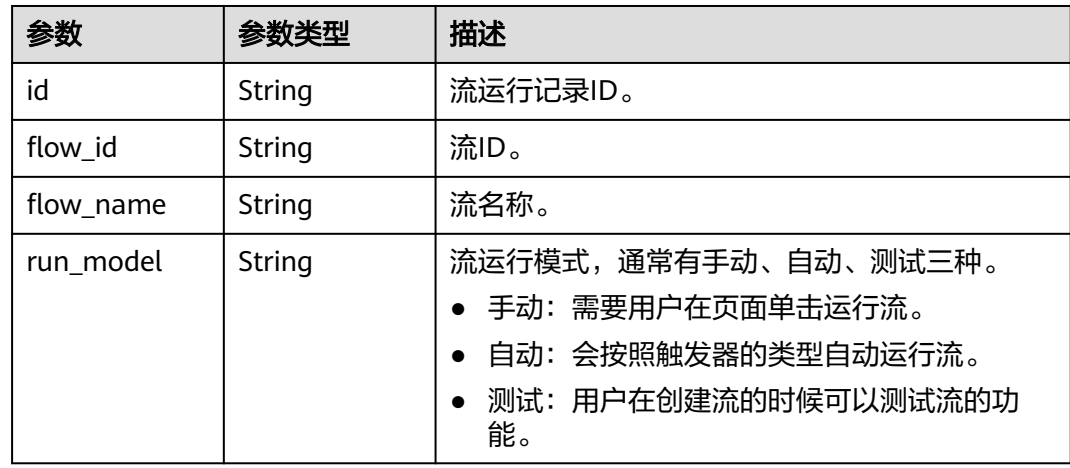

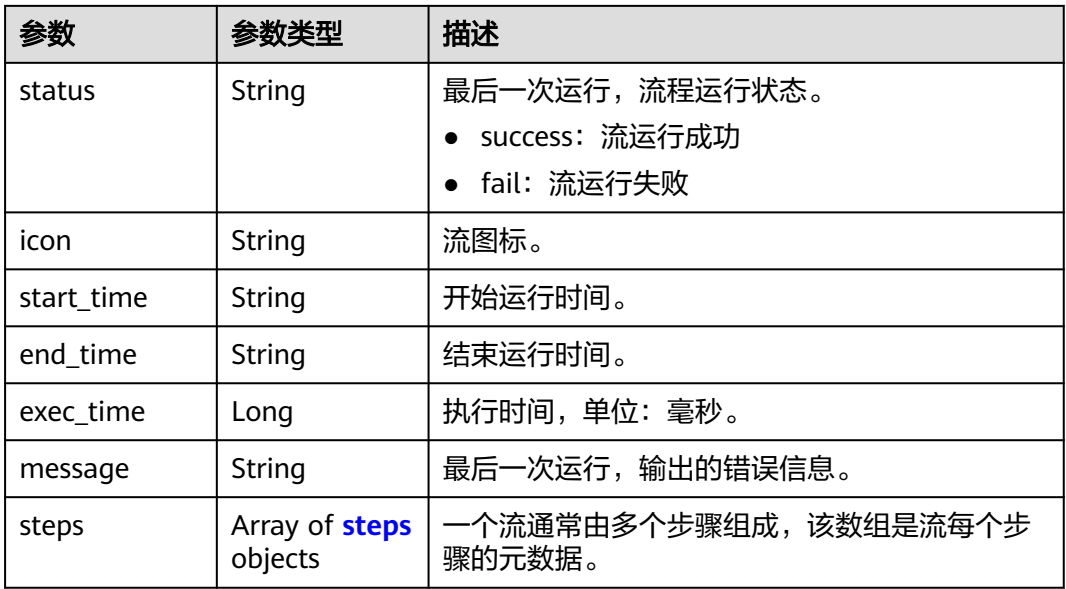

#### 表 **8-15** steps

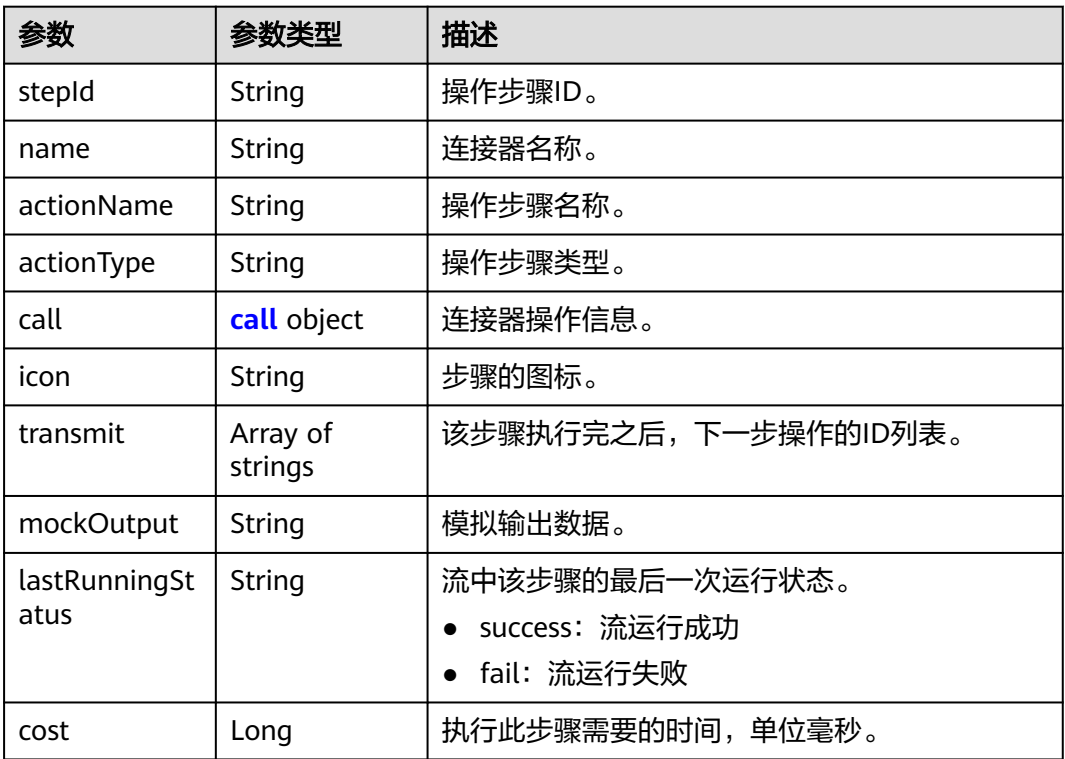

#### 表 **8-16** call

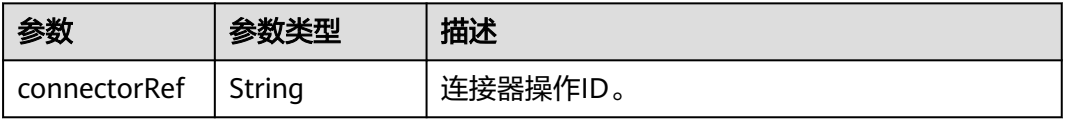

<span id="page-80-0"></span>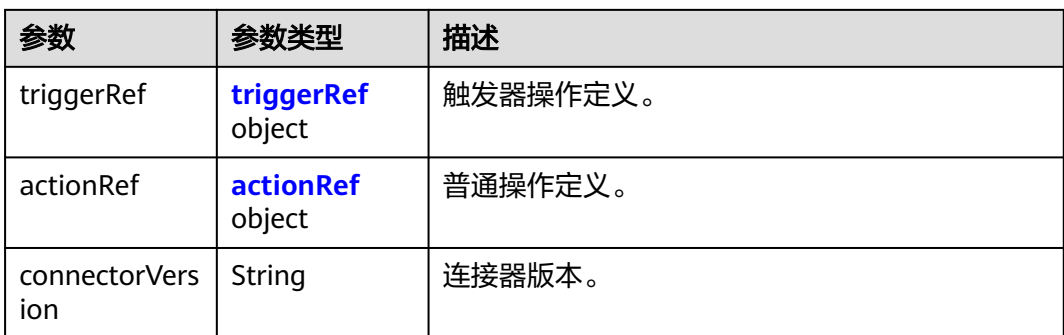

# 表 **8-17** triggerRef

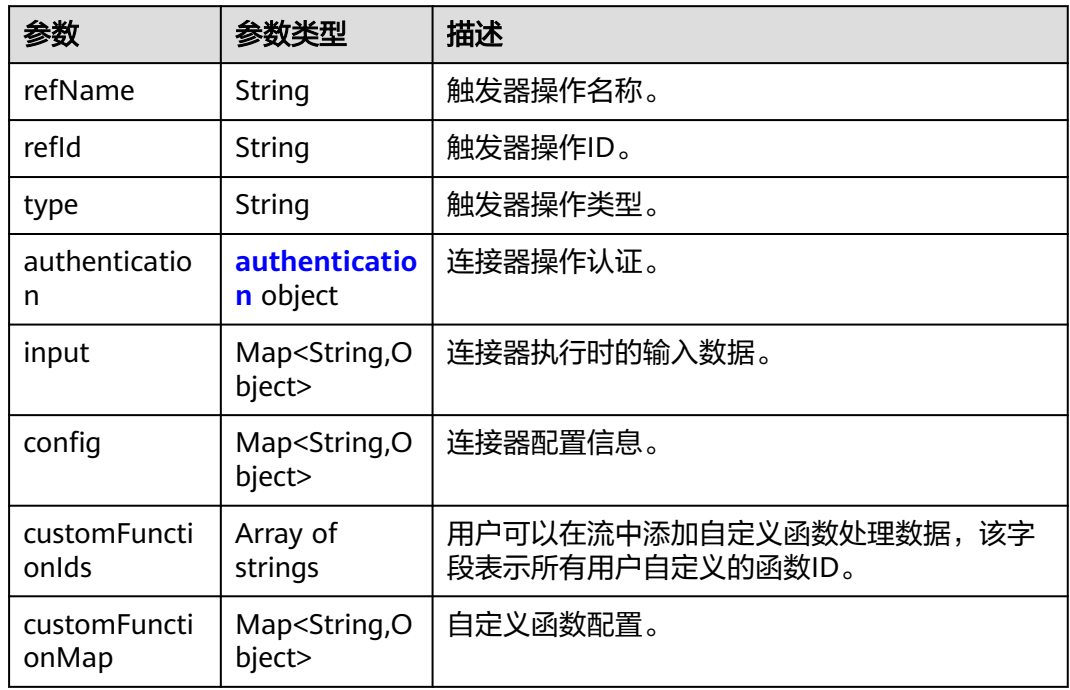

#### 表 **8-18** authentication

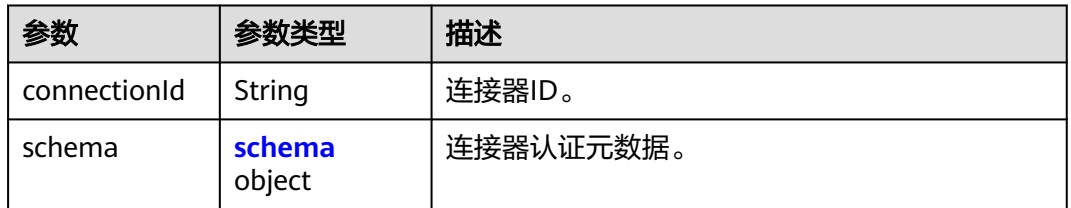

#### 表 **8-19** schema

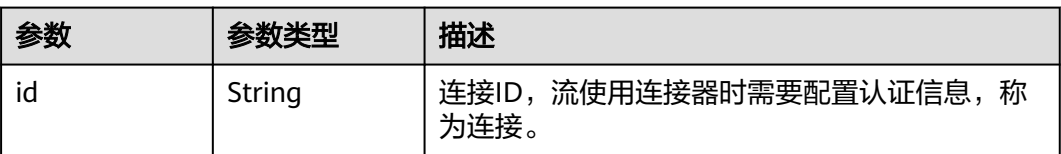

<span id="page-81-0"></span>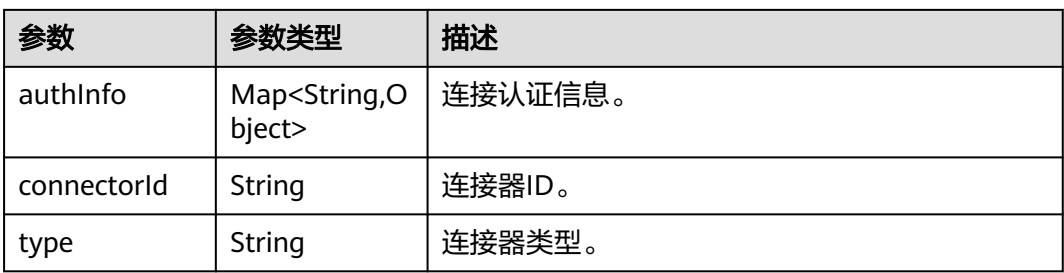

#### 表 **8-20** actionRef

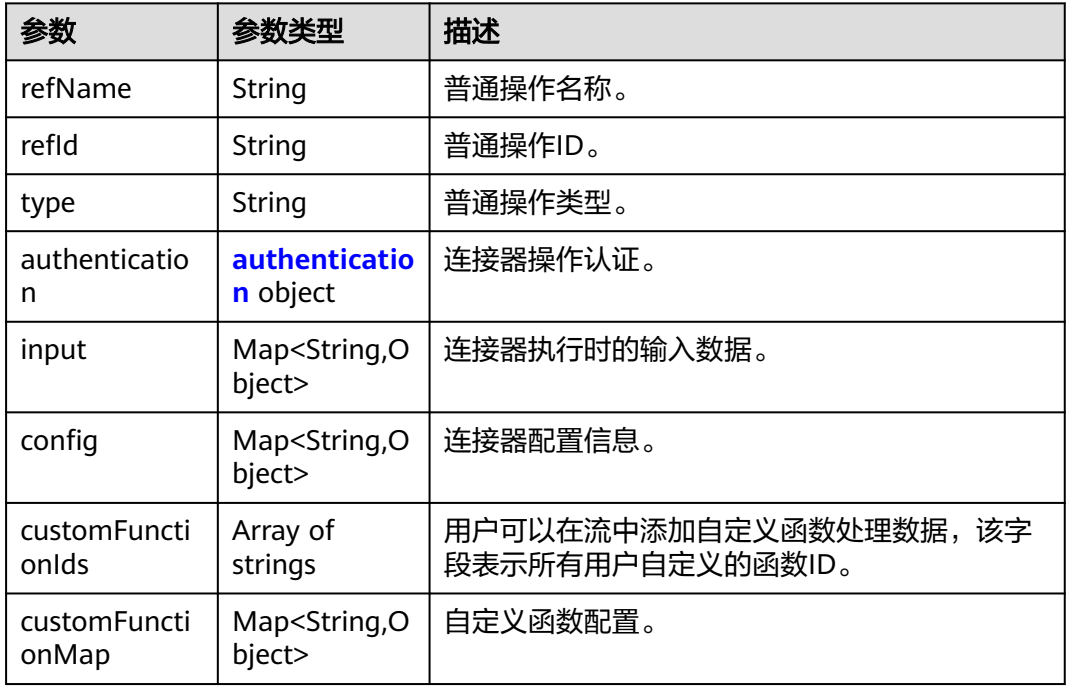

#### 表 **8-21** authentication

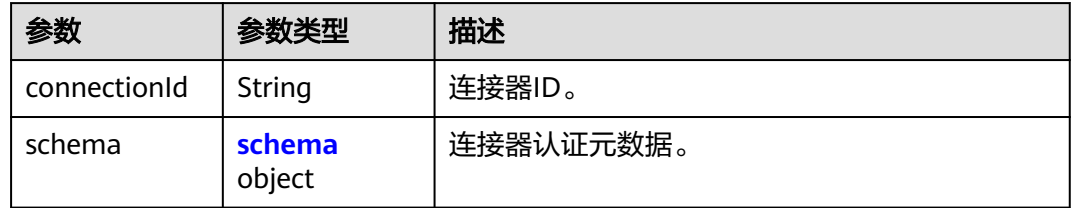

#### 表 **8-22** schema

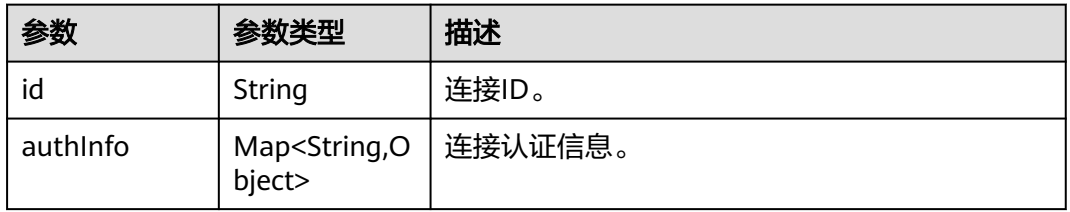

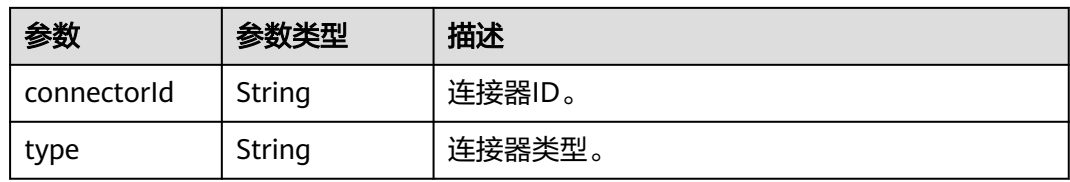

#### 状态码: **403**

#### 表 **8-23** 响应 Body 参数

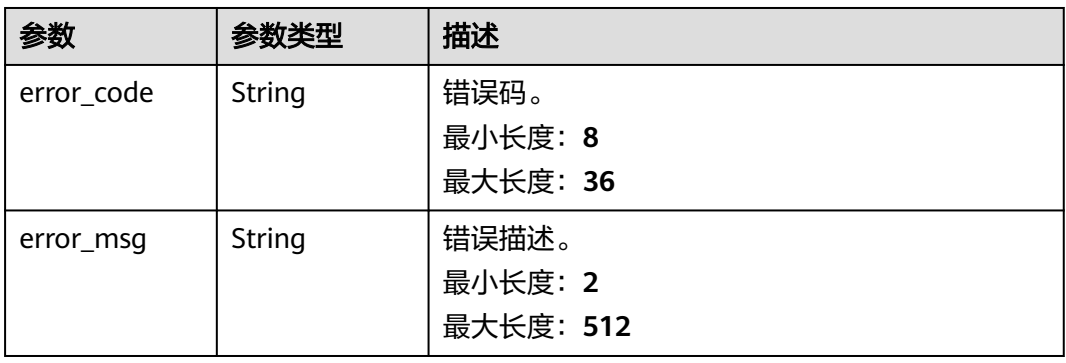

# 状态码: **500**

#### 表 **8-24** 响应 Body 参数

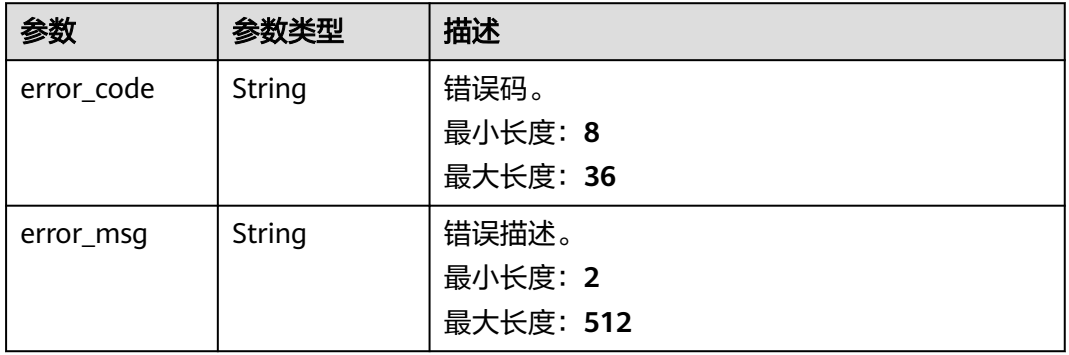

# **9** 修订记录

#### 表 **9-1** 修订记录

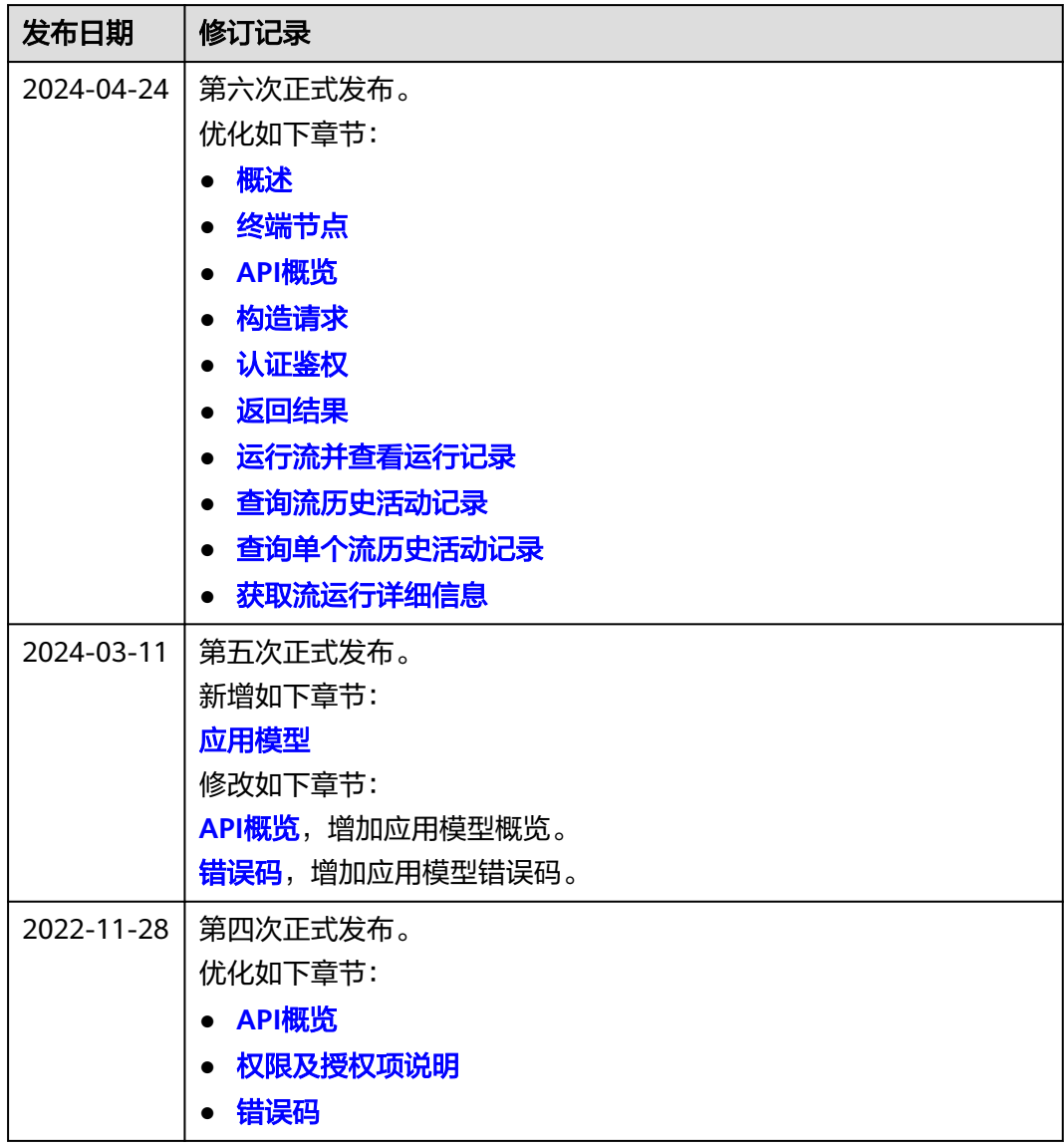

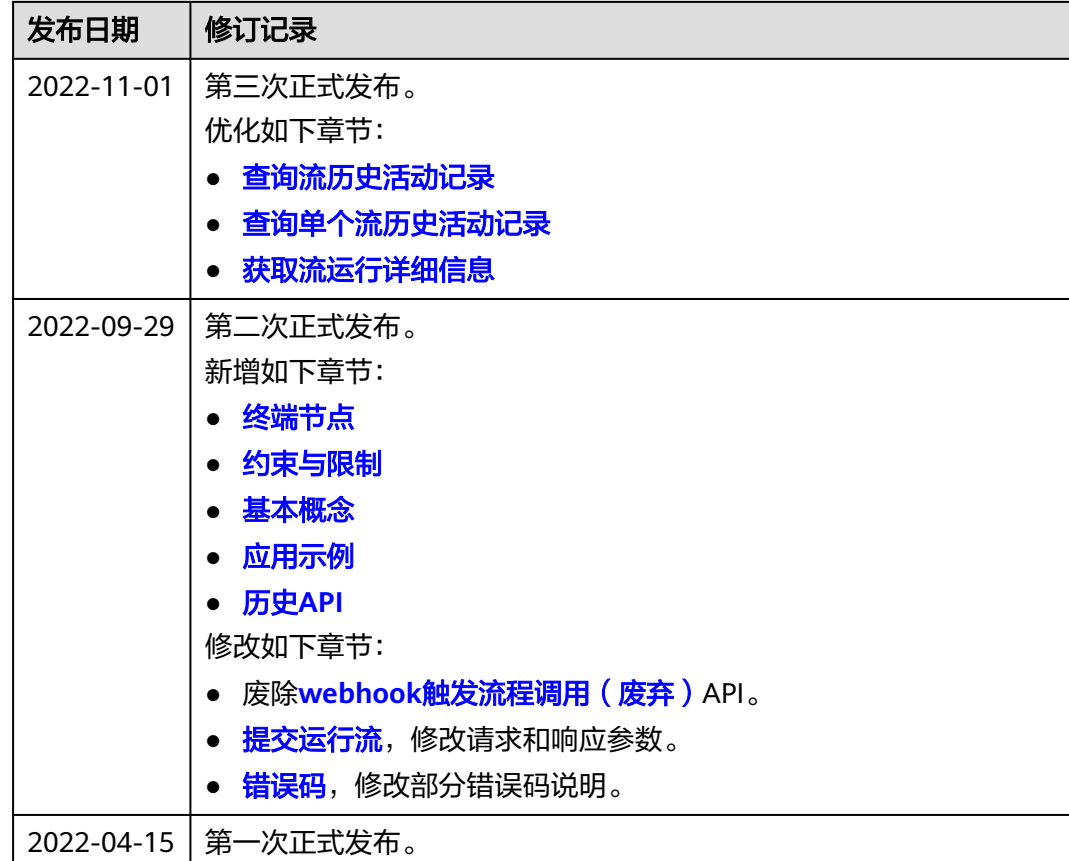